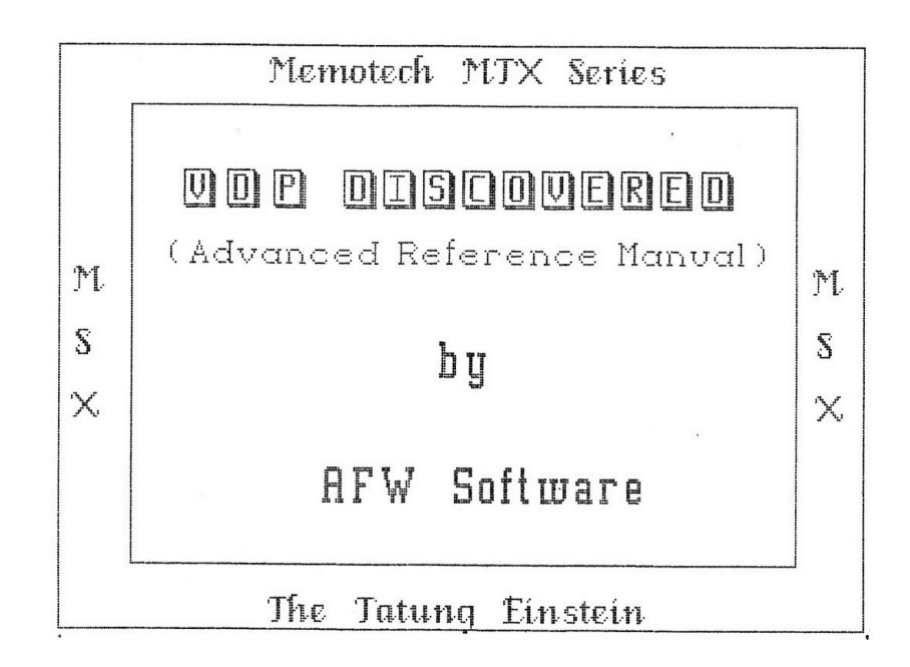

**CONTENTS**

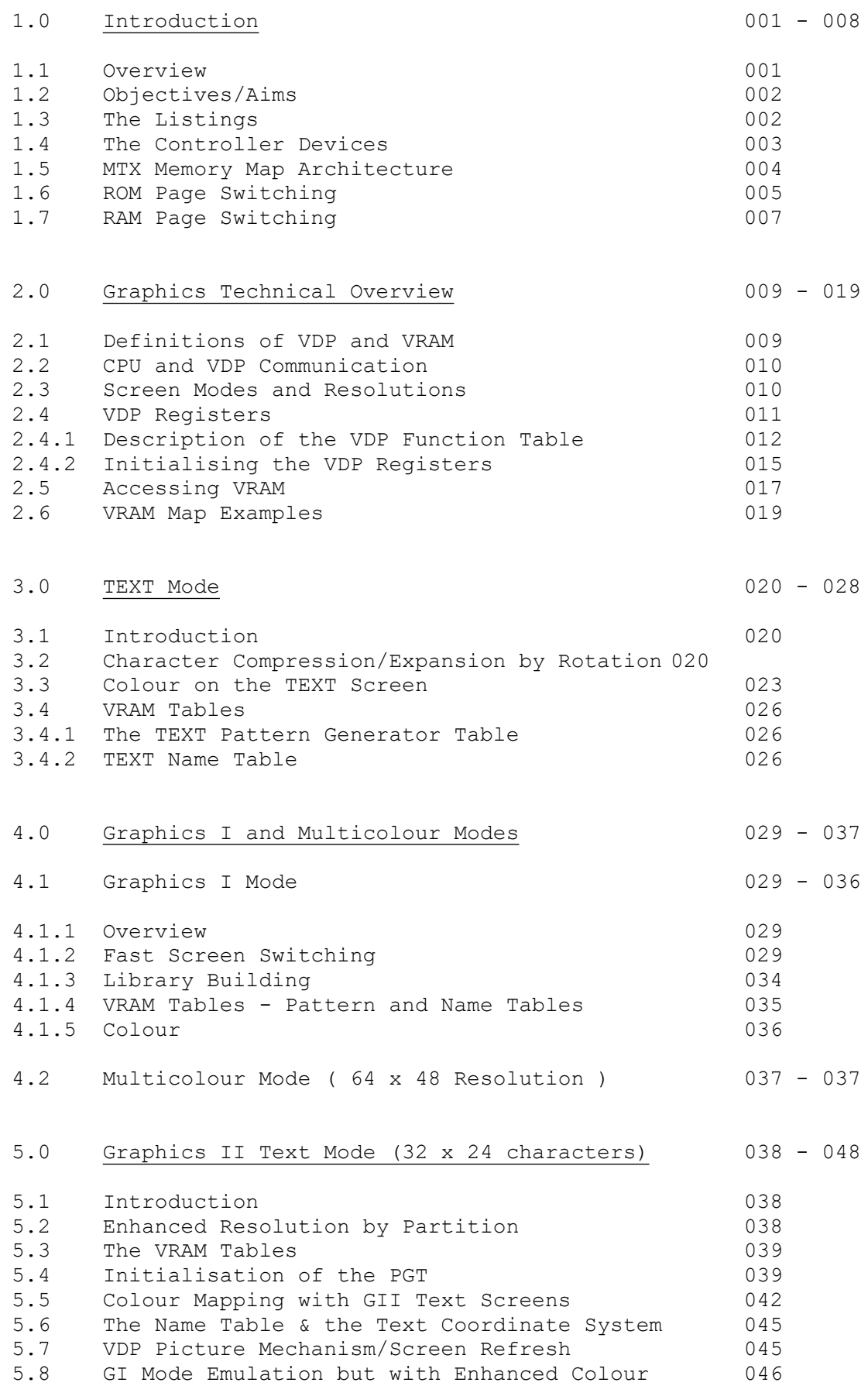

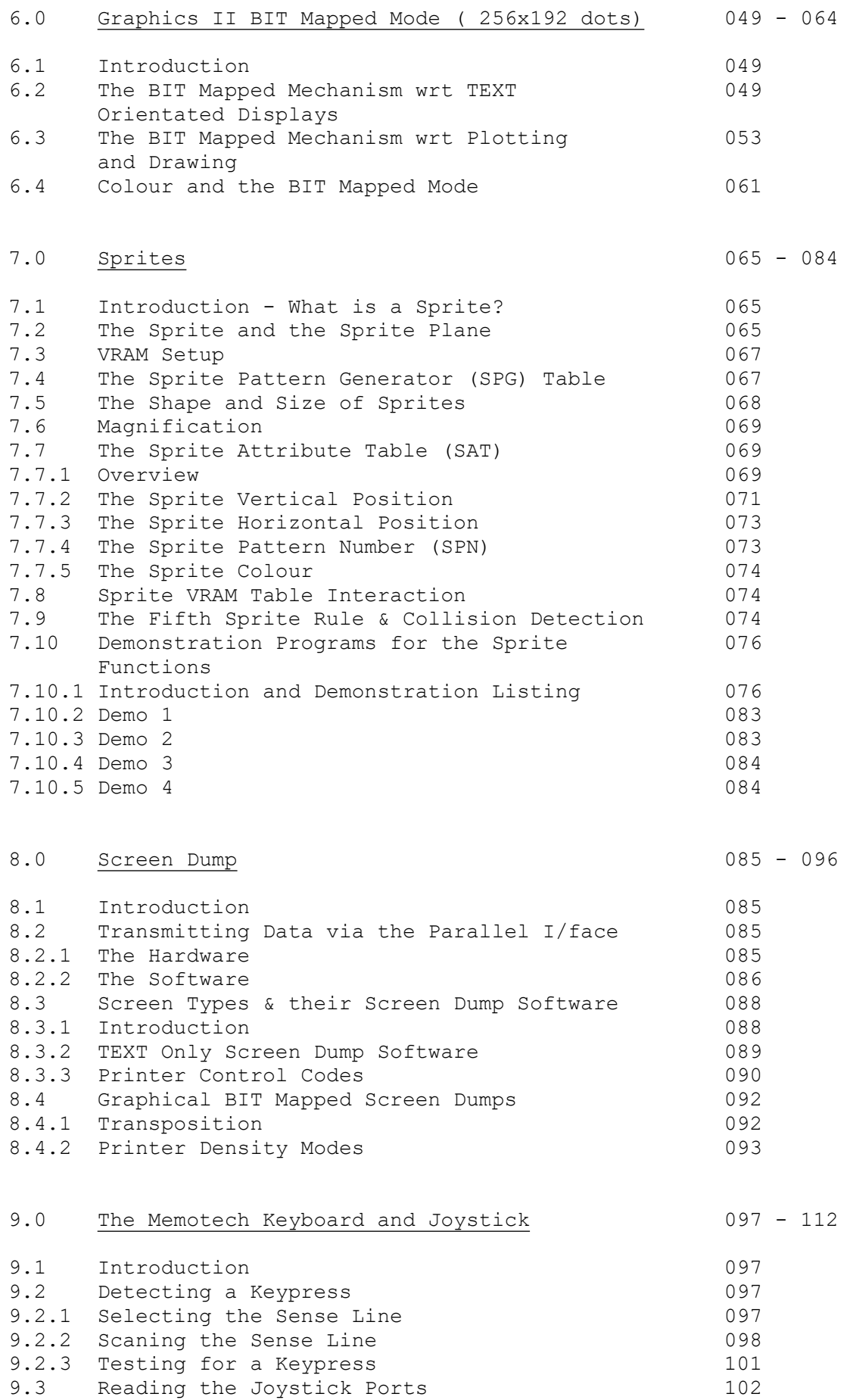

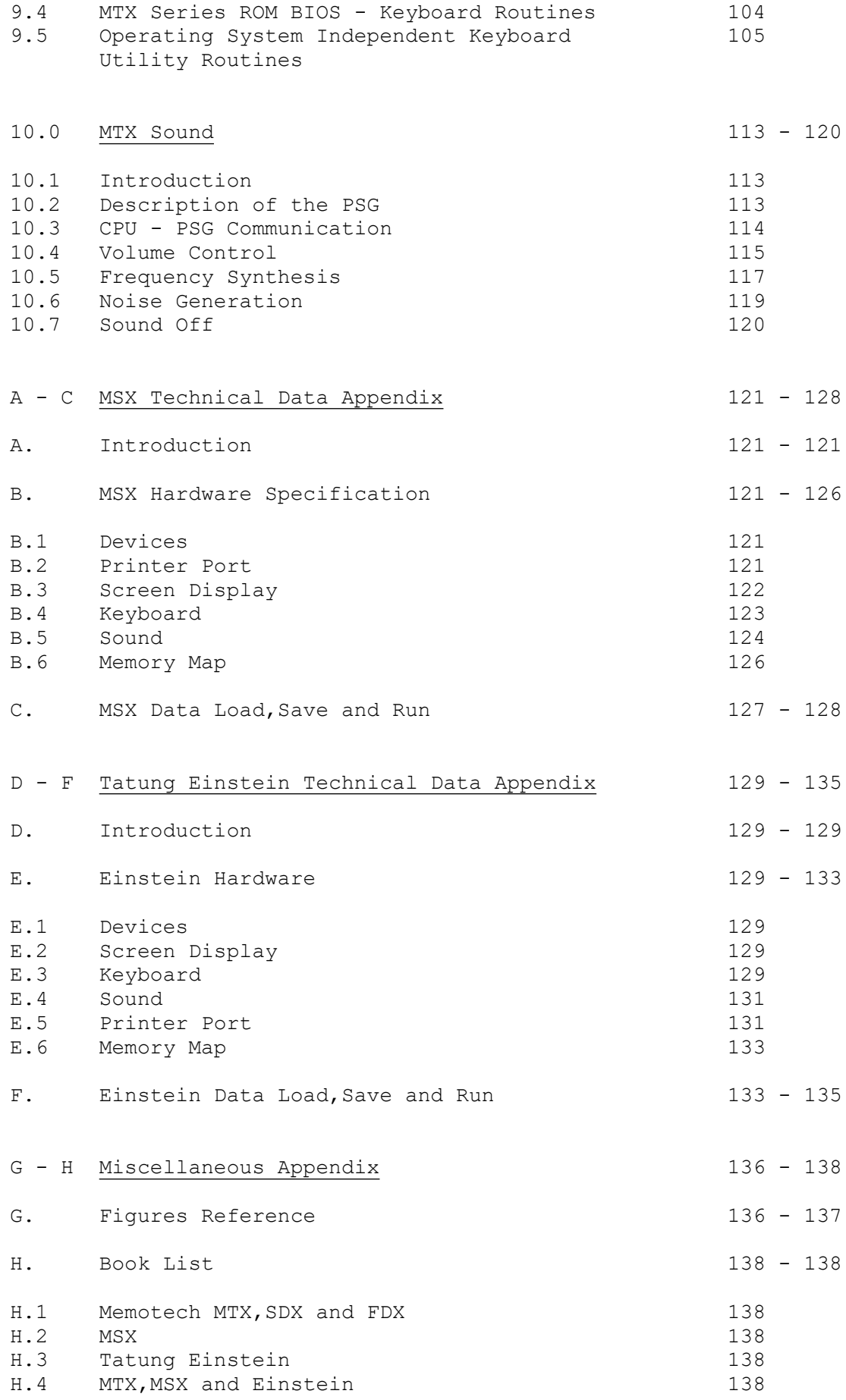

### Copyright Notice

Information enclosed within is free from the authors claim.

#### Disclaimer

Every effort has been made to guard against errors and the author cannot be held responsible for any errors or omissions or damage resulting from the use of the information within this reference manual. Every effort has been made to avoid infringing copyright holders from any source material the author may have read. Please advise the author of any unintentional infringements or issues as soon as possible for correction &/or acknowledgement.

#### Trademarks

The following references &/or trademarks are acknowledge:

IBM (International Business Machines) , Epson ( Epson ) , QL, Amstrad CPC and ZX Spectrum (Amstard), DEVPAC80 (Hisoft), CPM (Digital Research) , MSX and MSX 2 (Microsoft) , Einstein and Einstein 256 (Tatung) , Z80 (Zilog Corporation) , BBC B and ARM (ACORN and BBC) , Manic Miner (Software Projects) , Agrovator (Syntaxsoft) , TI 9929/9939 / SN 76489A (Texas Instruments) , AY-8910 (General Instruments) , 6502 (Motorola), Atari ST (Atari Corporation) ,CBM 64 and Amiga (Commodore Business Machines). MGT sam coupe (Miles Gordon Techology). FDX , SDX and MTX 500/512 (Memotech Computers Limited). NEWWORD (Newstar). WORDSTAR (Micropro) and Mastertronic (Mastertronic/Virgin). Dbase II ( Ashton Tate ). Supercalc ( Sorcim )

# **1.0 Introduction**

## 1.1 Overview

Between 1983 and 1984, three microcomputers sharing almost identical hardware architecture , ie same CPU & graphics chip VDP), hit the streets. They were the U.K. based Memotech MTX and the Tatung Einstein and the mighty Japanese MSX computers ,like the Sony Hibit. All three machines ( referred to as the VDP Compendium ) were priced at around ` 300 - ` 500. The VDP Compendium was offering superb technical specification , but at a price out of the reach of many potential users. This allowed the Sinclair ZX Spectrum & the Commodore 64 establish themselves as the main Competitors in the low cost games and educational markets.

Following on from this the much awaited new Sinclair computer ,Sinclair Ql, and the arrival of the Amstrad CPC 464 with its built-in tape recorder and monitor, both priced at about `400 , destroyed any chances the VDP compendium had. Even when all three machines eventually did cut their prices, thus making them far more attractive , the lack of software compared with the Spectrum and Commodore 64 , was a serious drawback , even though the software produced was far superior.

The next step was the production of a number of excellent ZX Spectrum, software emulators. The initial emulators , just allowed ZX BASIC programs to run on the VDP Compendium. The next stage of emulators allowed specific commercial games to run. However, the emulator didn't allow the user to go out and buy ZX Spectrum software, load it in and run it. First of all they had to buy a special tape that was setup to run at least 20 games, thus increasing the cost and you were not guaranteed that the software you wanted was available on a special tape. [ NB: The arrival of the MGT sam coupe computer does allow proper ZX Spectrum emulation without compromise ].

Finally, Version 2's hit the streets , ie the Einstein 256 or the MSX 2 or the Memotech MTX series 2 , offering far better performance and specification at competitive prices,but still didn't woo the public who wanted games software ,NOW . Even the arrival of the 16-bit Atari ST and CBM Amiga , have taken 4 or 5 years to get a foothold in the games market and even then its negligible compared with the ZX Spectrum and CBM 64.

The VDP compendium machines have niche markets and because of their technical excellence , construction and good quality software available will remain for some time to come.Machines like the Memotech and Einstein and MSX 2 offer the computer user the opportunity to upgrade to CPM , the 8 - bit software business standard. Such classics as Dbase II or Wordstar or Supercalc are now cheap and readily available.

# 1.2 Objectives/Aims

Originally , this computer manual was aimed at Memotech MTX owners. However , as I looked at other Z80 based systems, it became apparent that the Einstein and MSX computers shared a common architecture with the Memotech MTX series - Z80 CPU , VDP graphics chip , IN / OUT mapped hardware devices , CPM expansion , similar sound capabilities ( 3 channel ) .

Rather than a complete rewrite , I decided to leave the bulk of the text as is and add two short appendixes to help users of the MSX and Einstein understand and use the information within the manual.

"VDP Discovered" is a comprehensive technical manual on the workings of the Texas Instruments VDP graphics processor. However, the interactive nature of graphics with joysticks , keyboard, screen dumps and RAM / ROM , required an expansive treatment to include such overlap. Certainly , not for the novice, but anyone who is interested in Z80 machine code and writing software whether utilities or games or ???, shouldn't be without this excellent source of information.

# 1.3 The Listings

Throughout this manual the prefix # is used to signify that the number following it is a hexadecimal number, ie #9000. However , some other computers/assemblers use the ampersand sign to prefix hex numbers, ie &A000. Some other systems use the postfix "H" to indicate a hex number, ie DFFFH. Use the nomenclature that your system uses.

All listings in this book have been designed to be well structured, informative and above all modular. The reason for modularity is that it means that many of the subroutines designed for one listing can be incorporated into other program listings. A follow up manual called POWER GRAPHICS , extracts many of the subroutines, enhances them and adds new ones, like DRAWLINE , DRAWBOX , FILLBOX, TRIANGLE ,etc. This manual is a Z80 graphics ( VDP ) library. Ideal companion for all those thinking of writing programs, like CAD, DTP, etc.

All listings were tested on a MTX 512 tape system, and a FDX/SDX disc system. All listings were as written , see examples within, ie used the Memotech built-in Z80 assembler and MTX BASIC ( with Disc BASIC,if FDX/SDX disc system used).

However,for the professional Z80 programmer , who prefers too write and develop utilities/programs ,in CPM mode,then you'll also find the current listings compatible . The listings were written using Newword wordprocessor in non-document mode ( or ASCII mode ) to generate the Z80 assembly source text , and compiled ( assembled ) into Z80 machine code or object code using Hisoft's DEVPAC80 (v2) Z80 compiler . The procedure for generating and running the object code is as follows:

Save the source text to disc as "fname.gen" Compile the source text into an object file or COM file, ie "fname.com" using DEVPAC80 . Load the Memotech with Disc Basic: FDXB 40 or FDXB07 40 <RET>

This will return you to MTX Disc Basic Mode. Now Load the compiled Z80 object code with:

DISC (USER) READ "fname.COM",33031

Now type in the BASIC part of the listing, replacing the occurrences of GOSUB <line number> with RAND USR(33031).

MSX and Tatung Einstein users please refer to the appropriate appendix for the method of loading , saving and running the enclosed listings.

Note that the SOURCE file is the Z80 assembly language text file. Whereas,the OBJECT file is the compiled version of the source file. The object file is a file in binary form for the computer to read.

#### 1.4 The Controller Devices

The Memotech MTX series uses dedicated industry standard IN/OUT mapped hardware devices (controllers) for handling the computers sound ,graphics , communication and Disc filing capabilities. This approach was in preference of the in-house custom designed hardware devices. The use of custom chips allows one chip to handle a number of different functions,ie like sound and graphics and reduce the overall chip count and the size of the computer. This type of approach is certainly cost effective in the long term but it was extremely expensive to design and debug in 1983 - 1984, when the Memotech MTX series was being developed.

However, better design software and cheaper and better manufacturing technology have greatly improved the speed and cost effectiveness of this approach as Acorn have found with its ARM series of RISC CPUs and controllers. Therefore, Memotech opted to use the industry standard devices because:

- a) They were standard hardware devices,there would be a plentiful supply as more than one manufacturer. Also increased competition between suppliers brings the prices of the devices down.
- b) Circuit design would be easier because of increased literature documentation.
- c) Other computers using the same architecture and devices ,like the MSX and Einstein machines, should have enticed software houses to write for these machines as very little re-writing would have been necessary,because they used the same graphics chip and the architecture.

Chapters 2 to 10 are devoted to explaining how these devices interface with the CPU and the Z80 programmer.

# 1.5 MTX Memory Map Architecture

The Memotech MTX series has deen designed to operate as a ROM/RAM based memory system , as in normal MTX mode,see Figure 1-1. However, for some purposes,as for CPM mode, the memory map must also be configured as a RAM only architecture. This latter architecture is very similar to the memory map in Figure 1-1,execpt that the 7 pages of ROM (16k) are used as 16k of RAM. All this will become a lot clearer in a moment or two but first study the Memory Map below.

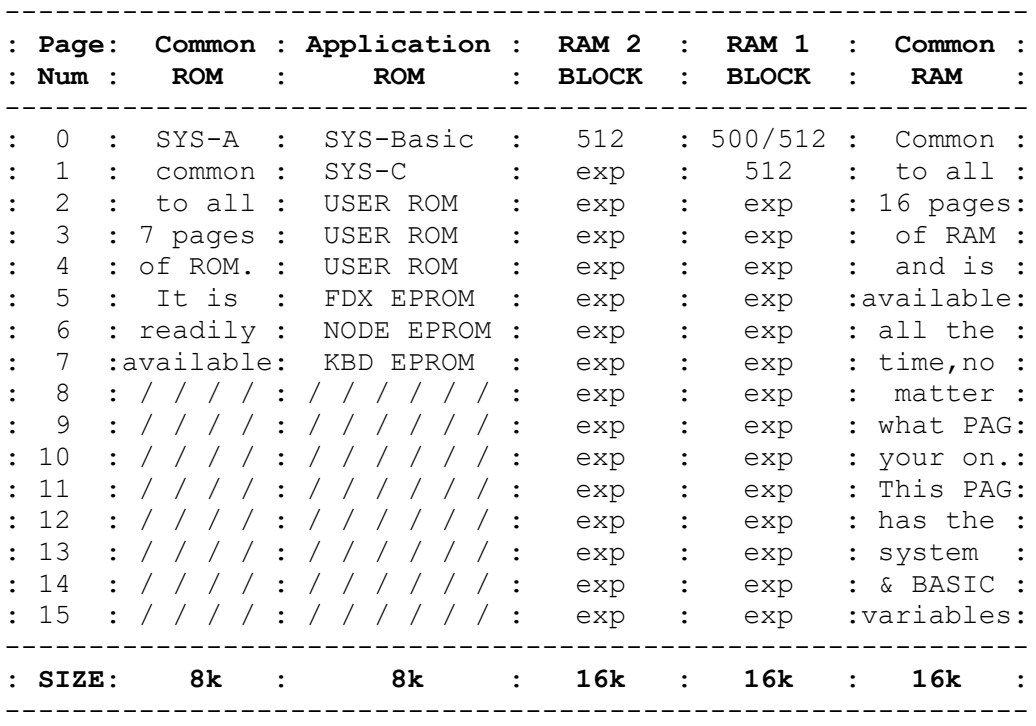

```
where:-
```
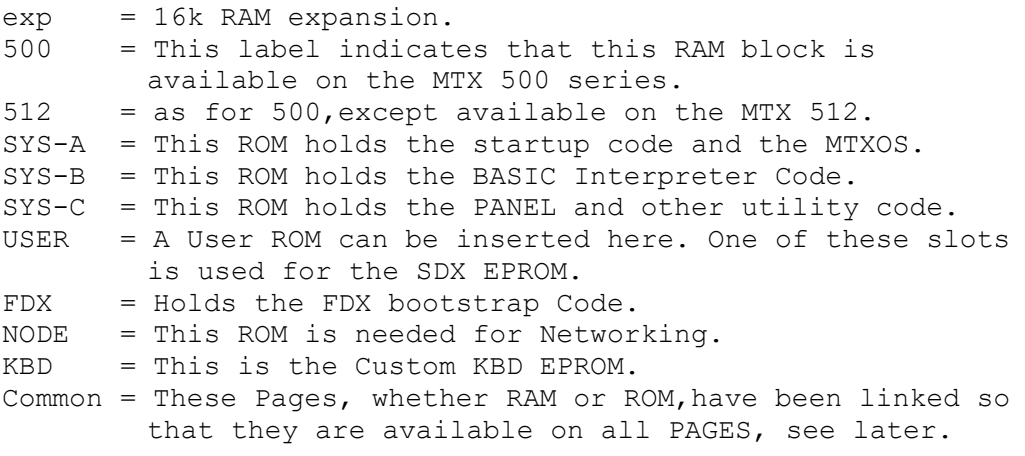

**Figure 1-1:** The Memotech ROM/RAM Architecture as for MTX 512.

Let us take a closer look at the MTX mode architecture. There are two RAM blocks of RAM providing 16k per page. These two blocks of 16k provide the user with 32k of RAM per PAGE. This can be expanded to a maximum of 512k (16\*32k). The user Ram is used to store BASIC and Z80 programs, and text. The user RAM is located between #4000 and #BFFF. The other 16k of RAM or Common RAM is located between #C000 and #FFFF. This area of RAM has been joined to all pages so that it is available on all pages. Its primary function is to hold the System variables and the variables and workspace needed to RUN BASIC programs held in the USER RAM area, ie arrays, variables, strings.

The 16k ROM block is subdivided into two 8k subblocks. Located at #0000 to #1FFF is the Common ROM, SYS-A. This ROM holds all the necessary code to set up the system variables ,etc and holds the gateways to the Graphics and Number crunching functions, ie RST 10 and RST 28 respectively. The reason for using Common ROM or RAM will become apparent in sections 1.6 and 1.7. The Application ROM subblock is located between #2000 and #3FFF. The Application ROM subblock as its name suggests holds the ROMs that we need,ie BASIC,PANEL ,networking and Disc Operations. However,we can also plug in other ROMS/EPROMS like PASCAL, Wordprocessor (NEWWORD), or even our own.

You may be wondering why we need so many 64k pages when surely it would be easier to increase the 64k length to say 128 or 512k etc. Well this is because of the limitations imposed on us by the Z80 CPU. The Z80 only provides 16 address lines. The number of address lines tell us how much memory the CPU can address or manage on one PAGE. The Z80 can address or access upto 2^16 or 64k only. The only way around this constraint is to provide more than one 64k block and to PAGE Switch as the need becomes necessary. More on this later.

# 1.6 ROM Page Switching

The computers Memory ( RAM and ROM ) is also thought of as a hardware device and as such is mapped as an IN/OUT device. This means that the device is accessed by the Z80 CPU via one of its eight 8-bit INPUT or OUTPUT lines,of which there are 256 respectively. OUTPUT port or line #00,has been reserved for changing the ROM or RAM page. This technique is known as BANK switching. On the MTX series one byte is responsible for controlling which BANK of 64k is used and whether the device is mapped as a ROM/RAM architecture or just RAM architecture. Figure 1-2 describes the composition of this one byte.

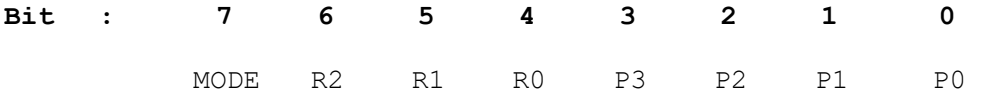

**Figure 1-2:**The byte that sets up the Memory architecture and selects the 64k Page.

Bit 7 ( MODE ) when off (0) means a RAM/ROM architecture has been selected and if bit 7 is on (1) then a RAM architecture has been selected. At this stage, we will ignore P3 to P0, until section 1.7 ,but suffice to say, these 4 bits determine which BANK of RAM we are in. The remainder of this section deals with the 3 bits which determine which ROM page has been selected.

In BASIC a ROM page can be accessed or selected using the command ROM n ,where n= 0 to 7. What this command does is to switch in the appropriate ROM/EPROM ,in the desired slot and executes a CALL to #2010 on the selected ROM/EPROM and this RUNs the application, ie PASCAL or NEWWORD or the SDX disc bootstrap. Bits 4 - 6, are used to select the desired ROM page.,ie 2^3 = 8 permutations or 8 ROM applications. Selecting a ROM page from Z80 assembly language is a straight forward excercise,as shown in Listing 1-1.

**Listing 1-1:** Moving Code from ROM page 0 to RAM Page 0 at #9000, so that the MTX keyboard scan code can be disassembled with the PANEL.

90 CODE

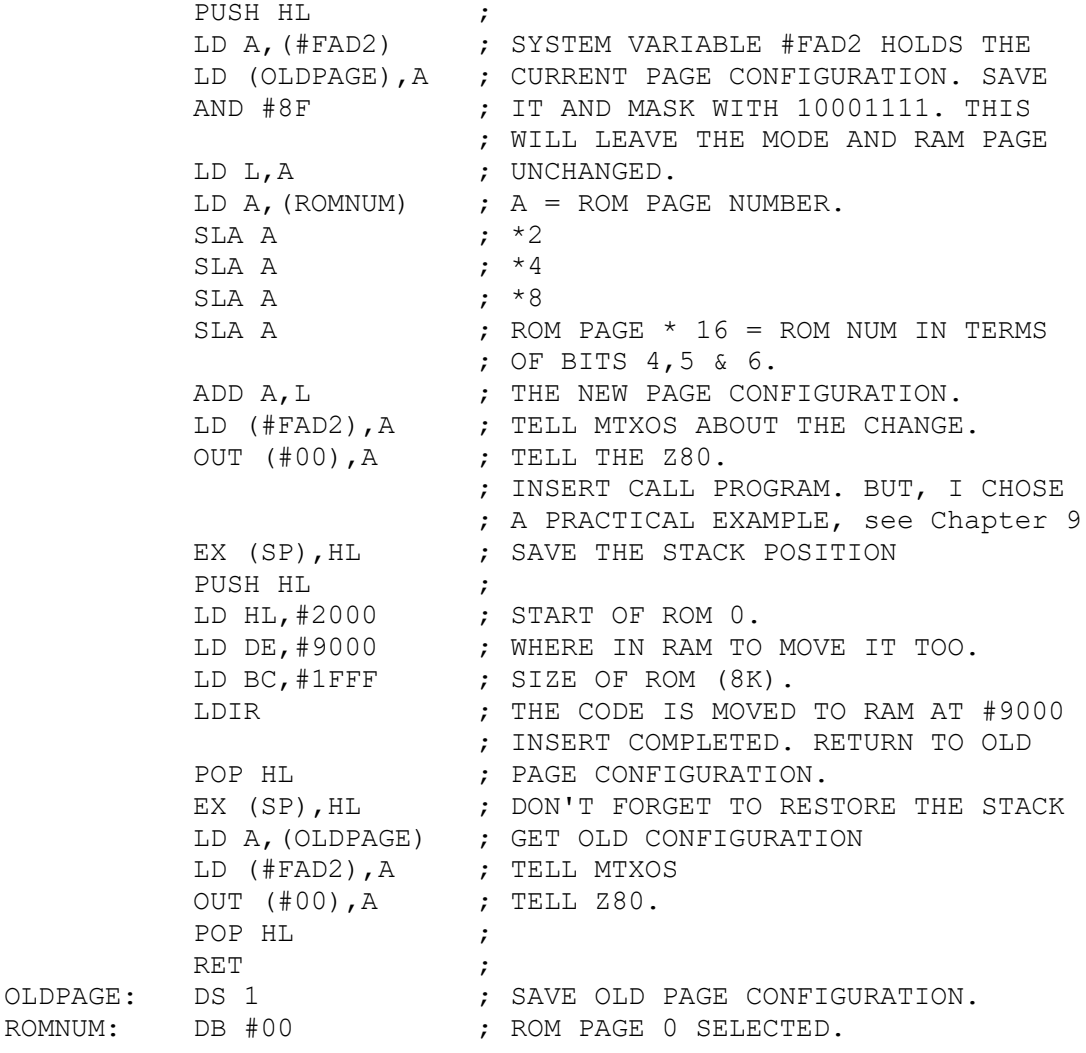

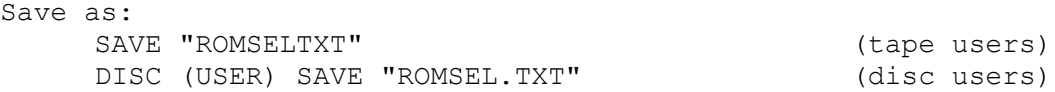

Reload and RUN <RET>, the above code. When you are returned to the BASIC flashing cursor,type PANEL. Now list (L) the code from #9622. You should get:

LD A,#FB LD (#FD7E),A OUT (#05),A IN A,(#05) BIT 0,A JR Z,#9636

The above code is part of the MTX's keyboard scan routines which is accessed from the common ROM at #0079,which then jumps to CALL #3618 on ROM Page 0 ,which we have just moved and can disassembly further if required. Note that, although we have moved the code from #3618 to #9618 ,all absolute address calls ,ie CALL #3622 or JP #3618 will remain as such but relative addresses will change,ie JR #3636 to #9636.

The above listing is straight forward enough and can be implemented for any ROM page. This process is common practice on the MTX as it's constantly switching pages especially when it needs to RUN BASIC listings. At swtich on, ROM Page 1 is switched in, check this by entering PANEL and Displaying #FAD2.

# 1.7 RAM Page Switching

Page switching is very much akin to ROM switching,except that up to 16 different pages are switchable to ,and thus 4 bits ( P3,P2,P1,P0 ) are needed for selection,ie 2^4 = 16 permutations.At switch on, RAM Page 0 , is selected. However, users with MTX 512s or RS128s or the new MTX Series 2 have the ability to switch in RAM from other pages. However,this is a bit tricker than for ROM page switching. The reason for this will become apparent.

When a program is RUN, an internal pointer keeps track of the next command to be executed. The commands are usually held in RAM ,ie BASIC programs or Z80 programs. However,when we start swapping the RAM page, what we are doing is keeping the pointer at the address for the next command,but because we have swapped RAM pages,the code that we were executing is on a different page and the system will crash,as it cannot execute the code to switch the code back.

This is however overcome by placing the code in the common RAM area,ie between #C000 and #FFFF. Because this RAM is common to all pages, the code will be available to all pages. Therefore there is no problem in the executing the next command even though we are switching pages. However,if you place your code in this area of RAM and if your are running

it from within a BASIC program, then the position of the code will become important as BASIC variables may overwrite it. This will not be a problem in the next listing.

**Listing 1-2:** RAM Page Switching Example ( not for MTX 500 ).

95 CODE

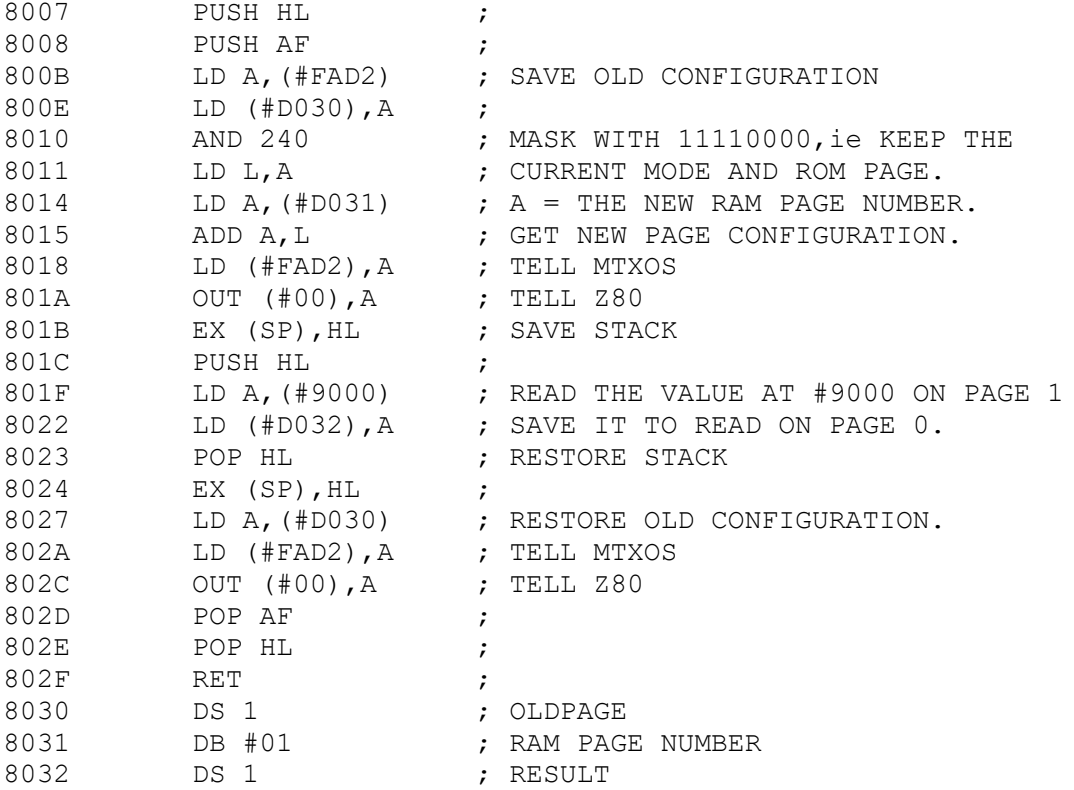

Now enter PANEL and move the code from 8007 to D007, ie

Move>8007 End> 8033 To> D007

The above listing was written so that moving the code would involve little effort apart from adjusting the storage positions as these wouldn't have adjusted on moving as they are Absolute addresses. Now delete line 95 and type at line 10 RAND USR(53255) <RET>. Now type RUN <RET>. The code at #D007 would have been executed. Enter PANEL and check the contents of RESULT at #D032. This value should be CD. This is a very trival example but it does get the point across.

Finally,FDX owners, when you load the FDX Disc Basic and look at #FAD2 ,you will find that the value is #90 and not #10 as in MTX mode. #90 relates to 10010000 ,ie this is a RAM based system as opposed to the MTX ROM version. This is also the architecture used in CPM mode as this is a RAM mode.

# **2.0 Graphics Technical Overview**

#### 2.1 Definitions of VDP and VRAM

The Video Display Processor,VDP, as used in the Memotech MTX series,the Tatung Einstein and the Japanese MSX microcomputers is the Texas Instruments TMS 9918/28/29. The VDP is a dedicated graphics microprocessor with nine internal registers (eight of which are write only [R0-R7] and one Read only ststus register [R8]).

For a microprocessor to function properly,it must have access to Random Access memory,RAM. The 8-bit/16-bit addressing architecture of the Z80 CPU can address only 2^16 or 65536 bytes. Note that,the MTX can access upto 512k by bank switching-see chapter 1.0 .

However,as most computer operating systems,OS,and built in BASIC Interpreters can grab between 8-32k of RAM and then reserve another 8-20k for graphics; this doesn't leave the programmer much room to spare. The BBC B series are prime examples of this. The amount of RAM the OS reserves for graphics depends on the screen mode's colour & pixel resolution;the greater the pixel and/or colour resolution the more RAM required to store it.

On the other hand, the Memotech, MSX and Einstein machines have a special RAM block which is used only for graphics. This block of RAM is 2^14 or 16384 bytes long and is independent of the CPU's RAM. The special RAM is called Video RAM, VRAM. VRAM is used for storing all graphic,sprite and text patterns. Figure 2-1,illustrates the relationship between the VDP/VRAM and the CPU/RAM systems.

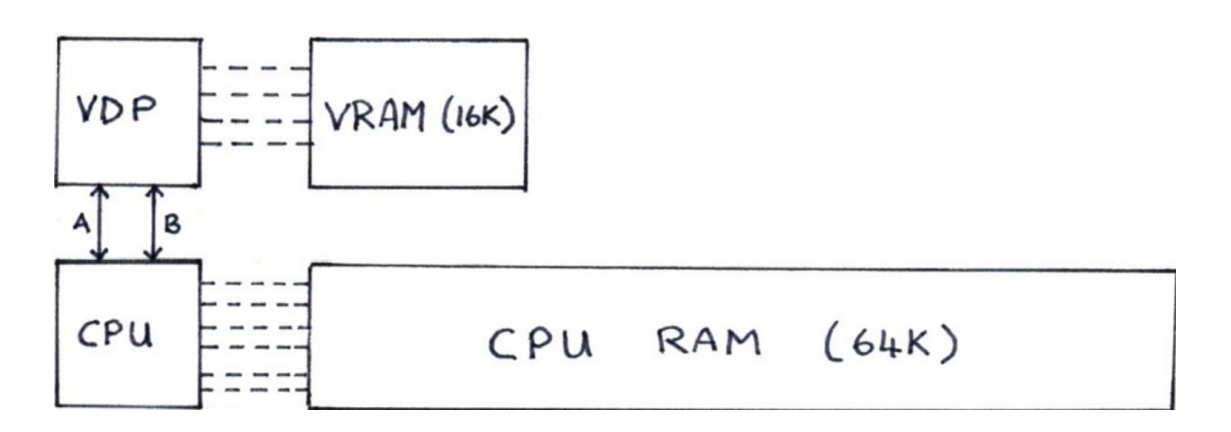

Figure 2-1: VRAM Memory Architecture.

Figure 2-1 is a IN - OUT mapped architecture, where the Z80 CPU communicates with the VDP via the READ (IN) & WRITE (OUT) data lines on the CPU, see chapter 10 on SOUND for a more detailed description. The advantages of a IN-OUT mapped dedicated graphics processor with its own private ram,VRAM,is threefold:

- (i ) Programming space in normal RAM is at a premium.
- (ii ) A dedicated graphics processor and its own RAM, will allow better and faster graphic manipulation as needed in arcade style games and particularly in animation.
- (iii) The CPU can get on with the rest of the program without having to stop executing the program in order to update the screen map. This speeds up processing,which may be essential in number crunching.

## 2.2 CPU and VDP Communication

As already stated the VDP communicates with the host CPU via communication lines,ie Ports A & B,see figure 2-1. Port A is used for data transfers to and from the VDP & CPU,ie the moving (writing) of data to VRAM or reading data from VRAM, for example, reading the screen as required for screen dump printouts, see chapter 8.

Port B,is used to set the VDP addressing for either Reading ( ie, status register ) or Writing ( ie, setting the screen pointer to a specific VRAM address). Once the VRAM address has been selected, we can send via PORT A, for instance, a sprite shape. Table 2-1 gives the actual port numbers for the computers under discussion.

Table 2-1: The ports used by the Memotech, MSX and Einstein Z80 microcomputers for VDP-CPU communication. where  $r/w$  =reading or writing data transfers.

|                |          |           |     | Computer : port A (data $r/w$ ) : port B (addressing) : |  |
|----------------|----------|-----------|-----|---------------------------------------------------------|--|
| $\mathbb{R}^2$ | Einstein | $\sim$ 1. | #08 | #09                                                     |  |
| $\mathbf{r}$   | Memotech | $\sim$    | #01 | #02                                                     |  |
|                | MSX      |           | #98 | 99                                                      |  |
|                |          |           |     |                                                         |  |

2.3 Screen Modes and Resolutions

The TI TMS 9928/18/29 VDP provides the programmer with four built in screen modes: TEXT,Graphics I and II and Multicolour. The latter 3 screen modes,can display upto 32 hardware sprites. This allows the programmer to animate characters with ease-see chapter 7.0. The VDP has a dot resolution of 256x192 .

At this stage,it would be advantageous to skip the rest of this chapter and read chapters  $3,4,5$  & 6. These chapters will give you a better understanding of the functions of the VDP registers and how to use the VDP more effectively.

# 2.4 VDP Registers

As already stated, the VDP has 9 internal registers numbered 0 to 8. Registers 0-7 are write only and register 8 is the read only status register. The VDP requires three pieces of information to alter or set a register:

1. Which register needs setting or altering ? 2. Is it a READ [R8] or WRITE register [R0-R7]. ? 3. What value are we going to set or alter the register to ?

This information can be selected with only two bytes (a) the data byte and (b) the register/read/write byte. The data byte is a 8-bit data byte which is used in conjunction with Table 2-3,to give the VRAM addresses of specific areas like patterns,colour tables ,etc. The register/read/write byte has two functions,(i) it tells the VDP which register is selected and (ii) it tells the VDP whether to READ or WRITE to that register,see Table 2-2 for a description of this byte.

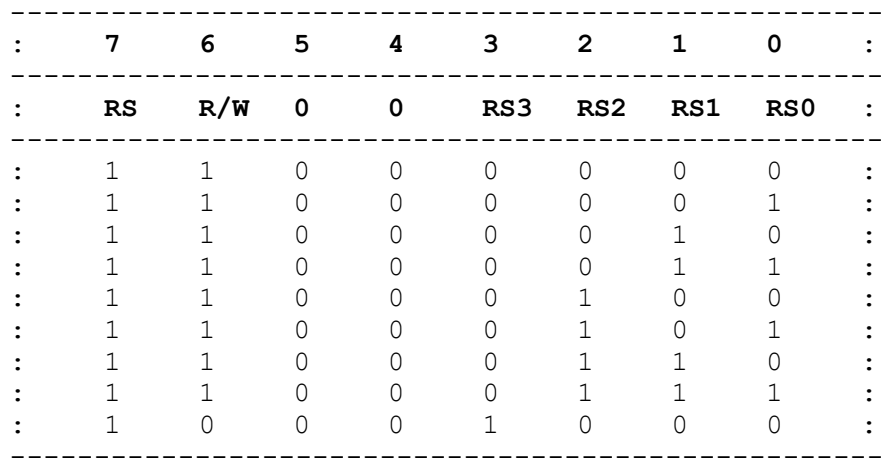

**Table 2-2:** VDP Register/READ/WRITE byte description.

where:

RS = Register Selected {1} NOT Selected {0}  $R/W = READ \{0\}$  or WRITE  $\{1\}$ RSn = register pattern.

Each of the 8 registers (see register patterns RS3-RS0) has a specific task ,like setting the colour or testing for sprite collision,etc. These functions are summarised in table 2-3 and a slightly more detailed description is given below for each of these functions. The initialisation of the VDP registers is covered later.

**Table 2-3:** Summary of the Functions of the VDP.

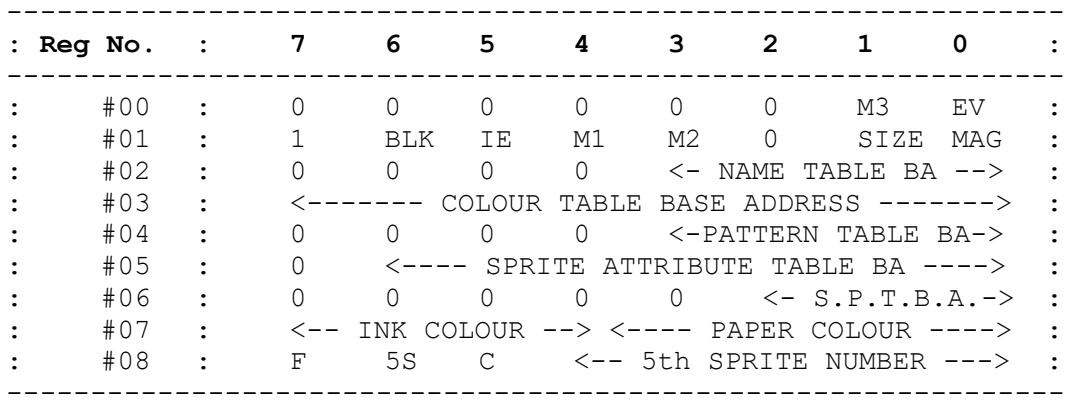

All the entries above will be discussed in more detail in the next couple of pages. It is worth memorising this simple table as it is a valuable tool to know,especially when writing and debugging graphical programs.

# 2.4.1 Description of the VDP Function Table

#### Register 0:

- bit 0: external video control. This bit is disabled at switch on {0}. It is used if you require to use an external VDP board.
- bit 1: M3 is the pattern bit mode. This is used in conjunction with M2 & M1 (register 1), to determine the screen mode. See Table 2-4.
- bits 2 to 7 are NOT USED and are set to Zero.

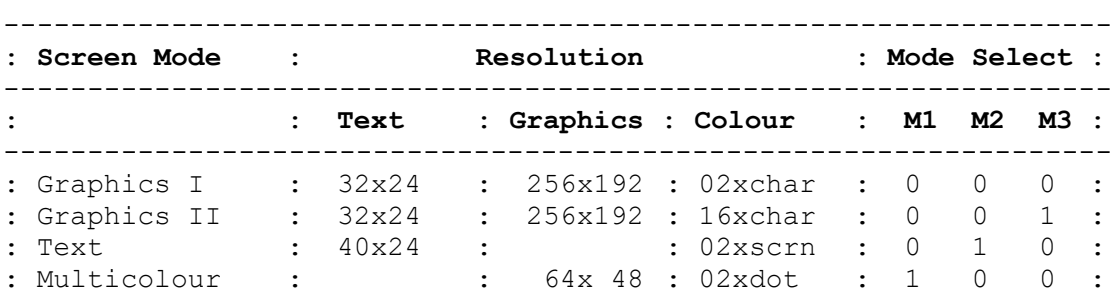

**Table 2-4:** VDP Screen Mode Select

where:

char = 8x8 pixels or dots scrn = the whole screen dot = 1x1 pixel.Multicolour mode a dot is 4x4 pixels.

------------------------------------------------------------------

Register 1:

bit 0: Sets Sprite Magnification;  $0 = *1$ ;  $1 = *2$ . bit 1: Sets the Sprite Size;  $0 = 8x8$ ;  $1 = 16x16$ .

**Table 2-5:** Onscreen Sprite Size

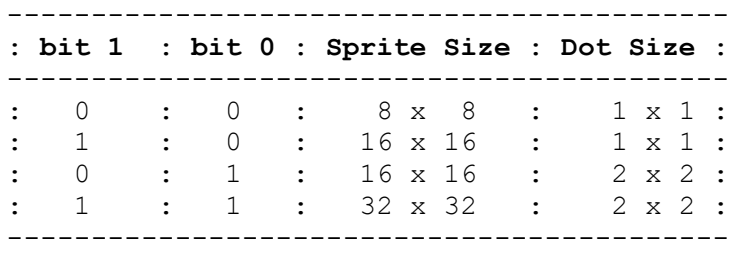

bit 2: Not used and set to zero. bit 3: See Table 2-4. bit 4: See Table 2-5. bit 5: This is the VDP interrupt signal; 0=disable 1=interrupt enabled. bit 6: Blank Screen bit ;  $0 =$  blank ;  $1 =$  normal. bit 7: Set to 1 on the MTX,MSX & Einstein for 16k Video.

Register 2:

Bits 0 - 3 (or lower nybble,LSN) are used to calculate the VRAM starting address of the Pattern Name Table .

----------------------------------------- NAMEBASE = Register  $2 * #400$  (or  $1024$ ) -----------------------------------------

Since we are only using the lower 4 bits in the calculation ,the register 2 range is 0-15 and because we are multipling by 1k,we know that the NAME TABLE BASE or starting address is located on 1k boundries only, ie if Register  $2 = 10$ , then the NAMEBASE = 10 \* 1024 = 10240 or 10k.

This Table is used to keep track of which patterns are on the screen at any time. In graphics I or II mode,this table is 768 bytes long giving a text resolution of 32x24. In text mode,this table is 960 bytes long giving a text resolution of 40x24.This table stores one byte identifiers,or ASCII numbers. Since the Pattern Name Table is mapped as either 40x24 (TEXT-960) or 32x24 (GRAPHICS-768), the ASCII number is stored at the desired cursor coordinates.This unique ASCII number relates to a particular pattern in the Pattern generator table,see register 4.

At switch on the MTXOS loads both the graphic and text generator patterns with the desired ASCII patterns. This process is only required once. When writing to the screen,all we need to do is send the ASCII number or identifier to NAME TABLE and the correct character will be displayed on the VDU (TV picture).

This process is a lot simplier and less CPU intensive than having to send the 8 bytes that make up the shape everytime we want to write to the screen,instead of the ONE byte ASCII number. However,as we will see in chapter 6.0,the latter is essential for plotting points and positioning text as needed in Desktop Publishing ,DTP.

## Register 3:

This register is used to define where the colour table is located in VRAM. The base address for the colour Table is calculated as follows:

----------------------------------- COLBASE = Register  $3 [0-255] * 64$ -----------------------------------

This register is only applicable in both graphic modes. The TEXT colour register is set using REG 7 and will be discussed later. The colour base can be located anywhere in VRAM in GI mode or GII (text mode). Obviously the location of this table will be governed by the other defined tables. However, in Graphics II,high resolution mode,this table can only be located at #0000 or 8192. In this case the Register 3 value is either #03 or #FF

#### Register 4:

This register is used to locate the pattern generator table in VRAM. Only 3 bits [range 0-7] are necessary ,and since this table is 2k long,and therefore can only be located on 2k boundries. Therefore,in the 16k VRAM,there are 8x2k boundries,see Table 2-6.

----------------------------------- PATBASE = Register 4  $[0-7]$  \* 2048 -----------------------------------

**Table 2-6:** Pattern Generator Boundry Starting Addresses.

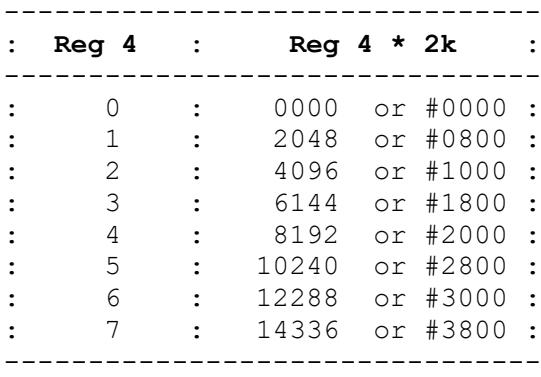

However, as with Register 3,in High resolution GII mode only the two special cases exist: #03 and #FF. Usually,Register 3 is #FF (8192) and register 4 is #03 ,ie located at 0000.

#### Register 5:

Bit 7 is set to Zero,whilst the other 7 bits are used to define the starting address of the Sprite Attribute Table,or SAT. A fuller discussion of this and Registers 6&8 can be found in Chapter 7. The start of this Table is calculated as:

------------------------------------ SATBASE = Register 5 [0-127] \* 128 ------------------------------------

### Register 6:

This 3-bit number defines the boundry starting position of the Sprite Pattern Generator Table.This table is calculated:

-----------------------------------  $SPGBASE = Reqister 6 [0-7] * 2048$ -----------------------------------

See Table 2-6 for actual VRAM starting locations.

### Register 7:

This register will be discussed in more detail in chapter 3.0.The MSN holds the INK colour ,whereas the LSN holds the PAPER colour. The colours are selected from a palette of 16. (see Table 3-1) Register 7 doesn't relate to a VRAM address but to the TEXT screen colour and is calculated as:

------------------------------------------------------------ REGISTER  $7 = (INK Color [0-15] * 16) + PAPER Color [0-15]$ ------------------------------------------------------------

#### Register 8:

This register will be dealt with in chapter 7.0.

#### 2.4.2 Initialising the VDP Registers

The subroutine, VDPREG8SET, initialises the VDP registers according to the Register values held in VDPDATA.

**Listing 2-1:** Initialising the VDP Write Registers.

100 CODE

INITVDPREG:LD HL,VDPDATA ; THE REGISTER DATA BYTES. CALL VDPREG8SET ; SET THEM. RET  $;$  EXIT.

VDPREG8SET:LD BC,#0800 ; THERE ARE 8 VDP WRITE REGISTERS REGWRTVDP: LD A, (HL)  $\qquad \qquad ; \qquad$  TO INITIALISE. HL POINTS TO THE OUT (#02), A  $\cdot$  ; 8 VDP DATA BYTES. THESE ARE SENT LD A, C  $\cdot$  ; REGISTER AT A TIME TO THE VDP. OR #80  $\qquad$  ; BIT 7 TELLS THE VDP THAT THE ; REGISTERS ARE TO BE ALTERED. OR #40  $\qquad$  ; BIT 6 TELLS THE VDP THAT WE ARE OUT (#02), A  $\longrightarrow$  WRITING TO THE VDP. THIS IS DONE INC C  $\cdot$  ; UNTIL ALL 8 WRITE REGISTERS HAVE INC HL ; BEEN SET. DJNZ REGWRTVDP ; RET ;EXIT SUBROUTINE.

VDPDATA: DB #02,#C2,#0F,#FF,#03,#7E,#07,#16 ;GII HIGH RES.

110 RETURN

Also,listing 2-2,shows you how to alter a VDP register value during a program, see subroutine TXTSCRCOL. Basically, all you need to do is send the data byte followed by the register number and thats all. Finally ,section 2-6 ,at end of this chapter contains a few example VRAM layouts for you to try.

**Listing 2-2:** This subroutine alters the TEXT colours as stored in VDP Register 7.

120 CODE

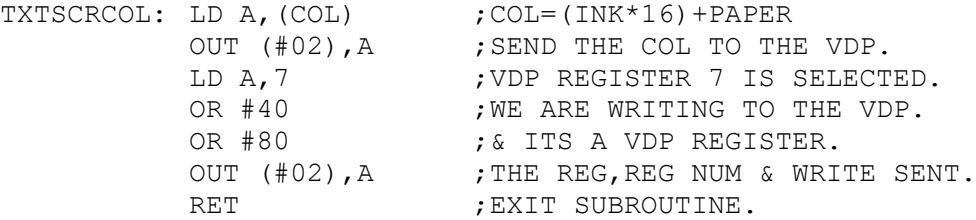

130 RETURN

A subroutine to calculate the combined colour byte is given in chapter 3.0.

# 2.5 Accessing VRAM

All addressing throughout VRAM is 14-bit and this allows access to 2^14 or 16384 bytes of Video Ram. Addressing VRAM thus requires a two byte transfer, but only 14 of the 16 bits available are necessary for the VRAM address with bits 14 & 15 left over. These two bits tell the VDP whether READ or WRITE has been selected (bit 14 or MSB bit 6) and whether the reading or writing is to or from VRAM or the VDP REGISTERS (bit 15 or MSB bit 7). Table 2-7,gives the truth table for the bit 14/15 options. Table 2-8 on the otherhand gives a comprehensive breakdown of CPU and VDP data transfers.

**Table 2-7:** The bit truth table for VRAM addressing and for VDP Register updating.

|  |  |  | : Result of bit setting: WV : RV : WR : RR : |  |  |  |  |  |  |  |  |  |
|--|--|--|----------------------------------------------|--|--|--|--|--|--|--|--|--|
|  |  |  |                                              |  |  |  |  |  |  |  |  |  |
|  |  |  | : VRAM or VDP bit 15: 0: 0: 1: 1:            |  |  |  |  |  |  |  |  |  |
|  |  |  | : READ or WRITE bit 14 : 1 : 0 : 1 : 0 :     |  |  |  |  |  |  |  |  |  |
|  |  |  |                                              |  |  |  |  |  |  |  |  |  |

where  $WV = W$ rite to VRAM ; RV = Read from VRAM  $WR = Write to VDP Regs$ ;  $RR = Read from VDP Regs$ 

Note that the VDP requires a delay of 8 microseconds between successive Reads or Writes. A suitable delay would be PUSH AF/POP AF. When addressing VRAM,both the MSB and LSB are sent from the CPU to the VDP via PORT B. PORT A on the otherhand is only used for actual data transfers, ie Writing Sprite data or Reading the screen for screen dumps etc.

VRAM is managed by an autoincrementing register. This register is perfect for sequential data transfers via PORT A. In Sequential data transferring to or from VRAM, all you have to do is initialise the starting address of VRAM,and from that point onwards,no other address transfer is necessary as the autoincrementing pointer does this for you. However, if the data transfers are not sequential,then the VRAM address is required prior to each new data transfer to or from VRAM.

Table 2-8: A summary of CPU <-> VDP communication. Where D signifies a data bit. and A signifies an address bit.

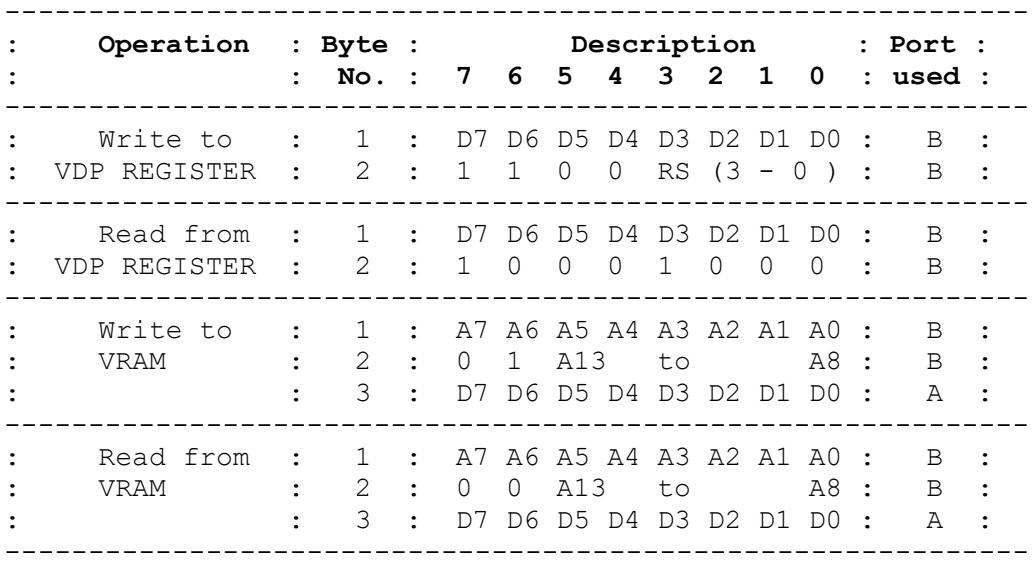

The above table demonstrates that Writing and Reading the VDP registers requires only 2 data transfer using PORT B and Writing or Reading VRAM requires 3 bytes. The first two bytes specify the VRAM address [ A0 - A13] and byte three contains the byte to be written two [ D0 - D7] or holds the byte which has just been read. The latter byte operations are carried out using PORT A .

# 2.6 VRAM Map Examples

Table 2-9, summarises the VDP register values to set up the 5 VRAM mappings below. Notice how the IMG computer uses FOUR different VDP register setups, one for each of the IMG Screen types. The main drawback of this method,is that it destroys all the data held in VRAM, when Screen mode is changed. But it does mean that all four Screen modes are available in IMG BASIC. Whereas,the Memotech method is to set up VRAM so that the BASIC programmer can switch between TEXT and GII modes without losing the information on either,ie whats on the two screens is still intact. However,the MTX user cannot access Multicolour or GI screens from MTX BASIC only through a Z80 assembly program. The MTX method, tries to make use of all the available VRAM. The MTX switches between screens by altering VDP registers 0,1 and 2. Registers 0 and 1 select the screen mode and register 2, switches in the appropriate Name Table.

**Table 2-9:** The VDP register values for VRAM maps (a) to (e ).

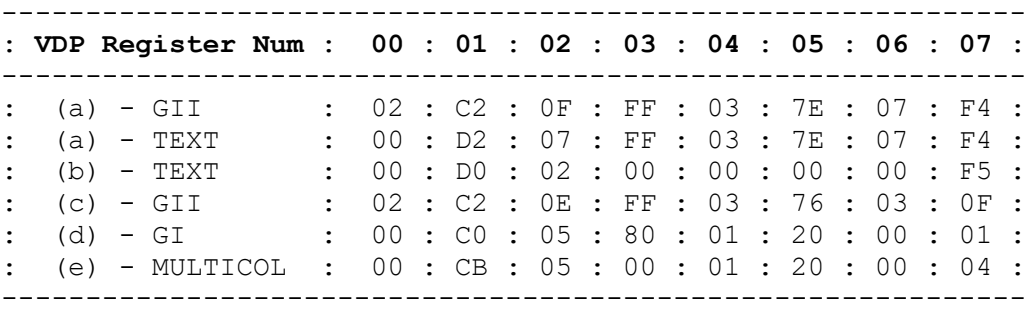

IMG = imaginary computer, in actual fact the MSX is set up like this, see MSX Technical Appendix.

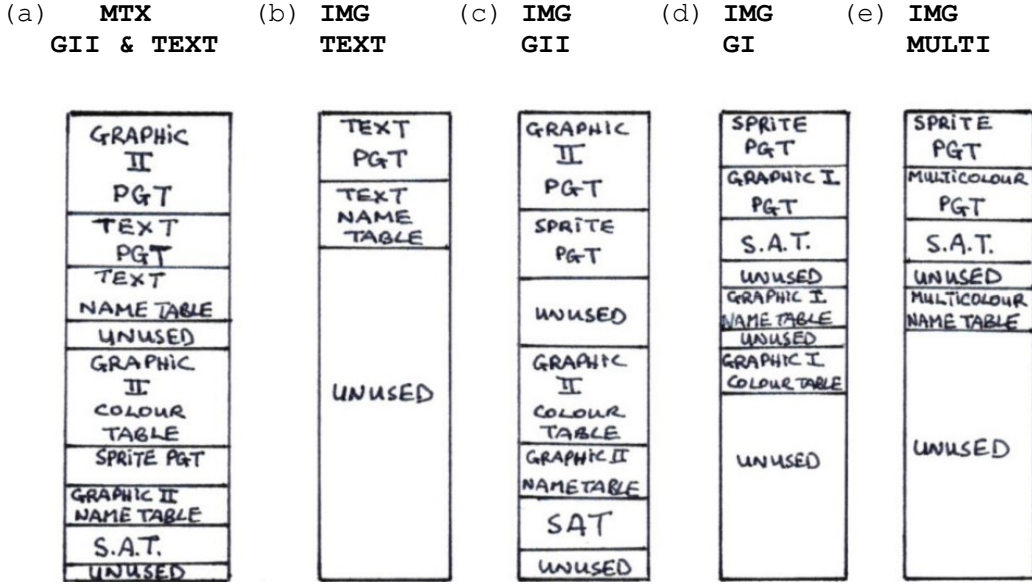

# **3.0 TEXT Mode**

#### 3.1 Introduction

As the name suggests,only TEXT can be displayed in this mode. On the MTX and Einstein machines only the first 128 ASCII characters (0-127) can be displayed except for codes 0-31 as<br>these are specially reserved non-printable control these are specially reserved non-printable codes,refer the ASCII section of the Owners manual. On the otherhand,the MSX system has been designed to maximise the TEXT screen to the full by providing not only the 128 ASCII set but another 128 special MSX characters, providing MUSIC symbols, scientific characters, etc.

The ASCII character set is stored in the respective computers ROM and loaded into the Video RAM,VRAM at switch on. A character is designed typical as a 8x8 dot matrix, see Figure 3-1. A character requires typically to be 8-bits wide (1 byte) and needs to be 8 bytes deep.This gives the 8x8 character matrix. I find that this terminology is a little confusing as its 8 bits by 8 bytes. However,I will be discussing resolutions later which talk about dots. Here a dot is defined in pixels,ie 1x1,2x2,4x4. The same terminology is used on both sides on the multiplier sign.

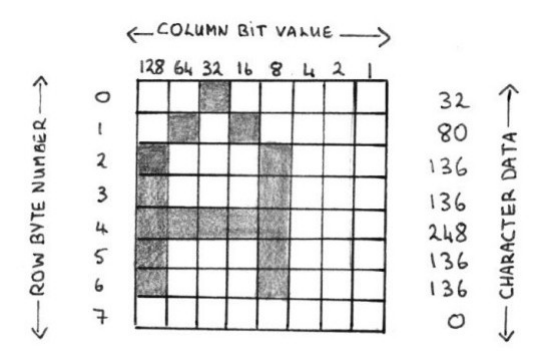

#### **Figure 3-1:** Character Designer Board (8x8 grid)

By using only 6 of the 256 screen wide pixels and 8 of the 192 screen height pixels to represent an ASCII character on the screen,the VDP can display a maximum of 40 (256/6) characters across the screen and 24 (192/8) characters down the screen for a 6x8 character matrix.This is ideal for Diary ,Notepad ,card indexing ,information retrieval and simple wordprocessing programs.

# 3.2 Character Compression/Expansion by Rotation

As shown in Figure 3-1,only 5 of the 8 bits in the screen width byte are necessary to represent the ASCII character,with bit 6 being left blank,so as to distinguish neighbouring characters on the screen. Also bits 7 & 8 are not used as in TEXT mode only 6 of the 8 bits are used. Forty (5x8) bits,ignoring the blank 6th bit, are needed to represent an ASCII character instead of 64 (8x8) bits. Therefore,we are wasting 24 bits or 3 bytes of RAM per character.

The Memotech ROM (page 0) at #35B3 stores the 96 printable ASCII characters (from 32 to 127). In order to reduce the above memory waste-age, the MTX programmers rotated the 8 bytes of screen data for the 6x8 character into 5 bytes (ignoring the blank bit) giving a 8x5 90o rotated form. Thus instead of  $8*96 = 768$  bytes to store the ASCII printable character set it only required  $5*96 = 480$  bytes. Listing  $3-1$ demonstrates how to rotate back to printable characters and Figure 3-3 explains how this is done. See also the screen dump chapter for a use of the rotated form of the ASCII character set.

**Listing 3-1:** Rotating the compressed 8x5 ROM character data to the 6x8 screen printable character.

1000 CODE

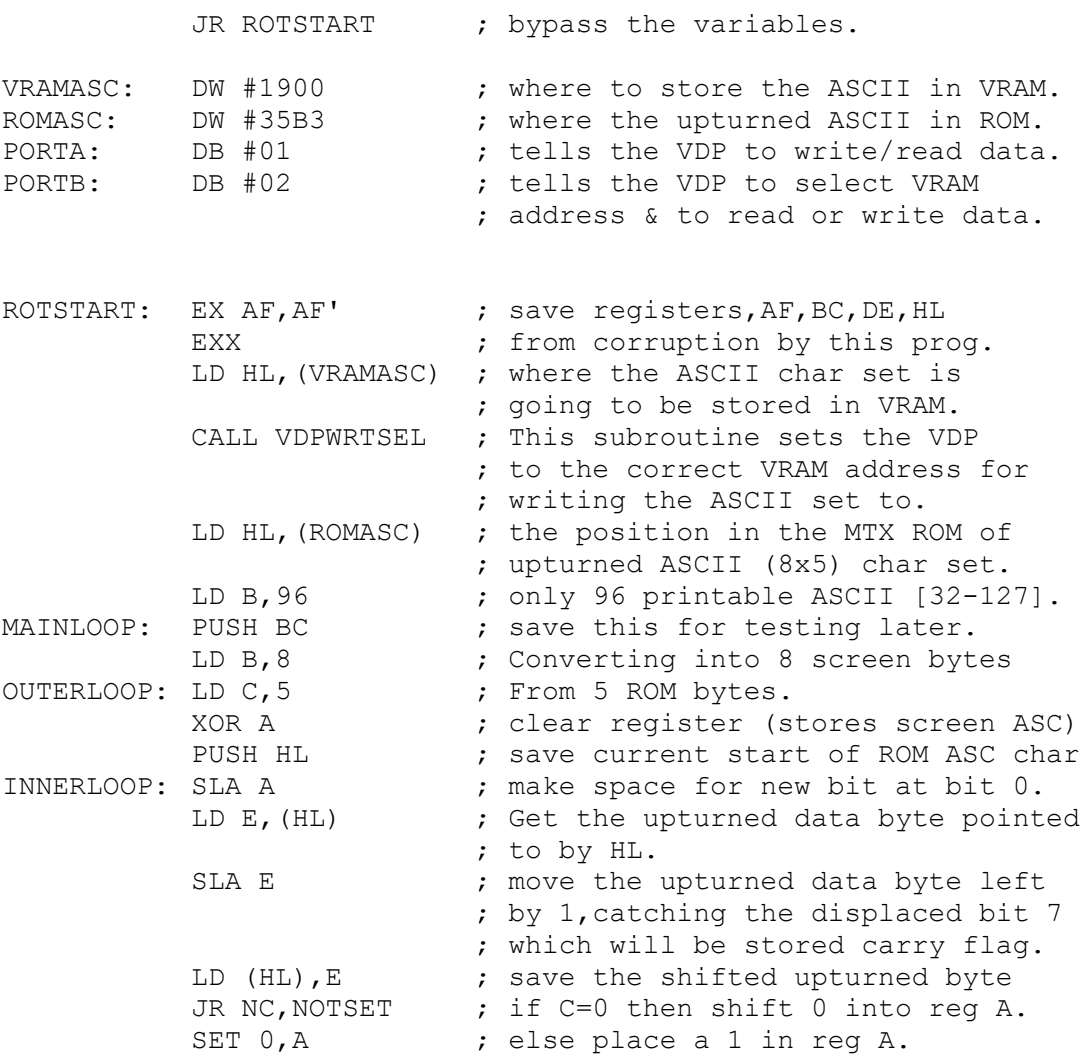

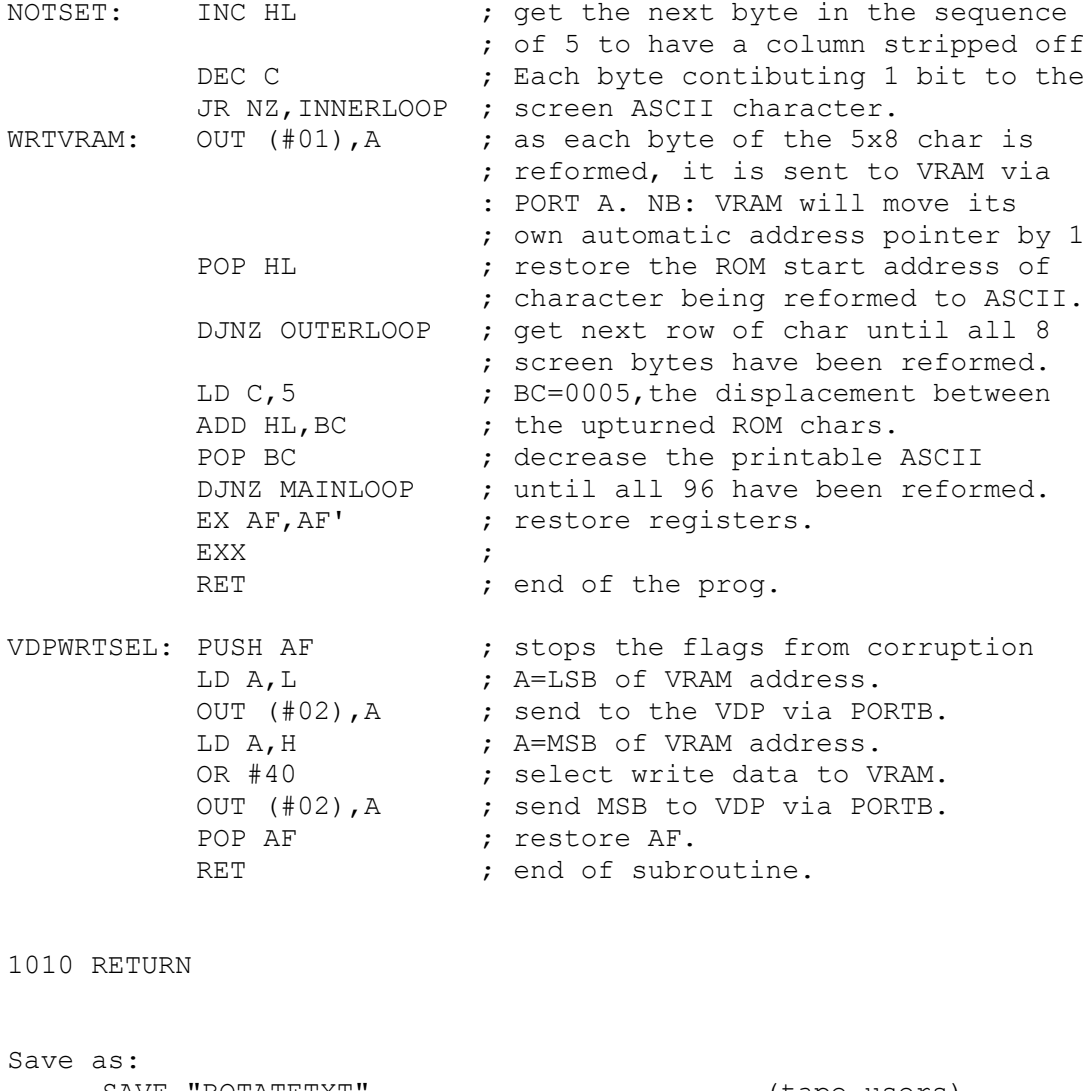

SAVE "ROTATETXT" (tape users) DISC (USER) SAVE "ROTATE.TXT" (disc users)

As a check of the above algorithm, reload the above source text with LOAD "ROTATETXT" or DISC (USER) LOAD "ROTATE.TXT". Once installed,add the following lines to the above listing.

10 VS 4:CLS 20 GOSUB 1000 30 STOP

Before running the above,edit the code at 1000. VRAMASC should be changed to point to DW #0000. This change will also recompile the code to account for the BASIC text inserted at the start.

RUN <RET>

You will see the character set in the correct screen format,displayed on the graphics screen for demonstration. In reality, this character set will be hidden at 6144 of VRAM, the TEXT Pattern Generator Table.

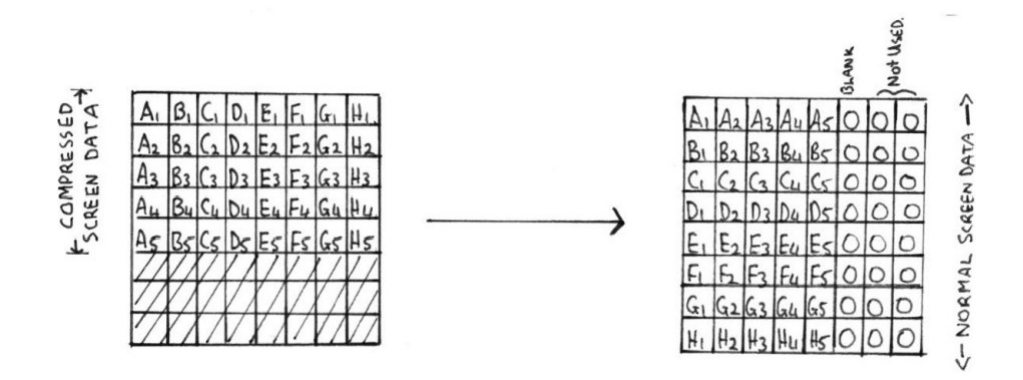

**Figure 3-2:** Rotation of the compressed 8x5 ROM character to a screen orientated 6x8 character.

# 3.3 Colour on the TEXT Screen

The TEXT screen can only have one background or PAPER colour and one foreground or INK colour, selected from any of the 16 possible colours, see Table 3-1. The non-active part of the screen or BORDER defaults to the PAPER colour. The VDP Register 7 holds the INK & PAPER colour of the TEXT screen. Figure 3-3,shows how the TEXT screen colour is represented. This technique of representing both the INK & PAPER colours in a single byte is also used in GI and GII modes. However,in the latter modes, 32 and 6144 bytes of colour information is required for these screens respectively.

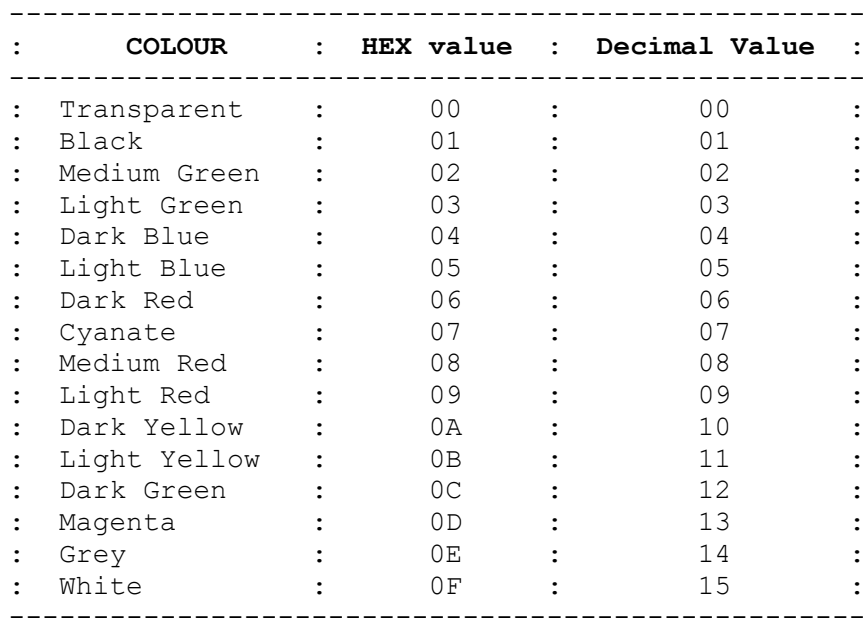

Table 3-1: The 16 colours available for the TMS 9928/29 VDP.

The upper 4 bits, the so called Most Significant Nybble, MSN, holds the INK (foreground) colour & the lower 4 bits,LSN,holds the PAPER (background) colour. The full byte is the colour attribute and is calculated as follows:

-------------------------------------------- Colour byte value =  $(16 * INK) + PAPER$ --------------------------------------------

See GETCOL subroutine for the code to perform the above calculation. One byte holds the colour information for the entire TEXT screen.

 $INK = #01$  $k$  MSN-INK  $-k$  LSN-PAPER  $\rightarrow$ =Black Paper =  $#09$ = Light Red

**Figure 3-3:** Colour Attribute Representation.

Listing 3-2 illustrates how we can set the text INK and PAPER colours from assembly language. This example keeps the INK colour constant but toggles the PAPER colour from 1 to 13. To select the PAPER Toggle press Function key <F1>.

**Listing 3-2:** PAPER toggle in TEXT mode.

1100 CODE

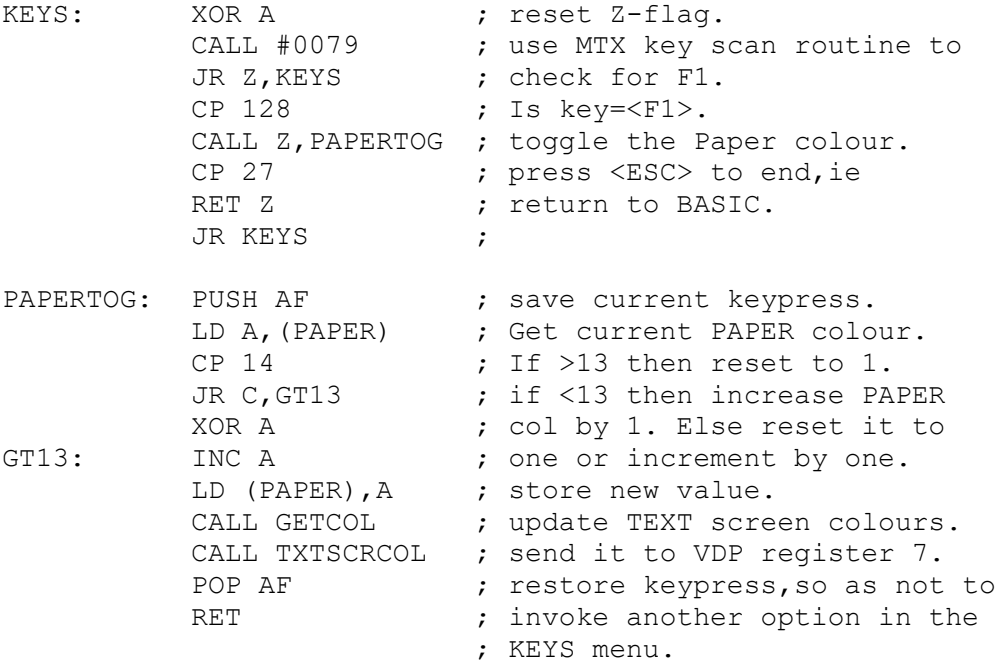

page 24

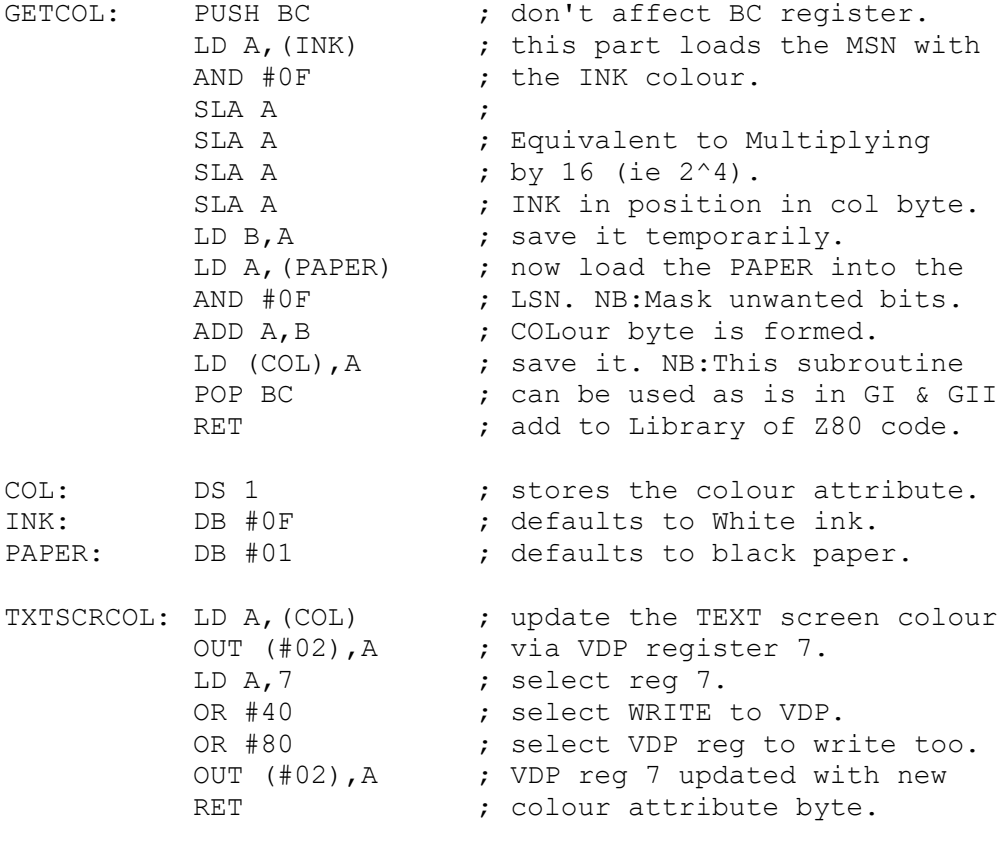

1110 RETURN

Save as: SAVE "TXTCOLOURTXT" (tape users) DISC (USER) SAVE "TXTCOLOUR.TXT" (disc users)

To test it simply enter the following:

10 VS 5:CLS 20 GOSUB 1100 30 STOP

Note the code at line 1100 started at #8007,but after the addition of lines 10,20 & 30,this code when recompiled moves to #8020. AS.1100 <RET> then <CLS> <RET> recompiles the code at 1100 to take into account the new BASIC text and points all the JP and CALL and system variables to the new RAM locations or addresses.

RUN <RET>

Every time you Press <F1> the PAPER colour will move to the next colour in the list,see Table 3-1. Only colours 1 to 13 are valid in this example. This cycle is in a continuous loop.

#### 3.4.1 The TEXT Pattern Generator Table

As already stated, the ASCII character set (well the 96 printable ones) are stored from 6144 to [6144+(8\*98)] in the VRAM map. As shown in Figure 3-1,each character requires 8 pattern bytes to make up its shape (note that the bottom byte is nearly always zero, so that text from one row can be distinguished from the next row). In order to find the correct TEXT pattern for a particular character in VRAM,we use the following:

------------------------------------------------------------ TEXT PATTERN POS $n =$  PATBASE + ( 8 \* (ASCII Num - ASCII Sp )) in VRAM

------------------------------------------------------------

Where:

ASCII num = a printable ASCII character between 32 & 127 ASCII Sp = the first printable ASCII character (number 32). PATBASE  $=$  the start of the pattern table in VRAM, ie 6144.

For example, the capital letter 'A' pattern can be found at 6408 to 6415, ie VRAM start for pattern 'A' = 6144 + (  $8 *$ (65-32) ) = 6408. Note that the ASCII number of the letter 'A' will always be 65 no matter the computer. The TEXT screen makes use of this.

# 3.4.2 TEXT Name Table

Whenever, the computer needs to display a character on the screen, all the Operating System, OS, has to do is send the TEXT Name Table VRAM address (on the MTX this is between 7168-8127) depending on the cursor position to the VDP. This is followed by the ASCII character number [ie between 32-127]. The VDP will automatically store this ASCII number at the VRAM address. The VDP will then extract the pattern corresponding to this ASCII number from the TEXT Pattern Generator Table. The VDP will then echo this to the TV picture or VDU.

We see the TEXT screen as a Rectangular area on the VDU, with a 40x24 Text screen resolution. However, in VRAM, the TEXT Name Table which keeps track of what is displayed on the VDU, is really a sequential block of 960 bytes of VRAM, see figure 3-4. Therefore,to relate the TEXT coordinate system to a VRAM address is a simple matter, see SETVRAM subroutine , Listing 3-3 and the calculation which follows.

------------------------------------------------------------ NAME TABLE POSITION in VRAM = NAMEBASE +  $xpos + (ypos * 40)$ -------------------------------------------------------------

where  $xpos = 0$  to 39 and  $ypos = 0$  to 23 and NAMEBASE=7168. Note that the NAMEBASE is held in VDP register 2.

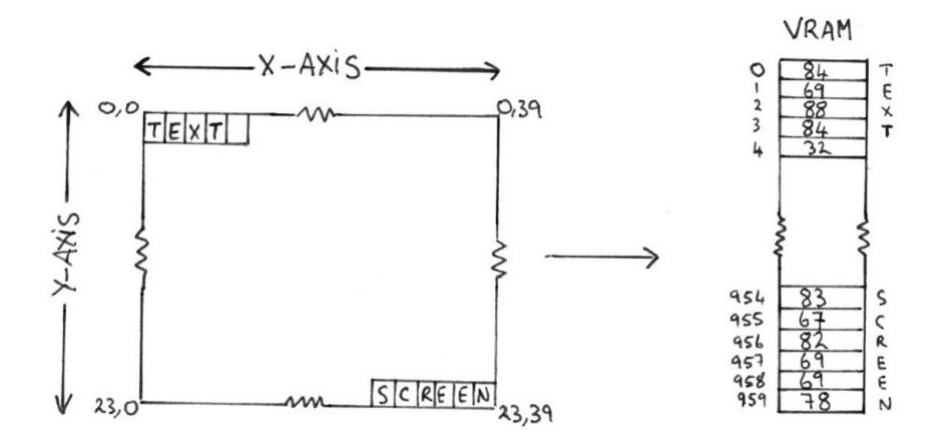

**Figure 3-4:** The TEXT screen and the TEXT Name Table.

The following listing will show you how to use the above to write text to the TEXT screen:

**Listing 3-3:** Writing to the TEXT screen. This example echoes what you type at the keyboard to the screen.

1200 CODE

;this routine assumes that the VDP's registers have been ;setup for the TEXT screen to start at VRAM= 7168 and for ;ASCII character set to start at VRAM = 6144. MTX BASIC ;sets these values to the appropriate registers at switch ;on.

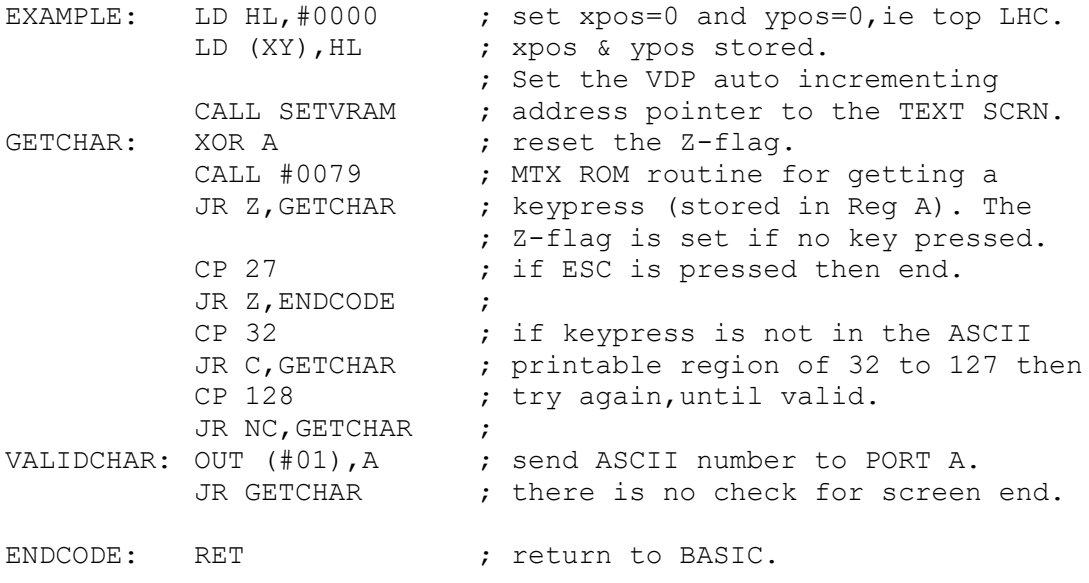

; subroutine & system variables used.

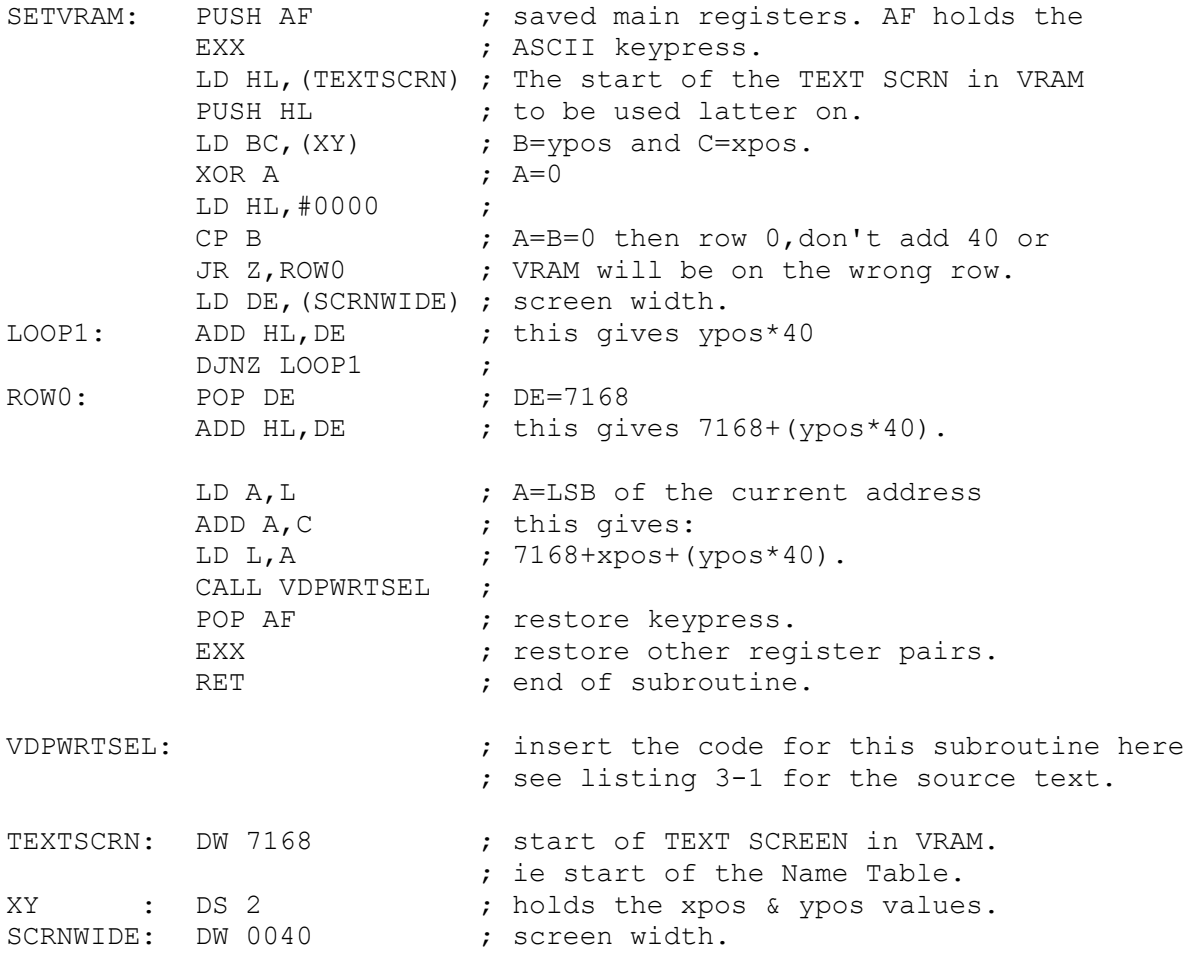

1210 RETURN

Save as: SAVE "WRITETXT" (tape users) DISC (USER) SAVE "WRITETXT.TXT" (disc users)

To test listing 3-3,add the following:

10 GOSUB 1200 20 STOP

As before recompile the code at 1200 and RUN <RET>.

Note that the above listing has no error checking for screen end. Also because the VDP has an autoincrementing VRAM address pointer,we only use SETVRAM subroutine once. This routine works like the MTX CSR x,y command for positioning text on the screen.The bulk of the above could be adapted as a CSR x,y command equivalent in Z80 assembly language. Notice that the above routine also uses VDPWRTSEL subroutine from the previous listing. It is possible to build up a library of such subroutines to make a programmers life easier.

# **4.0 Graphics I and Multicolour Modes**

#### 4.1 Graphics I Mode

#### 4.1.1 Overview

Both the Memotech MTX and the Tatung Einstein machines do not support this mode from their respective BASIC Interpreters. The Japanese MSX system supports all 4 hardware screen modes from BASIC. Even though the Einstein and MTX machines BASIC Interpreter doesn't support it,you are able to reconfigure the VDP from the Z80 assembler.

Graphics mode I,is a more colourful! and characterful version of the TEXT screen. GI mode has a screen resolution of 256x192 pixels. However,it is a text orientated graphic screen because of its limited colour capabilities. It offers the user 256 User Defineable Graphics,UDG's. Each UDG is defined as an 8x8 matrix and therefore the screen text resolution is 32x24. The screen can only support 2 colours per block of 8 characters.

I may have been a bit unfair to GI mode when I implied it was a text orientated screen. In actual fact,it has the same resolution as the ZX Spectrum without the 2 colours per character but with the addition of 32 hardware sprites, see the chapter 7.0 . Also ,in GI , mode less VRAM is required than GII mode (see next chapter) and this extra Video Ram can be used for storing other UDG's or graphical information,ie like a second screen,without using up valuable CPU RAM as in other machines.

### 4.1.2 Fast Screen Switching

The advantage of being able to store a second screen or character set in VRAM is very useful,because,all that is needed to switch to this new screen,is to change the value of the VDP register which holds the starting address of the pattern table. Obviously this is a lot faster than having to block move all the new screen information to the screen,1 byte at a time. The example described in Listing 4-1,simulates a very fast screen change. However,as I am no artist,I have decided to demonstrate this principle by swapping the onscreen font by a user defined font. This example also introduces the user to VDP setup,this was discussed in chapter 2.0 .

Before we can precede with Listing 4-2,we will first have to define an alternative character set. I have listed below an alternative ASCII character set based on a 8x8 matrix. When you have typed in all the data,save it to tape or disc as a source file,so that errors can be corrected later.

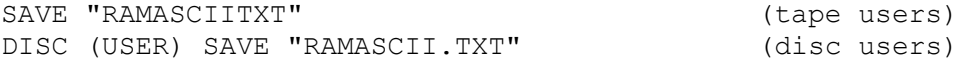

**Listing 4-1:** The alternative ASCII character set.

1300 CODE

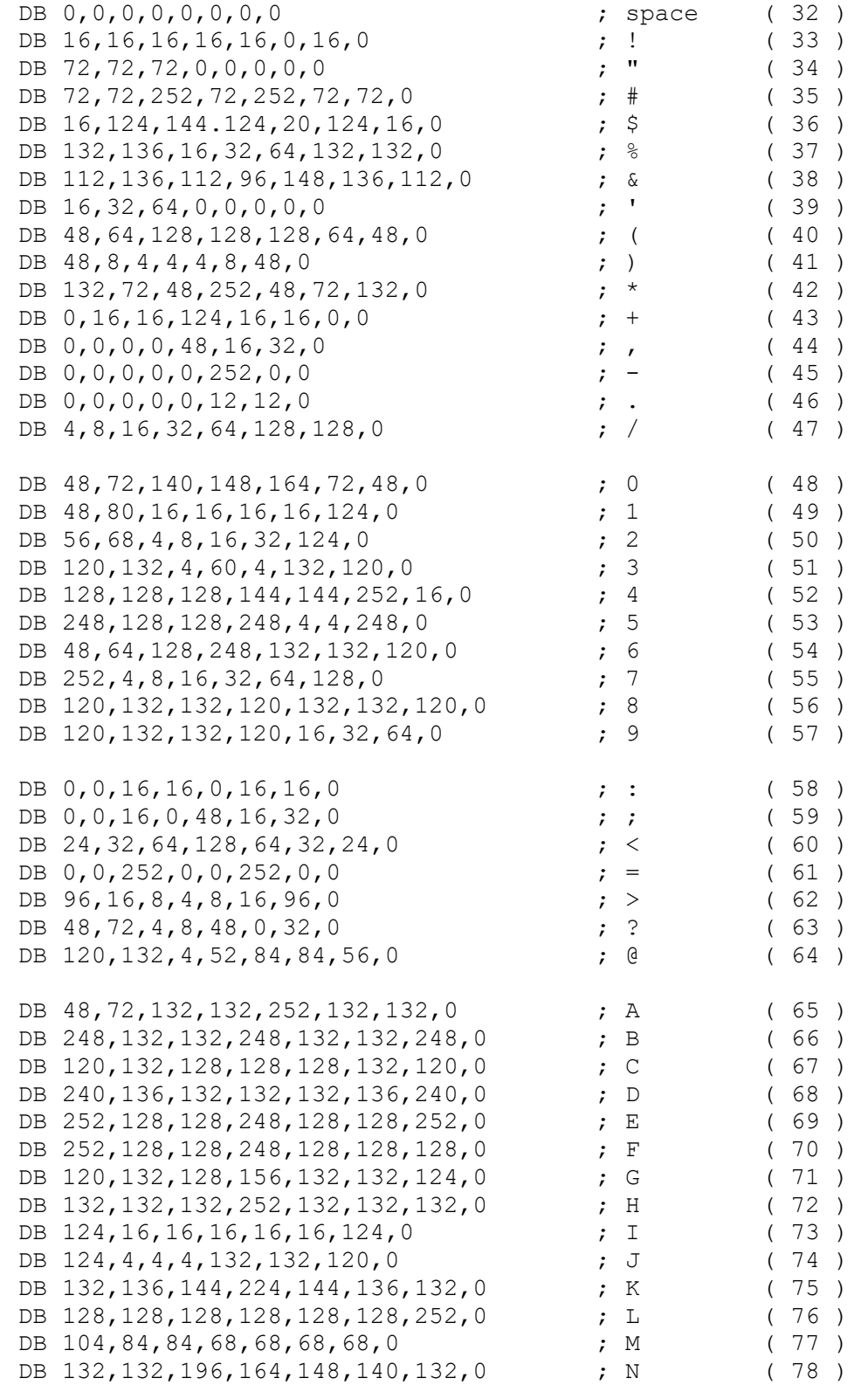

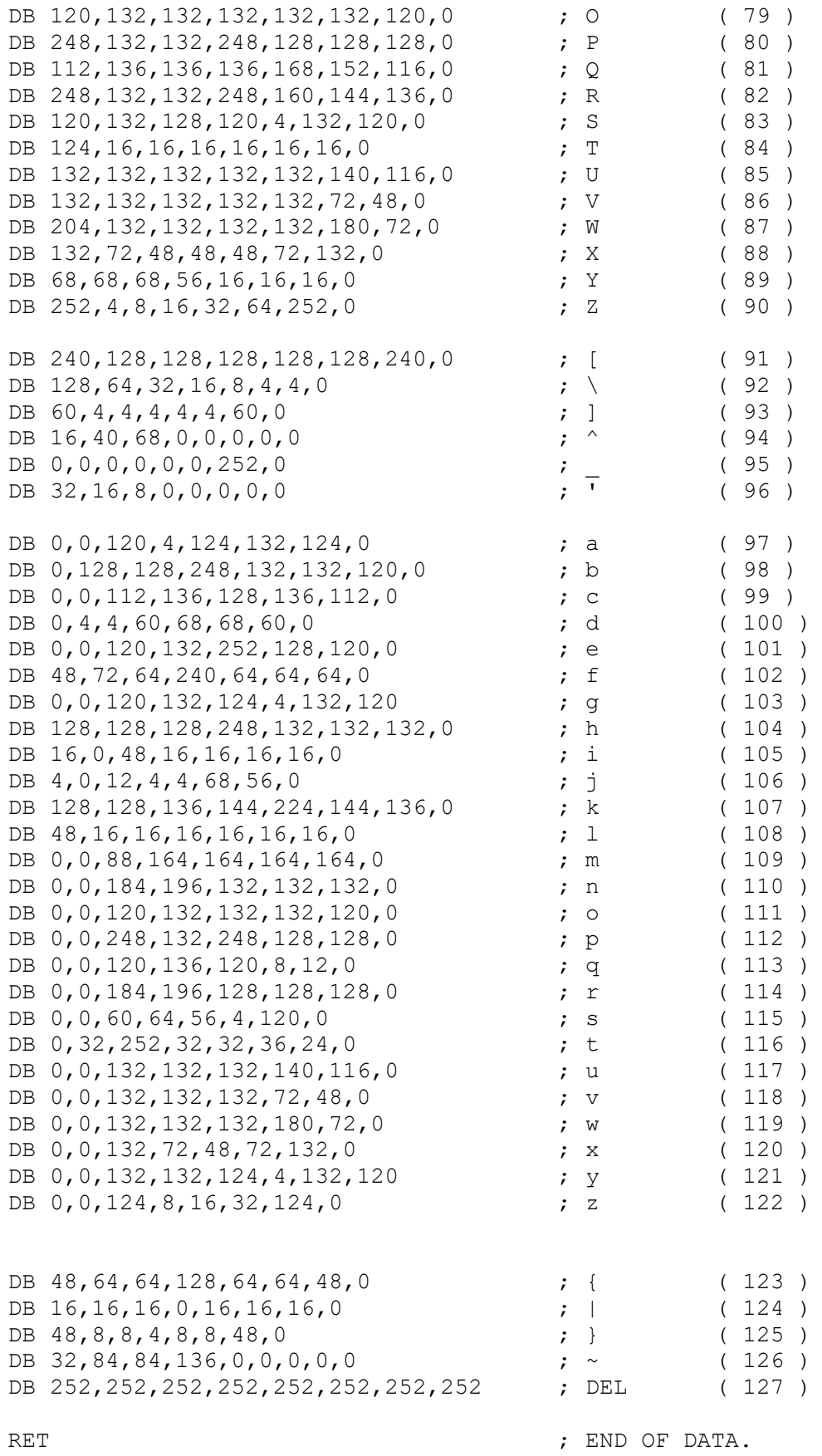

1310 RETURN
**Listing 4-2:**Setting up the VDP registers for a GI screen and how to use the extra VRAM for switching screens. As I am no artist, I will refrain from composing 2 screens and show the screen switching by swapping the ASCII character table. Reload listing 4-1. LOAD "RAMASCIITXT" or DISC (USER) LOAD "RAMASCII.TXT". Now add the following lines of text: 10 CODE 8007 LD HL, #0000 ; move the code in line 1300 to<br>LD DE, #9000 ; #9000 IN RAM. LD DE, #9000 ; #9000 IN RAM.<br>LD BC, 768 ; 96 chars of 8  $: 96$  chars of 8 bytes = 768. LDIR ; block move it. RET , exit 20 GOSUB 1400 30 STOP 1300 CODE insert the ascii character set above 1310 RETURN 1400 CODE START: LD HL, REGGIMTX ; SET MTX VRAM MAP AS A CALL VDPREGSET8 (CALL VOPREGSETS) (CALL ROTSTART (CALL ROTSTART) ; STORE MTX ROM ASCII SET<br>; AT #0000+(8\*32). ; AT #0000+(8\*32). LD HL, (VRAMASC2)  $\qquad$  ; STORE THE NEW ASCII SET CALL VDPWRTSEL  $\qquad \qquad ;$  AT 2048+(8\*32). ONLY THE LD C,96 ; 96 PRINTABLE ONE'S ARE LD HL, RAMASC  $\qquad \qquad ;$  STORED IN THE PATTERN LOOP: LD B,8  $\qquad \qquad$  ; TABLE AND THAT'S WHY THE LOOP2: LD A, (HL)  $\qquad$  ; 32\*8 DISPLACEMENT. NOW OUT (#01), A  $\qquad \qquad ;$  THAT THE VRAM AUTO INC HL  $\qquad \qquad ;\qquad \text{INCREMENTER}$  IS PRIMED. DJNZ LOOP2  $\qquad \qquad ;$  COPY THE RAMASC SET TO THE DEC C ; VRAM BLOCK AT 2304,FOR EACH JR NZ,LOOP ; 8 PATTERN BYTES FOR EACH OF ; THE 96 CHARACTERS. SCRNCLS: LD DE, #0000 ; SET SCRN TO 0,0 & THIS ALSO CALL SETSCRN ; ACTS AS A SCREEN LOCATOR, ie LD BC,768  $\qquad \qquad ;$  DE=00 TO 767 (32x24). AT SCRCLS1: LD A, 32 ; STARTUP BOTH CHARACTER SETS OUT (#01), A  $\qquad \qquad ;$  ARE COPIED TO THE SCREEN & DEC BC ; NEEDED TO BLANKED FROM THE

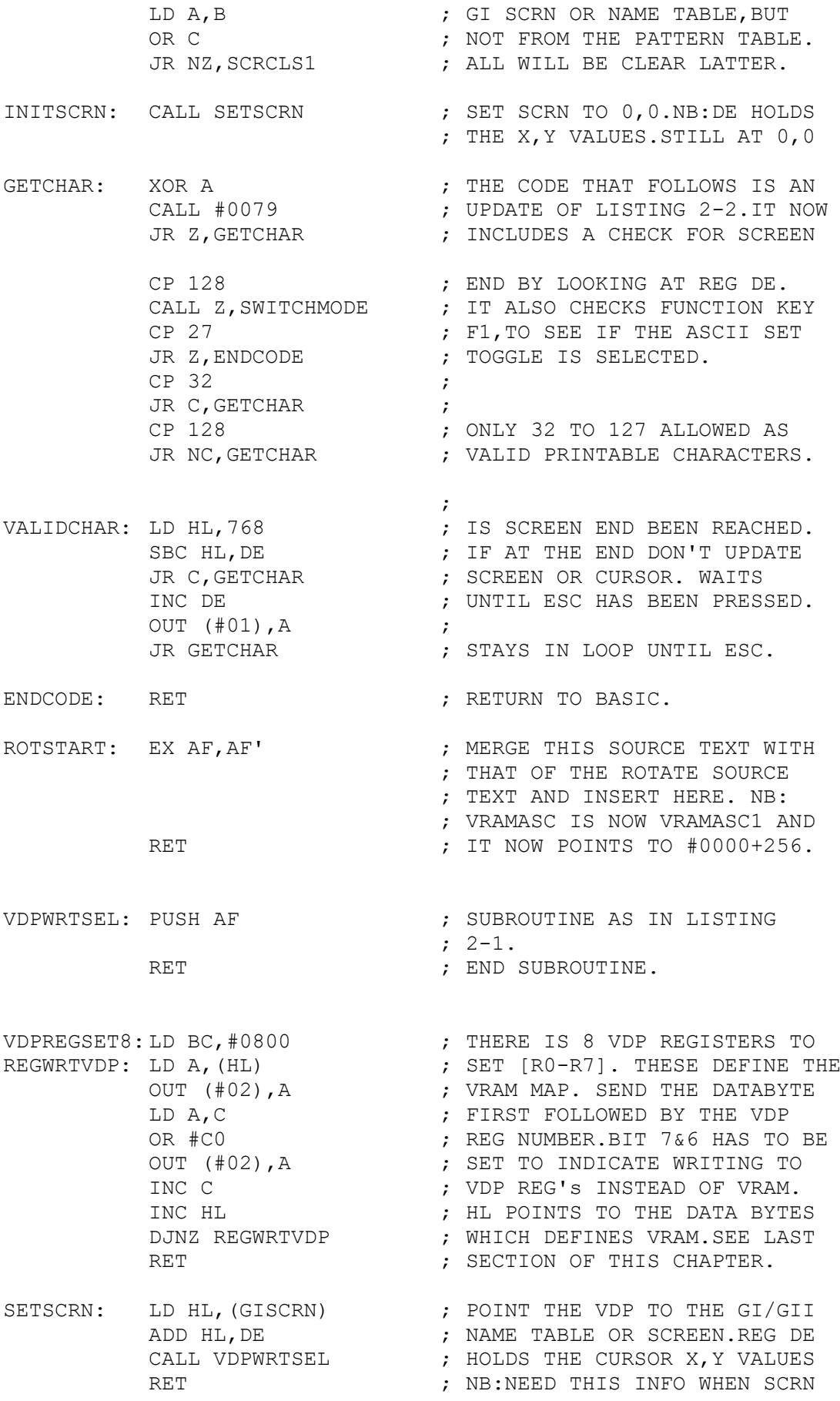

; NB: SWITCHING CAUSES THE VDP POINTER TO MOVE ; ANOTHER PART OF VRAM. SINCE WE HAVEN'T RESTORED IT ; THE TEXT WILL BE SENT TO THIS NEW VRAM AREA. THIS ; IS WHY THE TEXT APPEARS INVISIBLE. IN ACTUAL FACT ; WE ARE CORRUPTING ANOTHER VRAM TABLE.

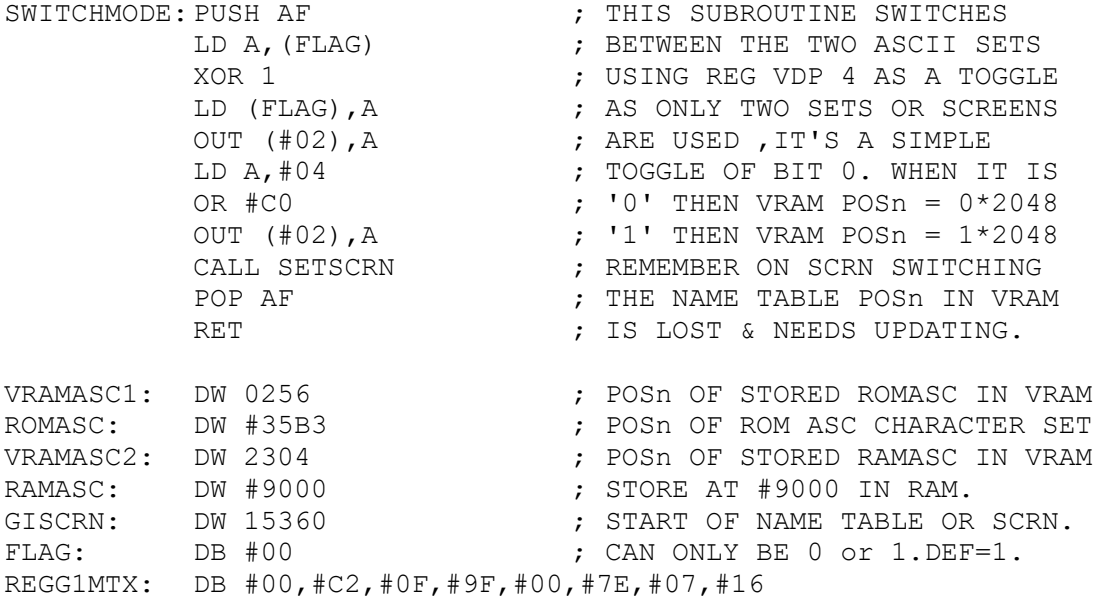

#### 1410 RETURN

Now recompile the code at 1300. Then edit line 10 and change HL to the new starting address of line 1300. Now Save:

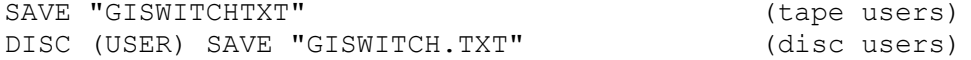

To run: RUN <RET>

Obviously,switching fonts as in this example is useless,but the ability to switch screen displays as in a program like MANIC MINER will greatly speed up graphics and because of the extra VRAM space,it is possible to store upto 7 full screen displays if you configure VRAM correctly. This also releases valuable CPU RAM ,especially if you want your program to run on a 32k Ram machine.

# 4.1.3 Library Building

Example VRAM maps similar to the example above is at the end of chapter 2.0. The above program,involved little development time because the majority of the code was already available as re-usable subroutines, ie like procedures in PASCAL MODULA ,etc. It is very important to spend longer on intial program development in order to build up a library of powerful MACRO's as they are called in assembly language. You will reap the benefits later on.

#### 4.1.4 VRAM Tables - Pattern & Name Tables

Listing 3-3,can also be used on the Graphics I or II screens. I will leave the latter to you to solve. To give you a clue,you will have to glue bits of Listing 4-2 with it,ie the VDPREGSET8,etc. The formula to calculate the start of the NDFINBOBIO, ECC. THE ISLAMIN OF SULFABLE THE THE NAME Table and the position of a character shape in the Pattern table has already been covered in the TEXT section.<br>NB: the NAMEBASE=15360 and PATBASE=0000.However, the NB: the NAMEBASE=15360 and PATBASE=0000.However,the calculation for the character in the pattern table is different than in the text mode as you do not need to account for the 32 control codes, as all 256 UDG's are<br>printable. Thererfore the (-ASCII Sp) part is to be printable. Thererfore the (-ASCII ignored.The values of NAMEBASE & PATBASE are dependent on the VRAM configuration. Also the ypos range in GI mode will be 0-31 instead of 0-39 for TEXT Mode.

Figure 4-1,below,shows how the VDP builds up a character on the screen which you view. The VDP's registers point to specific areas in VRAM. In GI mode the pattern table is stored at 0000, the colour table at 8192 and the Name Table at 15360. When the user presses a key,the ASCII number that represents this key,is then sent to the VDP.The VDP stores this number in the name table,ie the letter 'A' would be stored in the Name table as '65'. The VDP would then get the pattern for ASCII 65 from the pattern table,and from the colour table the appropriate colour and then echo this information to the VDU.

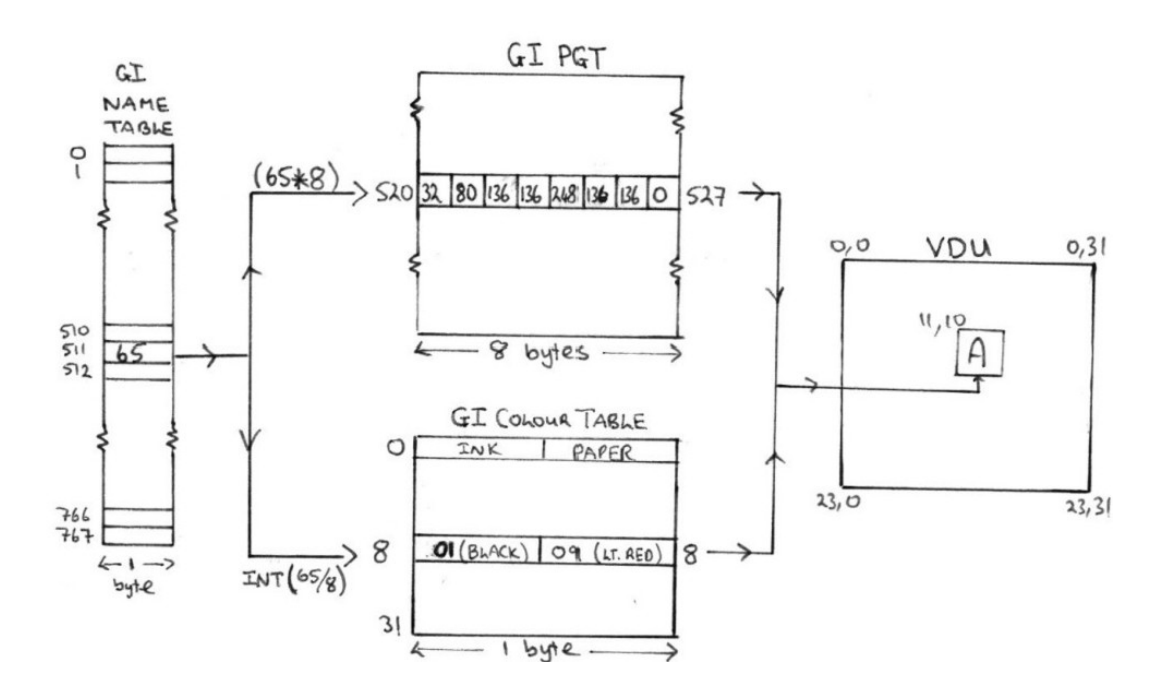

**Figure 4-1:**How the three VRAM tables (NAME ->PATTERN ->COLOUR) are used to make up a Graphics picture on the VDU in GI mode.

# 4.1.5 Colour

For every eight sequential ASCII patterns held in the PGT, there are two corresponding colours ( one INK & one PAPER ). This poor colour resolution - although better then in TEXT mode - is a serious disappointment. As shown in Figure 4-1, the GI colour table is only 32 bytes long [0-31]. With each location in the 32 byte table, holding a single colour byte ,see Figure 3-3 for the colour byte representation. In order to calculate which of the 32 colour locations is responsible for setting the colour of a particular pattern is calculated thus:

----------------------------------------------  $GICOL = GICOLBASE + INT (ASCII Number / 8)$ ----------------------------------------------

where GICOLBASE = start of the colour table in VRAM

For example, the colour location that holds the colour of the the letter 'A' (ASCII =  $65$ ) is GICOLBASE + 8.

**Listing 4-3:** Setting the colour of a ASCII character in GI mode or colouring a screen byte in GII mode using the subroutine below.

140 CODE

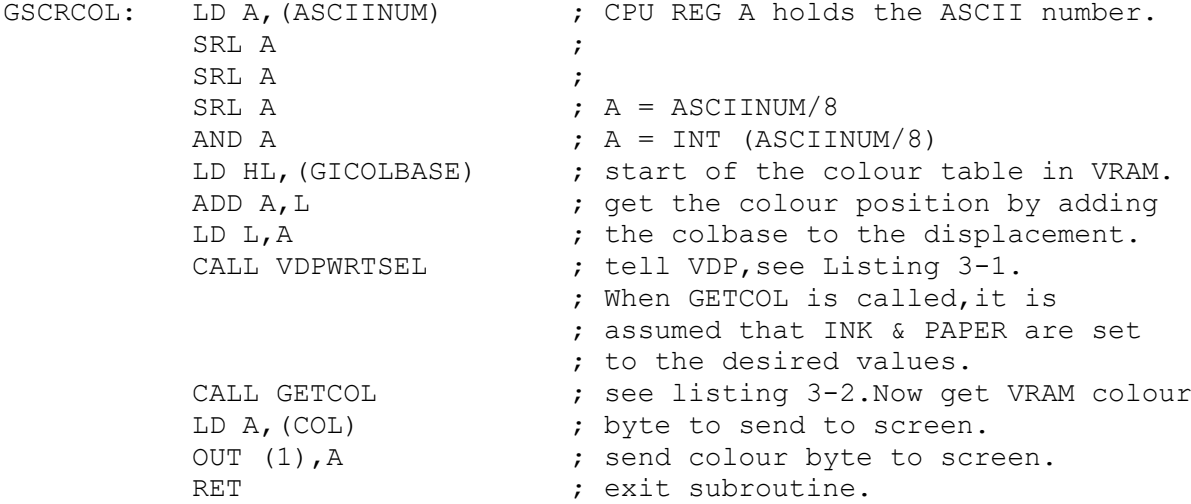

150 RETURN

Note that the relationship between GI colour mapping and GII colour mapping is completely different , see chapter 5.0 .

### 4.2 Multicolour Mode (64x 48 resolution)

This is the worst mode with respect to pixel resolution only 64x48. In this mode each dot is equivalent to 4x4 pixels in GI or GII mode. In actual fact,this mode doesn't deal with graphical pixels but with colour pixels. Each pixel can have its own unique colour,ie offers pixel colour but at such low resolution that its virtually non-descript.

Its okay for large chunky graphics,as would be used in kiddies early learning programs and for that reason I have mentioned it in this book. However,I will not discuss it but for more detail,I refer you to the comprehensive TI 9929A VDP technical manual,which should be easy to understand considering what you've hopefully learnt in this book.

#### 5.1 Introduction

 The screen resolution of this screen is as for Graphics I mode , 256x192. Also,as in GI mode,three VRAM tables are required to generate a display on the Visual Display Unit,VDU. The tables are the Pattern Generator Table (where the shapes are stored) ; The Colour Table and the Name Table.

 Graphics II mode can operate in one or two modes depending on the application - bit-mapped as required for plotting points and drawing lines as used in Desktop publishing,DTP, and Computer Aid Design,CAD ; or as a colourful Text screen as would be used for wordprocessors and front-end systems. The bit-mapped mode will be dealt with in chapter 6.0.

 Both GI and GII modes have a name table of 768 bytes, giving a text resolution of 32x24. However, GII modes allows 768 UDG's as opposed to the normal 256 patterns. This allows a unique pattern to be created for every possible Name Table position. If this wasn't all,you can have 2 colours per byte or 16 colours per character (8 INK and 8 PAPER colours per 8x8 character).

#### 5.2 Enhanced Resolution by Partition

 This enhanced graphic and colour resolution requires about three quarters of VRAM. A screen resolution of 256x192 requires 49,152 bits ( dots ) or 6144 bytes of graphic information. The same number of bytes is needed for the colour table. Both the pattern generator and colour tables are segmented into 3 blocks of 2048 bytes. This block is further divided into 256 by 8 pattern or colour bytes (see figure 4-1,where the PGT of 2048 bytes in GI mode is equivalent to only one third of the GII mode PGT) .

 Having a pattern and colour table of the same length means that finding the corresponding colour information for a particular character is a simple task.This is because,the formula for both pieces of information are identical except for the start of the respective VRAM tables.

 ------------------------------------------------------------- Start of character = PATBASE + BLOCK +  $( 8 * ASCII)$  Num ) in the PGT ------------------------------------------------------------- Start of colour for =  $COLBASE + BLOCK + ( 8 * ASCII Num )$  char in the COLTAB ------------------------------------------------------------ where:  $BLOCK = 0000$  (top) or 2048 (middle) or 4096 (bottom)  $COLBASE = 8192 for a MTX$ 

PATBASE =  $0000$  for a MTX ASCII Num=  $0 - 255$ .

# 5.3 The VRAM Tables

As shown in figure 4-1, the name table is a sequence of 768 locations which hold a particular ASCII code [0-255]. As you are well aware,only numbers between 0 & 255 are allowable. This raises the question of how we access the other 512 UDG's. As already stated,the pattern generator and colour tables are divided horizontally into thirds of 2048 bytes . Well this is also the case for the Name Table, except that its in blocks of 256 bytes,see Table 5-1 . The ASCII Numbers 0-255 apply to all three blocks. However, depending on which third of the screen, the character is to be displayed in, determines which block of the PGT and Colour Table the information should be extracted from.

**Table 5-1:** Sectioning in GII mode increases resolution.

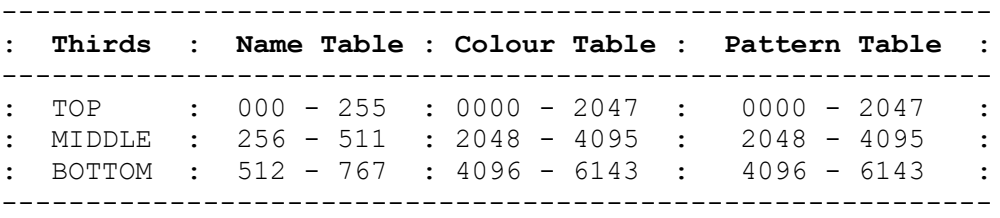

Please note that the actual positions of all three tables depends on the VRAM setup. The values quoted above are the undisplaced ranges. VDP registers 2,3 and 4 hold the base addresses of the Name Table,Colour Table and Pattern Tables in VRAM respectively. What you then do is add to the above displacements the Base values, ie 15360 (NAMEBASE), 8192 (COLBASE) and 0000 (PATBASE) respectively for the MTX.

As with GI mode the user only needs to send the appropriate ASCII code and depending on the cursor position on the screen ,the correct pattern from the correct 2048 byte block will be selected automatically by the VDP,see later for matching Name Table positions with the TEXT coordinates.

# 5.4 Initialisation of the PGT

Problems will arise if the patterns in the three thirds of the PGT are not mapped the same . The example below will highlight this problem.

Listing 5-1 is simply a reworking of listing 4-2. There is no toggling between two character sets on the whole screen. This time ,as you move from the TOP to the MIDDLE third of the screen,you will notice that the font from this point will be differnt from the font above. But, when you move from the MIDDLE to the BOTTOM third of the screen, you will see nothing appearing on the screen. This is because no character set has been loaded into the bottom third of the PGT.

**Listing 5-1:** GII mode and the Pattern table.

Reload the source text of listing 4-2 with :

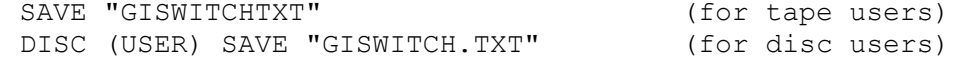

Now Edit it with AS.1400 <RET>. The following changes and deletions are needed. Please do in the order set down. The CHANGES:

REGGIIMODE: DB #02,#C2,#0F,#FF,#03,#7E,#07,#16 GIISCRN: DW 15360 SETSCRN: LD HL, (GIISCRN) START: LD HL, REGGIIMTX

THE FOLLOWING LINES ARE REDUNDANT, THEREFORE DELETE:

FLAG: DB #00

SWITCHMODE: PUSH AF to RET  $\qquad$  ; ie the SWITCHMODE subroutine.

CP 128 CALL Z,SWITCHMODE

Now save the source text:

SAVE "GIISWITTXT" (for tape users) DISC (USER) SAVE "GIISWIT.TXT" (for disc users)

then RUN <RET>. Now type a couple of paragraphs of a book onto the screen. After 256 characters have been displayed the on screen font will change to the RAMASC font. NB:the previous 256 characters will stay in the old font mode.

When the MTX switches to VS 4 screen mode, the MTXOS initialises GII screen mode, by copying the ASCII characters into all three sections of the screen pattern table, similar to Listing 5-1,except that the font will not vary from section to section. Listing 5-2,describes how to initialise GII mode as for VS 4 mode in MTX BASIC.

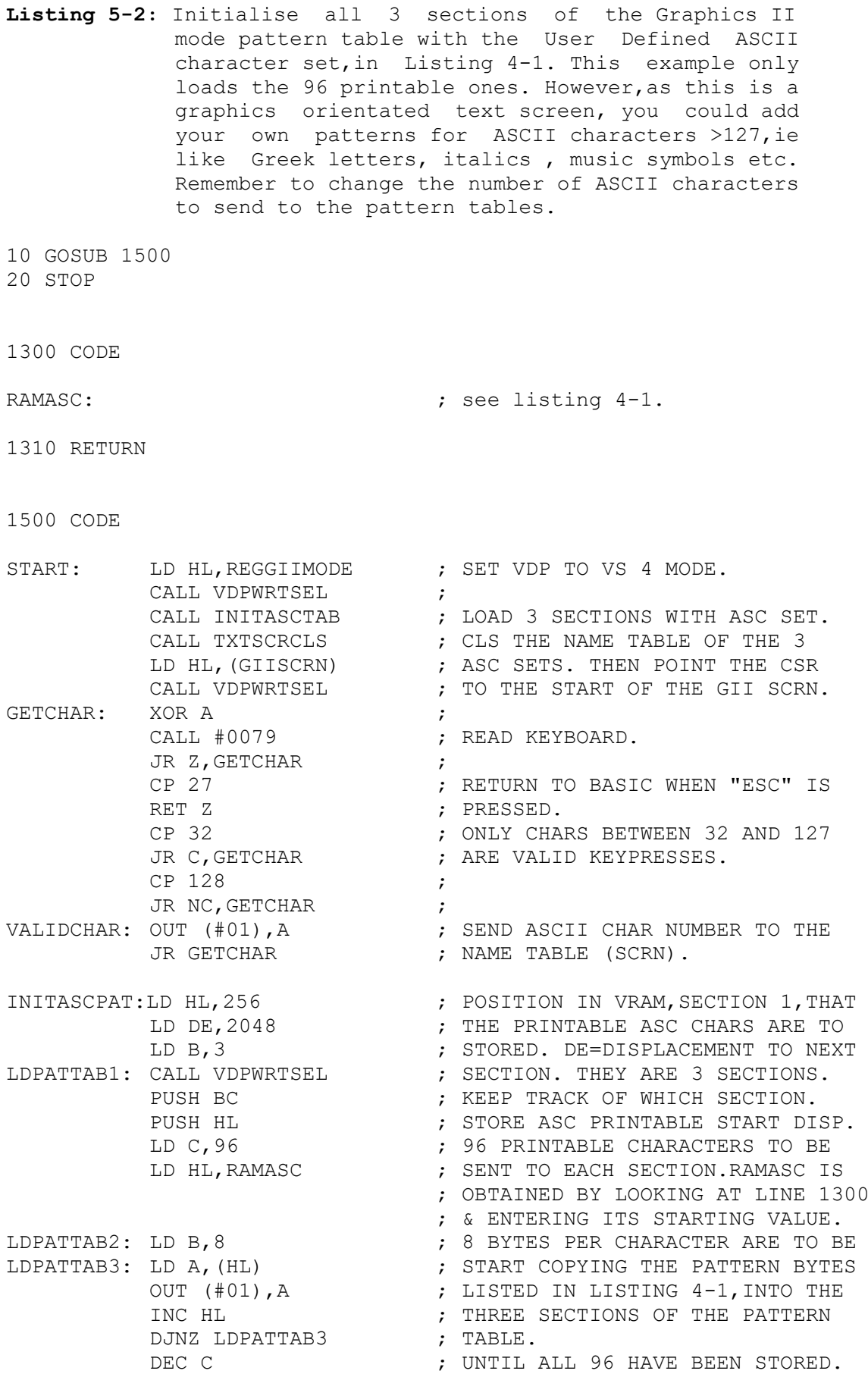

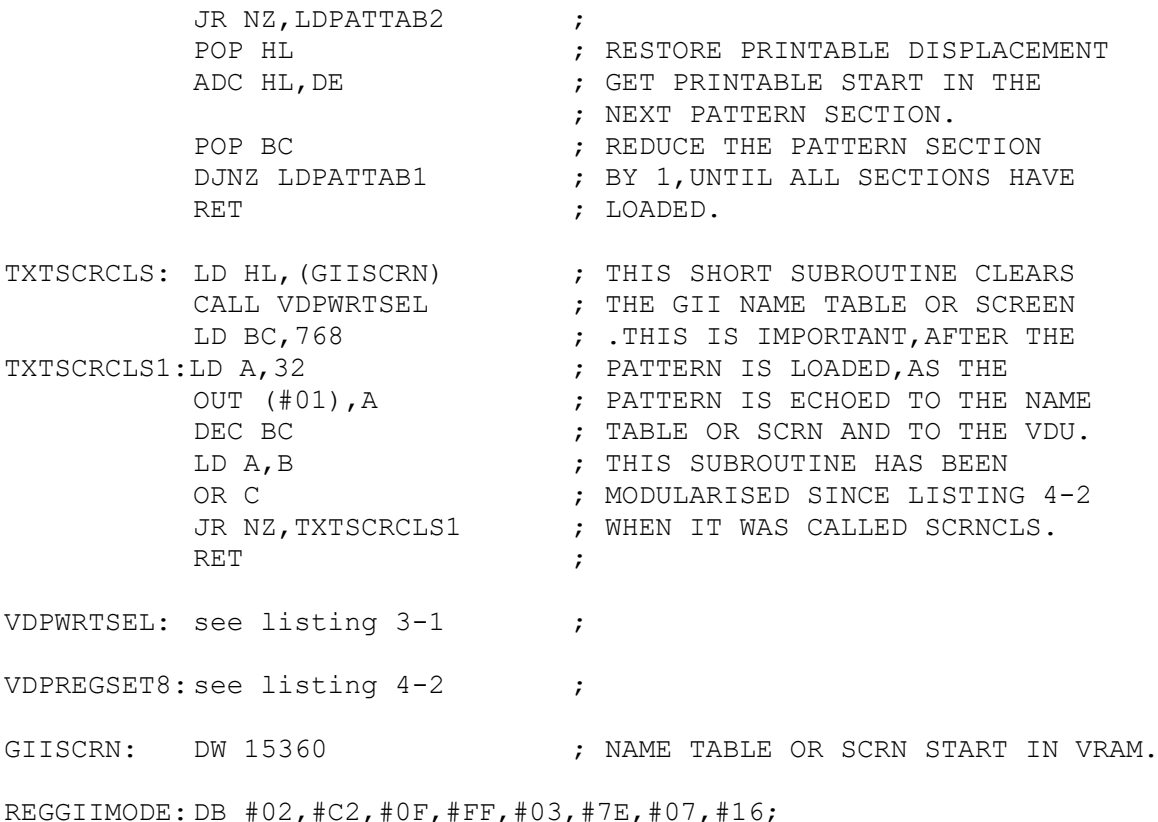

Now save this:

SAVE "INITVS4TXT" (tape users) DISC (USER) SAVE "INITVS4.TXT" (disc users)

As for Listing 5-1,type RUN <RET>,and start typing. Notice that the same font is used throughout the whole screen. I hope by now that you will have realised the potential of modular programming and building applications from these modules or building blocks. As you become more proficient with Assembly language,your library will start to swell and programs will be designed and debugged a lot quicker.

# 5.5 Colour Mapping with GII text screens

Figure 5-1,see later,graphically describes how the VRAM tables : Pattern ,Colour and Name relate to each other in GII text mode. As I will demonstrate by way of an appropriate example, see listing 5-3,that the way the GII TEXT mode is setup,you will not be able to use the colour table effectively because it behaves like the pattern generator table.

As already stated,both the pattern and colour tables are mapped similarly,ie same length in VRAM and each pattern byte has a corresponding colour byte,see the formula in section 5.2 . At present , we send the ASCII character number to the

NAME Table where this number is stored according to the current cursor coordinates. The VDP then finds out which third of the screen the character is to be displayed and then looks up the appropriate character pattern from the correct pattern table third.

The same principle is adopted in the way the VDP gets the colour of a particular character by reading the same location as in the PGT except that it is a further 8192 bytes higher up in VRAM. The significance of this is that once you have ascribed a particular colour pattern to a particular graphically pattern,this colour will stay with this pattern throughout that third of the screen. This means that it is impossible in this particular TEXT mode to change the colour of a specific character without affecting the previous colour of this character at different screen coordinates in the same third of the screen. Obviously this will cause problems.

**Listing 5-3:** This listing demonstrates the colour resolution problem discussed in the last few paragraphs.

1300 CODE

; SEE LISTING 4-1

1310 RETURN

1600 CODE

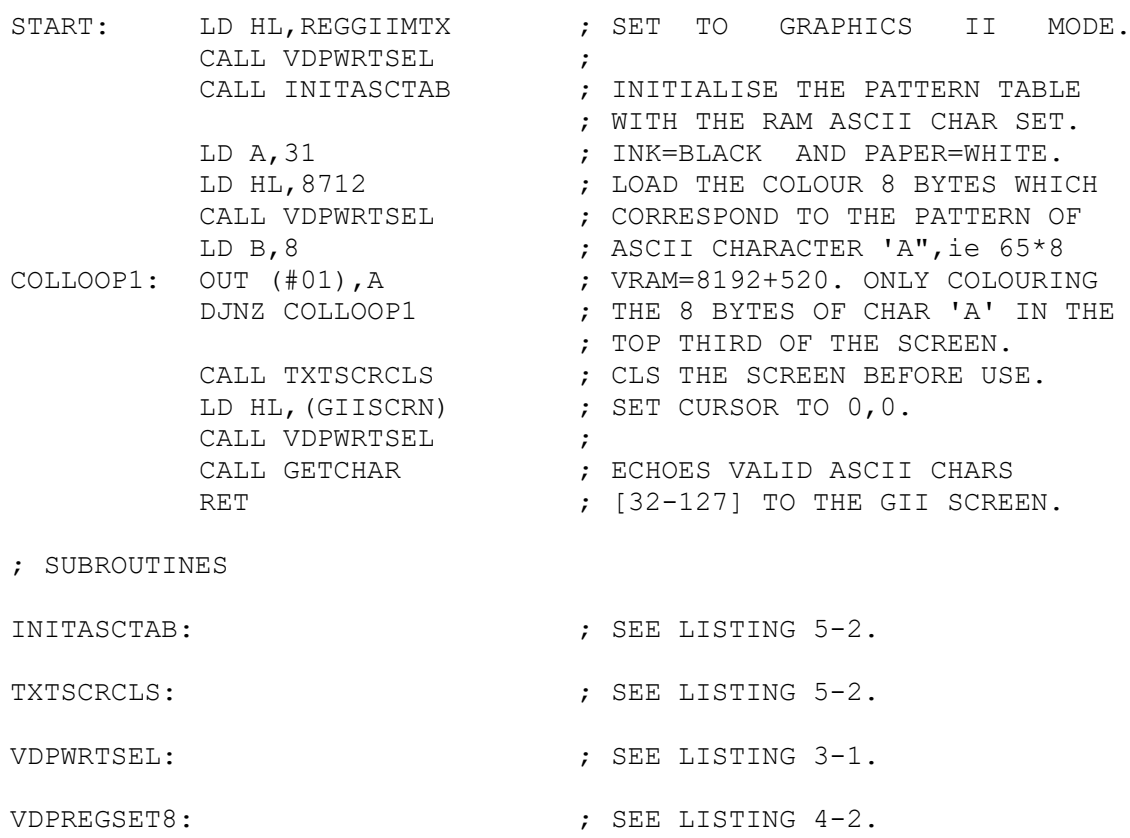

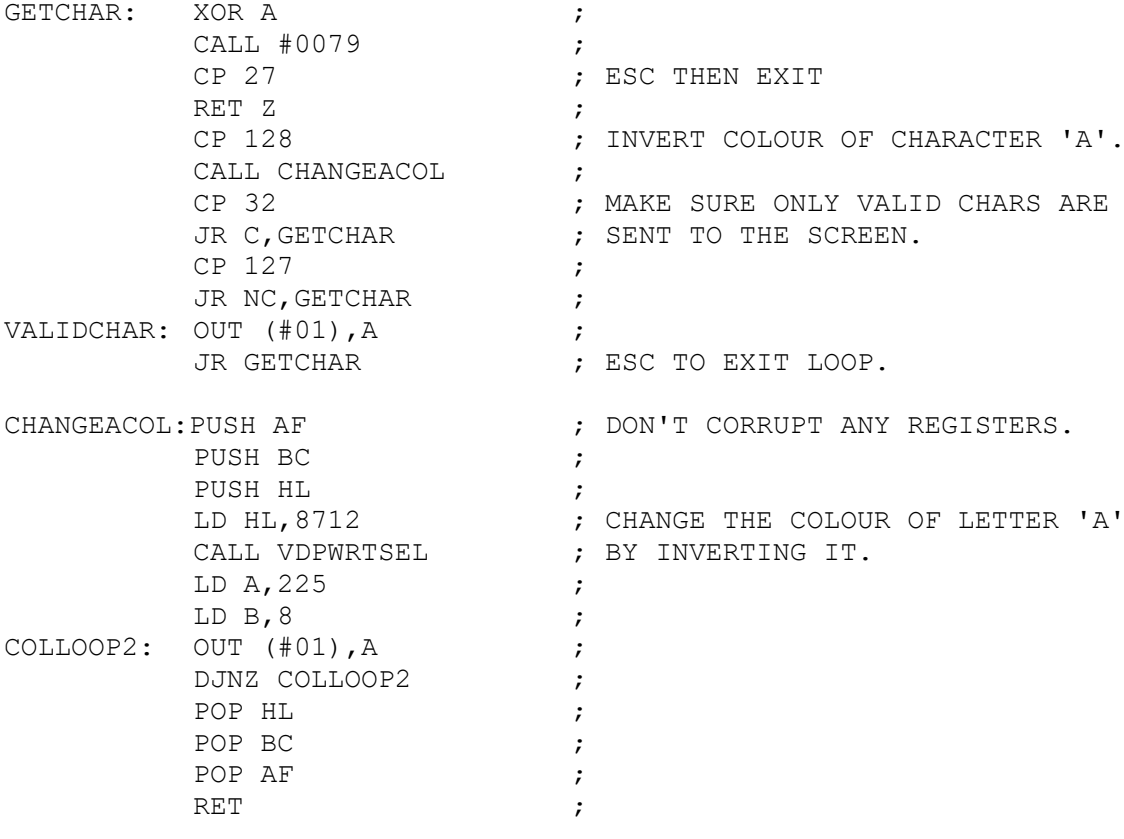

;SYSTEM VARIABLES

REGGIIMTX: DB #02,#C2,#0F,#FF,#03,#7E,#07,#16 GIISCRN: DW 15360 SCRNLEN: DW 768

1610 RETURN

Save as:

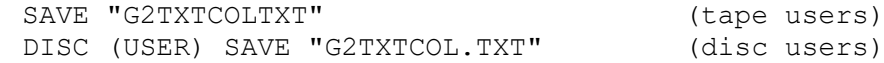

To test the above listing, simply enter the following:

10 GOSUB 1600 20 STOP

Remember to recompile lines 1300 and 1600 and update RAMASC in line 1600 to the start of line 1300. RUN <RET>. Now start typing text. Everytime you type the letter 'A' it will be in a white box with black ink. When you press <F1>,this will invert the colour of letter 'A' to white on black paper for all letter A's on the top third of the screen.

Also, after you switched the colour, anything else you type will not appear on the screen. We have already come across this problem. When you jump around VRAM, we are also changing

the VRAM address pointer,in this case to 8712-8719. To regain control of it to the name table will require a special program pointer to reset the address pointer after a quick jump in the VRAM table, see listing 4-2, SETSCRN.

# 5.6 The Name Table and the TEXT Coordinate System

Relating the the TEXT screen coordinates as used by the MTX BASIC command CSR X,Y to positions in the Name Table is a simple task:

---------------------------------------------

NAMETABPOS = NAMEBASE + ( $Y * 32$ ) + X ---------------------------------------------

where Y = y-coordinate , range  $0-23$ .<br>X = x-coordinate . range  $0-31$  $= x$ -coordinate, range  $0-31$ . NAMEBASE = set according to VDP Register 2.

### 5.7 VDP Picture Mechanism/Screen Refresh

Without repeating myself too much,the VDP requires information from three specialised VRAM tables - PATTERN, COLOUR, and NAME, so that a computer generated TEXT orientated GRAPHICS screen can be produced on the VDU. Figure 5-1,graphically describes what information these tables hold and how they interact to produce the characters we see on the VDU. As you will have realised by now,that this mechanism is true for all TEXT orientated modes,except that as the resolution increases then the memory required to hold the information increases,ie more VRAM is used up.

In summary,the VDP sequentially reads the Name Table locations ,(NAMEBASE + 0) to (NAMEBASE + 767),converting the ASCII Numbers held in these locations into the desired shape with corresponding colour. This information is then sent to the VDU for display on the VDU picture display. This mechanism is repeated every 1/50 th of a second (depends on the Hz frequency - UK = 50 and US =  $60$ ).

An illustration of the screen refresh procedure : If you change the pattern of ASCII 65 from 'A' to 'A',then the new pattern will almost instantaneously be echoed to the VDU picture. Not only this,but ALL other 'A's in the same third of the screen will be underlined simultaneously,because they have the same pattern. Obviously, this is a major drawback of this screen mode. However, the character pattern and colour uniqueness at different positions on the screen will be covered in chapter 6.0.

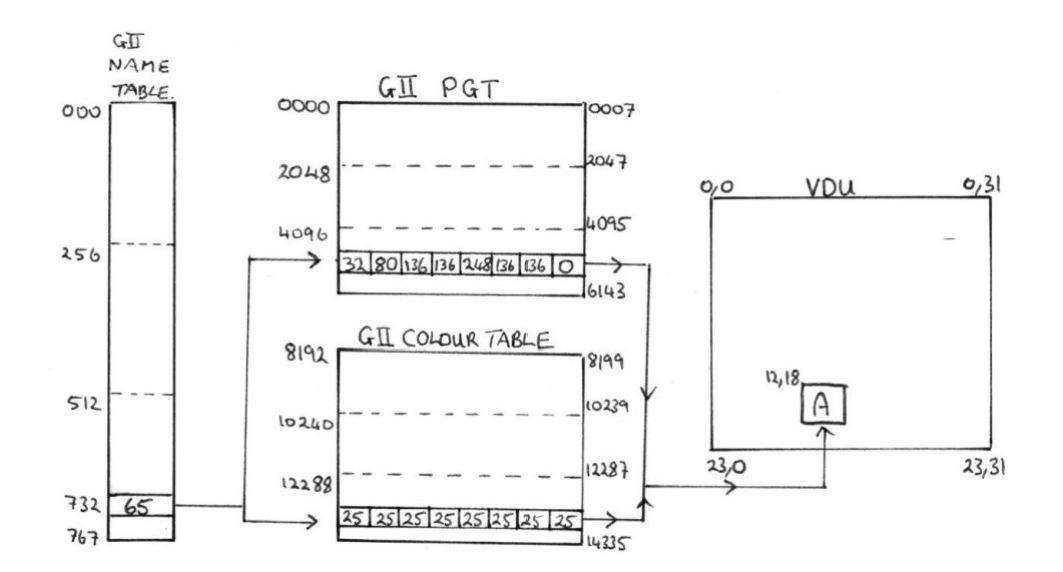

**Figure 5-1:** Interaction of the VRAM tables to give a character on the VDU picture.

### 5.8 GI Mode Emulation but with Enhanced Colour

Finally, as I said in the introduction of this chapter, that GII text mode was ideally suited to wordprocessing, spreadsheeting and for front-end systems. However,GII mode requires over 12k of VRAM,whereas in GI mode only 2-3k is needed. Because of the reduced VRAM constraints of GI mode,this mode can be used to store other screens,or alternative character sets,and as shown in chapter 4,it is possible to quickly switch fonts or entire screens.

Well,it is possible to emulate GI mode from within GII mode. This is easily done by setting Registers 0,3 & 4. The allowable values and there VRAM addresses is given in Table 5-2. It is obvious from this table,that only 3 other fonts or screens can be stored in VRAM,and likewise for the colour tables. At this point it is worth mentioning,that GI emulation,retains the colour prowess of GII mode. Therefore,for the 256 unique ASCII patterns,there are 256 equivalent colour patterns,unlike the 8 ASCII characters per colour pattern in normal GI mode.

**Table 5-2:** GI Emulation VDP Register Values & VRAM addresses. Includes GI values for comparison.

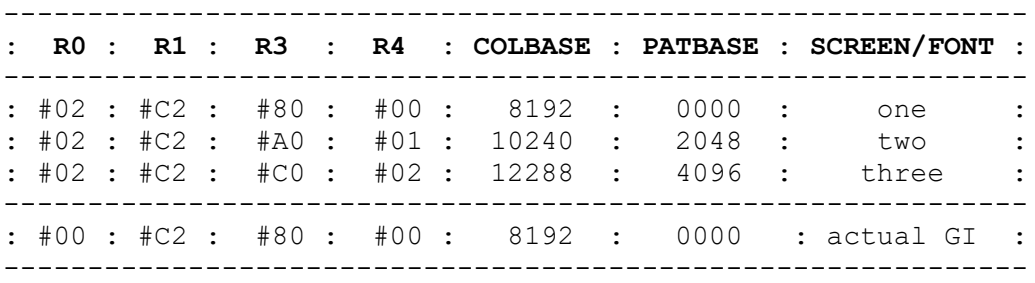

Note that, all the information enclosed in chapter 4, is now pertinent to this section. Try a few of the listing with the above R0,R3 & R4 values. Once,you have convinced yourself of the emulation, type in the following short utility, to see the increased colour potential - ie 16 colours per unique ASCII character.

**Listing 5-4:** Illustration of the Increased Colour Resolution of GI & GII modes & GII mode emulating GI mode.

1700 CODE

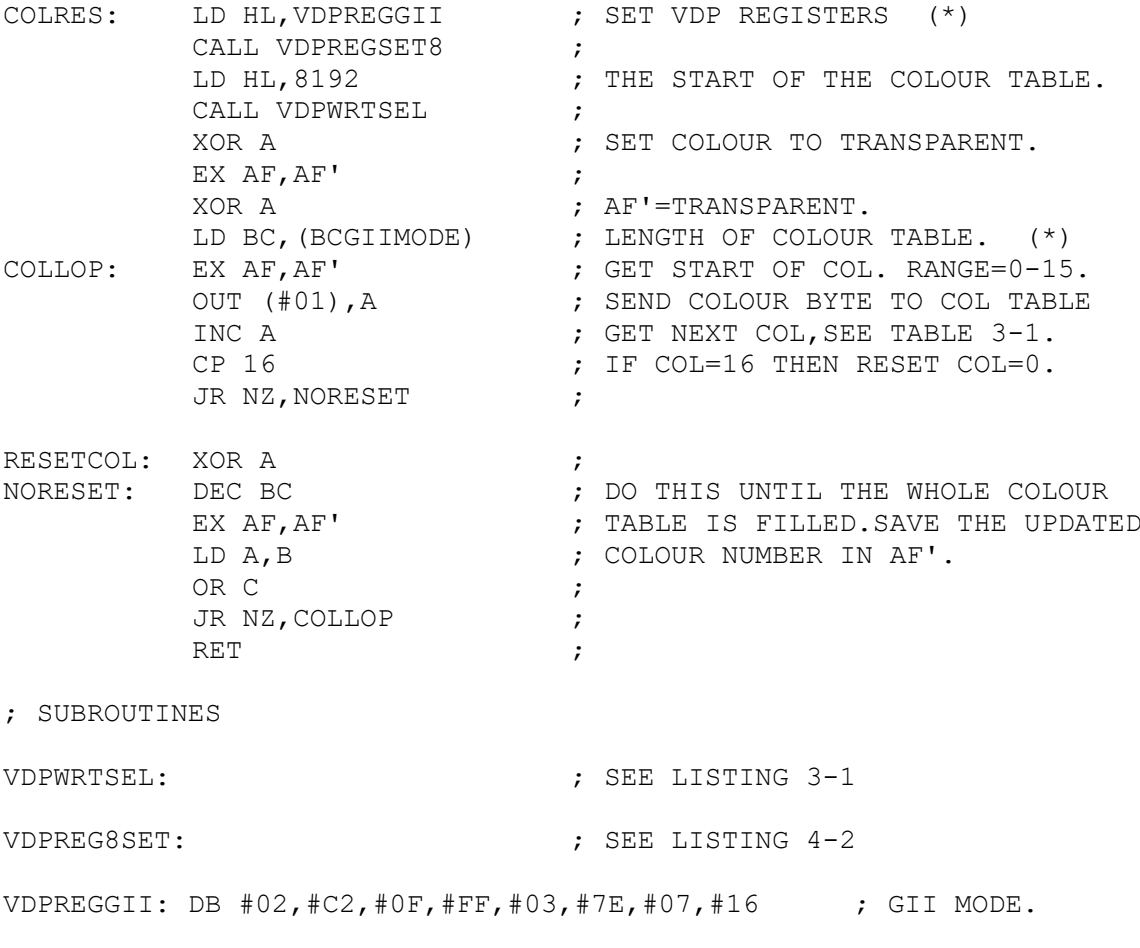

VDPREGEMGI:DB #02,#C2,#0F,#80,#00,#7E,#07,#16 ; GII ->GI.

VDPREGGI: DB #00,#C2,#0F,#80,#00,#7E,#07,#16 ; GI MODE.

BCGIIMODE: DW #1800 ; BC=6144 ; GII COLOUR TABLE SIZE. BCGIIEMGI: DW #0800 ; BC=2048 ; GII EMULATING GI BUT WITH ; INCREASED COLOUR RESOLUTION ; EQUIVALENT TO A 3rd OF GII. BCGIMODE: DW #0020 ; BC= 32 ; GI COLOUR TABLE SIZE

1710 RETURN

Save as: SAVE "COLRESTXT" (tape users) DISC (or USER) SAVE "COLRES.TXT" (disc users)

Add the following lines of BASIC to test the above:

10 VS 4:CLS 20 GOSUB 1700 30 GOTO 30

Now: RUN <RET>

When this program is run with the first set of data, ie the VDP is configured as a high resolution GII mode,the you will see a multicoloured screen with every byte (8x1) a different colour. Every 16th byte,the colour will reset back to transparent and repeat colouring the succesive bytes according to table 3-1.Press <BRK> key to exit to BASIC.

Now,if we change the second of the two lines marked with the asterixes (\*),to LD BC,(BCGIIEMGI),and leaving the Registers setup as normal GII mode,you will see only the top third coloured in. This is as expected,because we've only coloured 2048 bytes out of the 6144 bytes.

Next,change both \*-lines to: LD HL,VDPREGEMGI LD BC,(BCGIIEMGI)

The Registers have been configured to emulate GI mode. When the program is rerun with this data,you will get the same effect as the first run ,even though we have only sent 2048 bytes of colour information. This is because we have reduced the size of the GII colour table from 6144 bytes to 2048. In this emulation,each of the 256 ASCII patterns has a unique 8x8 colour pattern, unlike the original GI mode, see below.

Finally,change the \*-lines to: LD HL,VDPREGGI LD BC,(BCGIMODE)

When this is rerun with the normal GI register setup, you get the same colour for 8 8x8 patterns rather than 1 colour per 8x1 pattern in GII mode and in GII emulating GI mode.

The restrictions discussed in section 5.5 and demonstrated in listing 5-3,will hold for the Emulation mode also.

### **6.0 Graphics II Bit Mapped Mode (256x192 dots)**

#### 6.1 Introduction

Bit mapped screen display allows the programmer the flexibility to address (access) every dot on the GRAPHICS plane or screen. This access is essential for plotting points ,as shown in Listing 6-3,and drawing lines as required for paint/sprite designers,CAD,DTP,etc. The VDP has a screen resolution of 256x192 dots or the ability to plot 49k of dots or bits of graphical information. However,the VDP can only resolve 2 colours per byte of graphical information - see colour section for further explanation. In summary,the dot resolution is bit mapped but the colour resolution is byte mapped.

We have seen in this and in previous chapters, that the TEXT modes are interesting and useable to some extent,but they lack the flexibility and colourfulness of a bit mapped display.However,a bit mapped display will cost us in terms of

(1) VRAM - requires >12k.

(2) CPU RAM - required for colour and graphical data.

(3) Performance - CPU is needed to transfer a lot more information ,ie pattern and colour data. This makes the VDP less independent.

# 6.2 The Bit Mapped Mechanism wrt Text Orientated Displays

Both the TEXT mode and the BIT mapped mode share the same display mechanism as outlined in section 5.7. The TEXT mode,maps the 768 byte Name Table as a 32x24 VDU screen,with each of the Name Table Positions,NTP,corresponding to a CSR X,Y Text coordinate. When we want to display an ASCII character on the VDU,we would send its ASCII number to the correct NTP,where it would be stored. This ASCII number would correspond to one 8x8 shape in the PGT and one 8x2 colour in the Colour Table. The VDP would extract this information and echo it to the VDU.

The problem with this technique was that,if we wanted to change the colour (see listing 5-3) or the shape of a ASCII character then all ASCII characters with that number in that particular third of the screen or PGT had to adopt the new shape or colour according to the mechanism outlined in section 5.7. It for is this reason that you couldn't write a WYSIWYG wordprocessor in this mode.

In Bit mapped mode,we load the Name Table Positions with predefined numbers [0-255],see figure 6-1. This table like the PGT in the above mechanism is held in this state throughout switch on,ie, no changes. The Colour and PG tables on the other hand are both empty at setup,see listing 6-1 for PGT clear, ie VS 4:CLS in BASIC. However, there is a PGT and Colour Table (CT) set up in RAM instead of VRAM, the purpose of this will become apparent shortly.

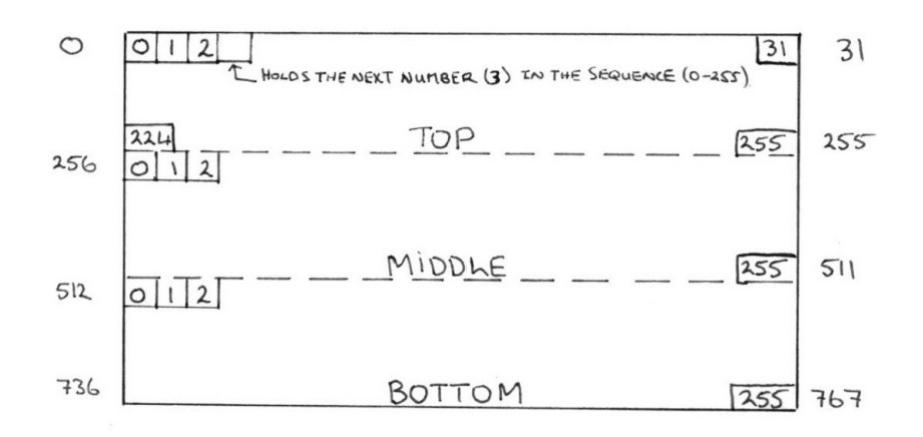

**Figure 6-1:** The VRAM Pattern Name Table (PNT)

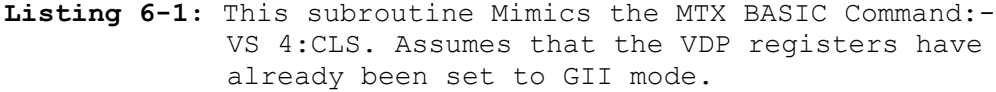

160 CODE

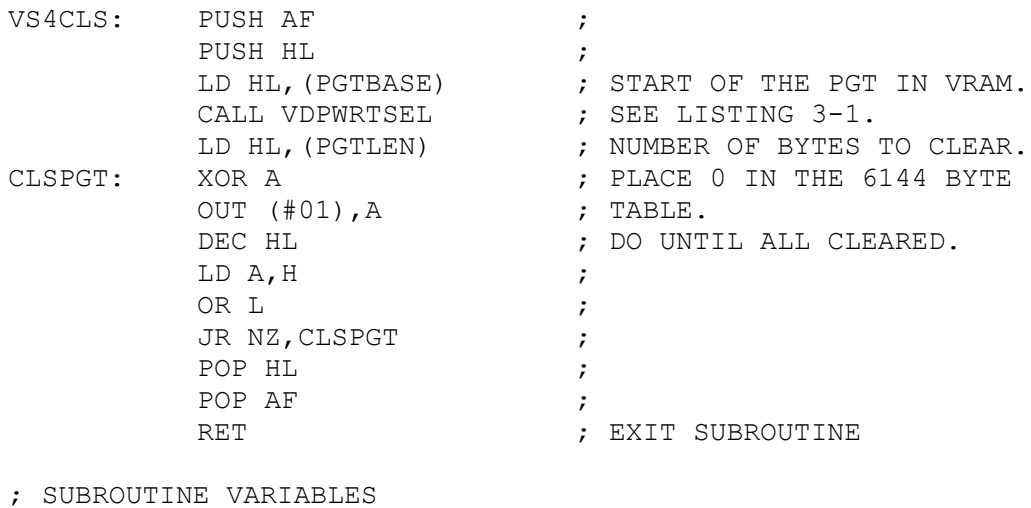

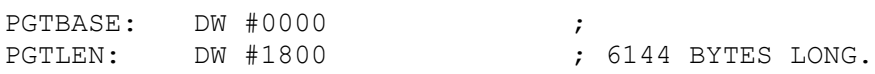

170 RETURN

Whenever, we want to print an ASCII character on the VDU, we have to extract the relevant colour and pattern data from RAM. The colour and pattern information are held in the RAM CT & PGT's respectively. These tables have the same function as the VRAM CT & PGT's. However,as CPU RAM is extremely precious,instead of 3 blocks of 2048 bytes holding the same colour and pattern information,it would make sense only having one table for the 256 patterns and another for the colour information. To extract a ASCII pattern from the RAMPGT and RAMCT, is a simple matter:

---------------------------------------------------- CPURAMPOS $n =$ RAMASC (or RAMCOL) + (ASCII Num  $*$  8) ----------------------------------------------------

At this stage we can take this shape (or colour) and store it in a 8-byte temporary buffer and make changes where necessary,ie underlining as in a wordprocessing example. This ability to make pattern/colour changes without affecting the database shape or other on screen characters with the same ASCII number is an extremely powerful asset. When the data is ready,it is sent to the VDP,and directed towards the VRAM PGT and CT at positions which correspond to the CSR X,Y coordinates, see calculation and listing 6-2.

--------------------------------------------------------- CHARPOSn in VRAM PGT = PGTBASE + (  $Y * 256$  ) + (  $X * 8$  ) --------------------------------------------------------- COLPOSn in VRAM CT = COLBASE + (  $Y * 256$  ) + (  $X * 8$  ) ---------------------------------------------------------

where:

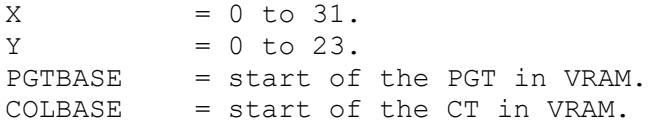

**Listing 6-2:** Two subroutines which do the above calculations.

180 CODE

; this subroutine gets the PGT VRAM address corresponding to ; the MTX BASIC CSR X,Y text coordinates.

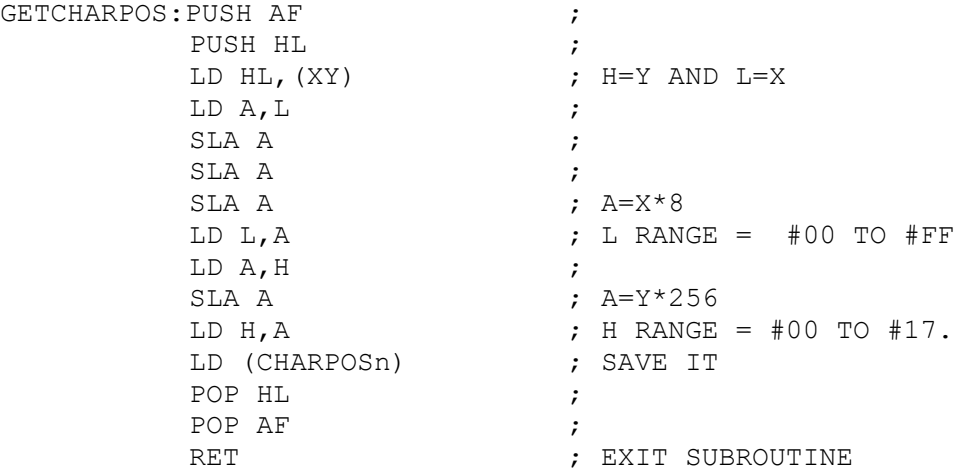

; subroutine variables

X: DS 1  $\qquad \qquad$  , HOLDS THE CSR X COORDINATE Y: DS 1  $\qquad \qquad$  , HOLDS THE CSR Y COORDINATE. CHARPOSn: DS 2  $\cdot$  ; WHERE CHAR TO BE STORED IN PGT

; this subroutine takes the above CHARPOSn and adds 8192 to ; get the VRAM colour address corresponding to this CSR X, Y.

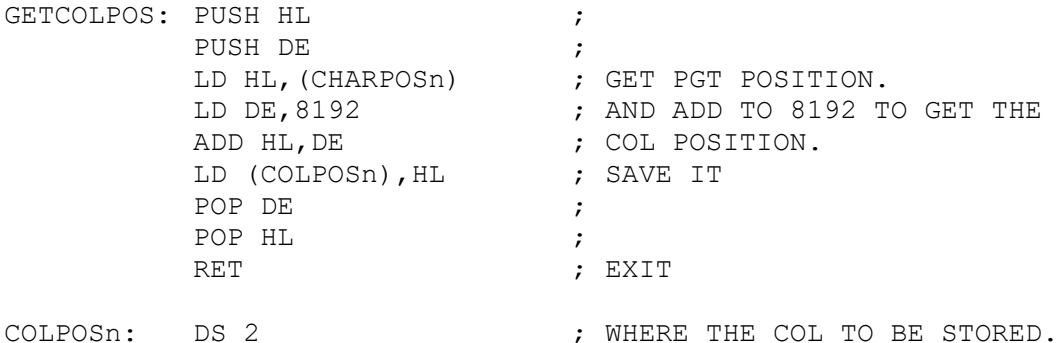

190 RETURN

The CHARPOSn formula requires an explanation as to how it was derived. The CSR X, Y coordinate system has  $X = 0-31$  and  $Y=$ 0-23. The bit mapped resolution is 256x192. To calculate the X-dot displacement is  $X * (256/32=8)$ . Each screen row is 256 dots wide and therefore,to move the Y pointer down , involves moving Y by 256 dots at a time,ie Y\*256.

For example, to load a character pattern at CSR 11, 10, would relate to a PGT position of  $256*10 + (11*8) = 2648$ . The shape would be loaded at 2648-2655. This VRAM address also tells us which third of the PGT , the character will be loaded at: TOP <2047 ; MIDDLE >2048 & <4095 ; BOTTOM >4096. In this example, the shape is located in the Middle section.

The above mechanism will be repeated,whenever we have to print a character on the VDU,whilst in Bit mapped mode. Therefore,any position in the PGT can be loaded with any 8x8 character shape. This shape will become unique to this screen location (or PGT position). In this way,when we change an ASCII character slightly as required for a WYSIWYG wordprocessor,only the shape at the desired screen coordinate (or PGT position) is changed,all other ASCII characters with the same ASCII number are left untouched. Obviously,writing a WYSIWYG wordprocessor is more complicated than this,but the principle is the same.

I have produced a subroutine flowchart of Listing 5-2 , which highlights the TEXT mode display mechanism and along side of this I have included the Bit mapped TEXT display mechanism, see flowchart at end of this chapter.

### 6.3 The Bit Mapped Mechanism wrt Plotting and Drawing

In the previous section,we were dealing with 8x8 characters which were displayed on the 32x24 TEXT coordinate system. However,when dealing with individual dots as necessary for drawing lines,circles,etc,involves displaying these on the 256x192 dot or cartesian coordinate system. Both the PGT and CT's are organised similar to the TEXT coordinate system in that it works in bytes rather than bits (dots).

When working with screen dots (or VRAM bits), we have to remember that the Z80/VDP handles all information as bytes and NOT as bits. The consequences of this will reflect in the extra processing required to relate cartesian coordinates to VRAM addresses. The process of plotting a point on the VDU,by writing to the PGT in VRAM involves:

- 1. Calculate the PGT VRAM address to the nearest BYTE.
- 2. Determine which BIT in the BYTE,gives the exact PLOT coordinates on the VDU.
- 3. Convert BIT NUMBER to its BIT VALUE,see figure 6-2.
- 4. READ this PGT VRAM address and get the current SCREEN byte.
- 5. This byte holds the screen coordinates adjacent and including the one we require. Care must be taken to SET the bit in question, leaving the other bits as before.
- 6. Take the new SCREEN byte and send it to the same PGT VRAM address as READ earlier. This will echo the new PLOT X,Y DOT on the VDU.

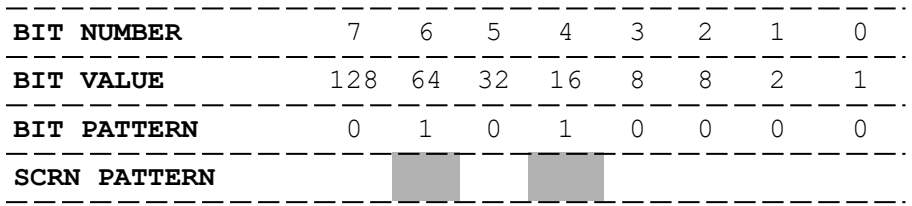

**Figure 6-2:** How the Bit & Screen Patterns correspond.

Before I continue with this discussion,it is appropraite that we diverge and briefly mention Three important Z80 assembly language commands which allow us to manipulate individual or multiple bit(s) of the data/screen byte. These commands are<br>OR, AND and XOR. Table 6-1 summarises the effects of Table 6-1 summarises the effects of ANDing,ORing and XORing bits of information. As we will see later, simply by changing these operator commands, we can produce three new graphic commands. How these commands work can be found in any good  $Z80$  assembly language book, however, I will give examples of these logical operators in the text where applicable.

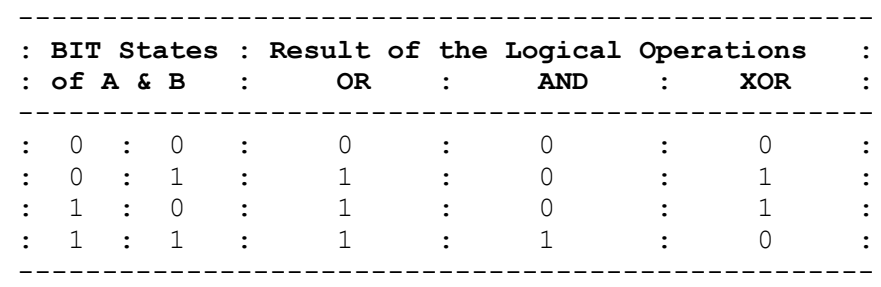

**Table 6-1:** The Truth tables of the Logical Operators: AND,OR and XOR.

The next step in this complex jigsaw,is the conversion of the PLOT X, Y cartesian coordinates to the PGT VRAM addresses. This calculation is not as straight forward as in the other chapters. As already stated,both the Z80 and VDP handle information in BYTE chuncks. For this reason,we can only determine the VRAM address to the nearest byte. To calculate this:

------------------------------------------------------------ LSB of the VRAM address =  $(INT(X/8) * 8) + (7 - Yremainder)$ ------------------------------------------------------------ MSB of the VRAM address =  $23 - INT (Y/8)$ ------------------------------------------------------------

where:

 $X = 0$  to 255.  $Y = 0$  to 191. Yremainder = the reminder of the calculation:  $Y/8$ .

Note that, the above VRAM address should be added to PATBASE to get the actual PGT VRAM address. However,as most people set the PATBASE to 0000,we can therefore ignore it.

Now that the correct VRAM address has been calculated, the next step is to calculate which bit of the byte this address refers too, that gives the exact PLOT coordinates:

---------------------------------------------------- BIT Number = Xremainder (ie the remainder of  $X/8$  ) ----------------------------------------------------

The INT(X/8) and  $23-INT(Y/8)$  (the reason for the 23- , is because of the different origins of the TEXT and Cartesian systems , see figure 6-3) values give the TEXT coordinates, see previous section. The Xremainder and Yremainder values of X/8 and Y/8 respectively,both give a number between 0 & 7.

These numbers refer to the bit column or BIT Number and row byte respectively,see figure 3-1, that makes up this 8x8 block of graphical information for the TEXT coordinate positions. You should keep a note of this fact as it may help you write a WYSIWYG wordprocessor or more importantly a DTP.

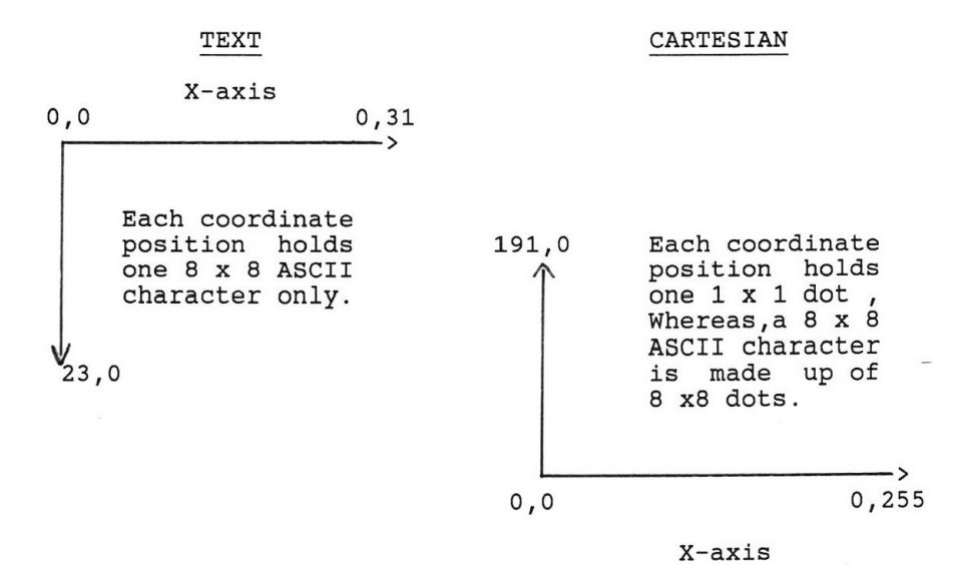

Figure 6-3: The two coordinate systems used by the VDP: TEXT (32x24) and CARTESIAN (256x192).

We can now pin-point the exact position in the PGT that corresponds to the PLOT X,Y coordinates. However,we will have to just set the BIT Number in question and leave all other bits in the byte untouched. As already stated,this is easily acheived by OR ing the old screen byte with the BIT Value, see Figure 6-2. For example:

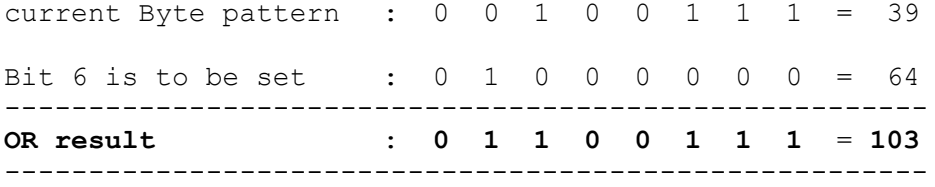

Therefore, the old screen byte of 39 will be overwritten with 103. The next listing includes two subroutines: CARTESIANXY and PLOTXY. The first of which performs the above calculations and the PLOYXY subroutine,mimics the MTX BASIC command PLOT X,Y.

**Listing 6-3:** The following code mimics the MTX BASIC command PLOT X, Y. Where  $X = 0 - 255$  and  $Y = 0 - 191$ .

# 1800 CODE

; When you divide by 8 (= 3 SRL A's) then we are shifting the ; lower 3 bits [ 0-7 ] out of the byte. These 3 bits make up ; the remainders.The simplest way of getting the remainder is ; to mask all bits except the first three and the new byte ; value will reflect the remainder. This is acheived in Z80 ; by ANDing the X or Y value with 7 ,the result being the ; Xremainder and Yremainder's respectively.

; MAIN PROGRAM

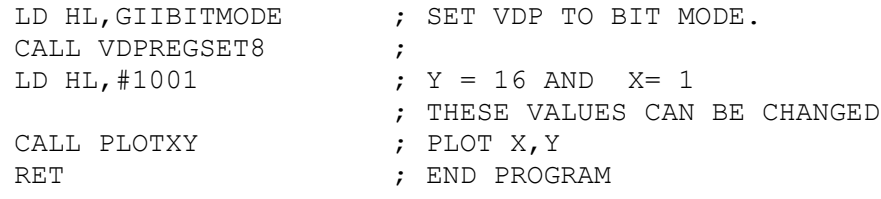

# ; SUBROUTINES.

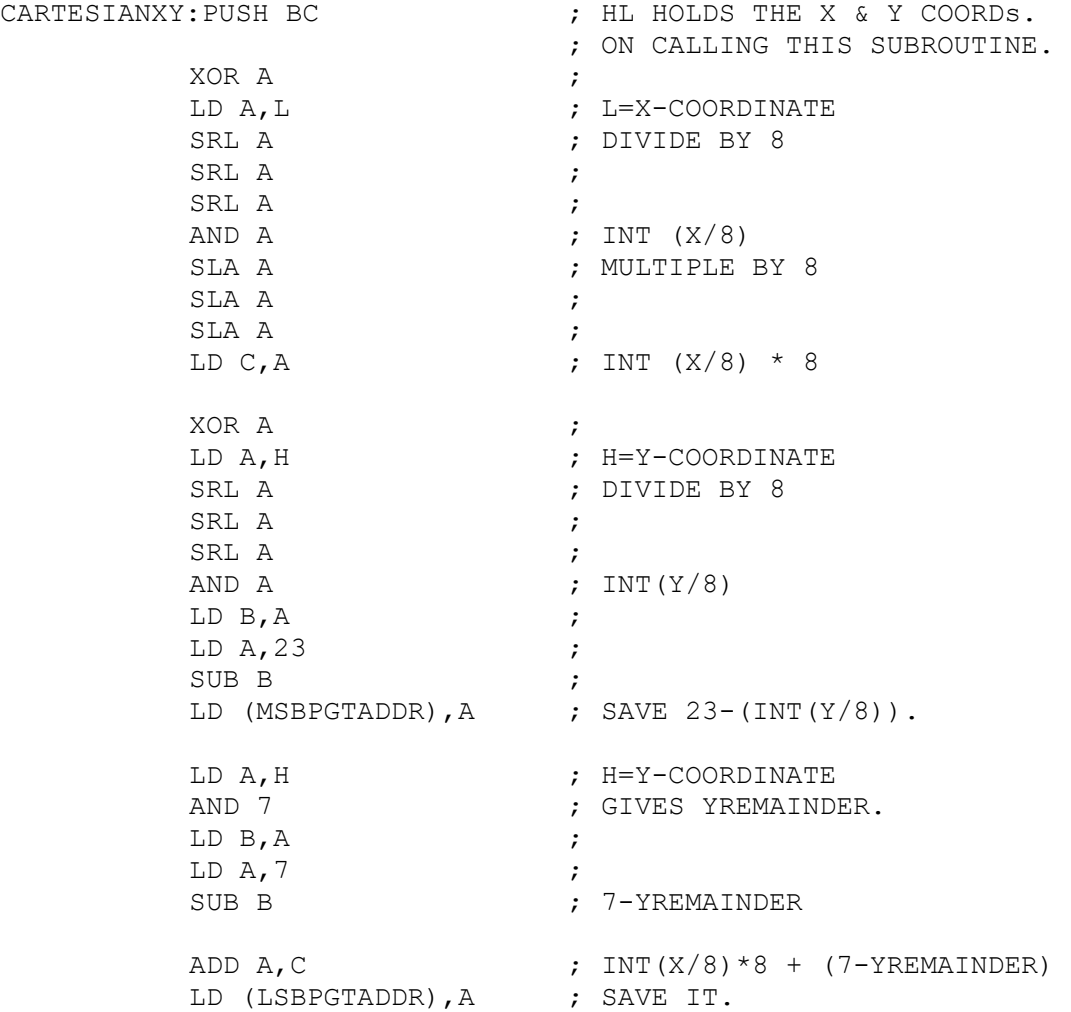

GETBITNUM: LD A, L (COORDINATE) AND 7 ; XREMAINDER LD (BITNUMBER), A : SAVE IT. LD HL,(LSBPGTADDR) ; HL=PGT VRAM ADDRESS CALL VDPREADSEL : READ THE BYTE AT HL. IN A, (#01)  $\qquad$  ; THIS STORES THE BYTE IN A. POP BC ; ; A HOLDS THE SCREEN BYTE ; HL POINTS TO PGT POSITION. PLOTXY: PUSH AF ; PUSH BC  $\qquad \qquad ; \quad$  GET VRAM ADDRESS AND THE PUSH HL ; CALL CARTESIANXY : BIT NUMBER.<br>LD C, A : C=THE OLD S ; C=THE OLD SCREEN BYTE. CALL VDPWRTSEL  $\qquad$  ; TELLS VDP TO WRITE TO THE ; PGT VRAM ADDRESS.<br>; A=BITNUMBER LD A,(BITNUMBER)<br>LD HL,DOTVALUE ; NOW CONVERT THE BIT NUMBER ADD A, L  $\cdot$  into its corresponding  $LD L.A$  ; LD  $A$ ,  $(HL)$  ;  $A=BIT$  VALUE. OR C ; CHANGE BIT NUMBER ONLY AND ; LEAVE OTHER BITS UNCHANGED POP HL ; POP BC  $\qquad \qquad ;$  AND SEND TO THE PGT/SCREEN POP AF RET , EXIT VDPWRTSEL: ; SEE LISTING 3-1 VDPREGSET8: ; SEE LISTING 4-2 VDPREADSEL: PUSH AF ; LD A,L ; SEND LSB OF ADDRESS TO VDP OUT (#02), A ; LD A,H ; SEND MSB OF ADDRESS TO VDP AND #3F  $\qquad \qquad ;$  SELECT READ VRAM. OUT (#02), A ; POP AF  $\cdot$   $\cdot$  VDP READY FOR READING VRAM RET  $\qquad \qquad ;$ ; PROGRAM VARIABLES LSBPGTADDR: DS 1 ; MSBPGTADDR: DS 1 ; BITNUMBER: DS 1  $\qquad \qquad ;$  HOLDS THE BIT NUMBER DOTVALUE: DB 128,64,32,16,8,4,2,1 GIIBITMODE: DB #02,#C2,#0F,#FF,#03,#7E,#07,#16

1810 RETURN

Save as: SAVE "PLOTXYTXT" (tape users) DISC (or USER) SAVE "PLOTXY.TXT" (disc users)

Now add:

10 GOSUB 1810  $20$ 30 GOTO 30

When this program is RUN, a dot at cartesian coordinates 1,16 will be plotted on the Graphics screen. You can try other coordinates by changing the HL value in the program main section. To test,that the dots match up with the MTX BASIC command PLOT X, Y, add at line 20 PLOT 2, 16. This will plot a dot at the next X-coordinate. NB: if the dots are not adjacent then check the above code.

As mentioned already,by using the other logical operators: XOR and AND,you can provide two new functions based around the above PLOTXY code. The two new commands are : POINTXY ,see listing 6-4, and TOGGLEXY,see listing 6-5. Those of you who are proficient with BASIC will recognise that BASIC has a POINT X,Y commmand also. Both,return either a 0 or 1 depending on whether the screen position at X,Y is reset or set. The TOGGLEXY subroutine as its name suggests, toggles the dot at X,Y. If position X,Y is in the reset state,then it will be set and vice versa for the set condition.

**Listing 6-4:** This mimics the BASIC command: POINT X,Y. Useful command for detecting collisions in Arcade games.

1900 CODE

;program main

LD HL, GIIBITMODE ;<br>CALL VDPREGSET8 ; ; SET TO GII BIT MODE. LD HL, #8010 ; X=16 AND Y=128 CALL POINTXY  $\qquad \qquad ;$  SEE IF DOT SET. LD A, (POINTSTATUS)  $\qquad$  ; 0=OFF 1=ON. CP 0 ; IS IT OFF? ; GOTO THE PTOFF SUBR.

PTON: INSERT CODE HERE FOR PTON.

PTOFF: INSERT CODE HERE FOR PTOFF.

; SUBROUTINES

POINTXY: PUSH AF  $\qquad \qquad ;$ PUSH BC  $\qquad \qquad ;$ PUSH HL ; CALL CARTESIANXY ; RETURNS A=SCREEN BYTE LD C, A  $\qquad \qquad ; \qquad \qquad \text{C=SCREEN BYTE}.$ LD A, (BITNUMBER)  $\qquad \qquad ;$  GET THE BIT VALUE. LD HL, DOTVALUE ADD A,L ;  $LD L, A$  ;  $LD A, (HL)$  ; AND C  $\qquad \qquad ; \qquad \text{TEST BIT, IF EQUAL}$ JR Z, POINTON  $\qquad \qquad$  ; THEN Z SET.<br>POINTOFF: XOR A ; SET FLAG TO FRAG TO ZERO.<br>POINT A SAVE IT JR STOREPOINT<br>POINTON: LD A.1 ; SET FLAG TO ONE.<br>; STORE FLAG VALUE. STOREPOINT: LD (POINTSTATUS), A POP HL POP BC  $\qquad \qquad ;$ POP AF  $\qquad \qquad ;$ RET FRET PRESERVE AND STRUCK AND STRUCK AND STRUCK AND STRUCK AND STRUCK AND STRUCK AND STRUCK AND STRUCK AND STRUCK AND STRUCK AND STRUCK AND STRUCK AND STRUCK AND STRUCK AND STRUCK AND STRUCK AND STRUCK AND STRUCK AND ST CARTESIANXY:  $;$  SEE LISTING 6-3 VDPWRTSEL: ; SEE LISTING 3-1 VDPREGSET8: ; SEE LISTING 4-2 VDPREADSEL: ; SEE LISTING 6-3 ; PROGRAM VARIABLES POINTSTATUS: DS 1 ; LSBPGTADDR: DS 1 ; MSBPGTADDR: DS 1 ; BITNUMBER: DS 1 ; DOTVALUE: DB 128,64,32,16,8,4,2,1 GIIBITMODE: DB #02,#C2,#0F,#FF,#03,#7E,#07,#16 1910 RETURN Save as: SAVE "POINTXYTXT" (tape users) DISC (or USER) SAVE "POINTXY.TXT" disc users) **Listing 6-5:** This subroutine toggles the dot at X,Y. This command is ideal for DTP and CAD. 2000 CODE ;program code LD HL,GIIBITMODE ; SET VDP TO GII MODE CALL VDPREGSET8  $\qquad \qquad ;$ <br>
LD HL,#7F80  $\qquad \qquad ;$ LD HL,#7F80 ; X=128 AND Y=127. ; SWITCH THE DOT AT RET  $; X, Y$  ON OR OFF.

### ; SUBROUTINES

TOGGLEXY: PUSH AF  $\qquad \qquad ;$ PUSH BC  $\qquad \qquad ;$ PUSH HL ; CALL CARTESIANXY  $\qquad \qquad ;$ LD C, A  $\qquad \qquad ; \qquad$  C=OLD SCREEN BYTE. CALL VDPWRTSEL ;<br>LD A, (BITNUMBER) ; ; GET BIT VALUE. LD HL, DOTVALUE  $\qquad \qquad ;$ ADD A,L ; LD L,A ; LD  $A$ ,  $(HL)$ XOR C<br>
OUT (#01).A<br>
OUT (#01).A<br>
SEND NEW B' ; SEND NEW BYTE TO SCRN POP HL ; POP BC  $\qquad \qquad ;$ POP AF  $\qquad \qquad ;$ RET THE SECOND SERVICE SERVICE SERVICE SERVICE SERVICE SERVICE SERVICE SERVICE SERVICE SERVICE SERVICE SERVICE CARTESIANXY: ; SEE LISTING 6-3 VDPWRTSEL: ; SEE LISTING 3-1 VDPREGSET8: ; SEE LISTING 4-2 VDPREADSEL: ; SEE LISTING 6-3 ; PROGRAM VARIABLES LSBPGTADDR: DS 1 ; MSBPGTADDR: DS 1 ; BITNUMBER: DS 1 ; DOTVALUE: DB 128,64,32,16,8,4,2,1 GIIBITMODE: DB #02,#C2,#0F,#FF,#03,#7E,#07,#16 2010 RETURN Save as: SAVE "TOGGLEXYTXT" (tape users) DISC (or USER) SAVE "TOGGLEXY.TXT" (disc users) Now add this: 10 GOSUB 2000 20 GOTO 20 RUN <RET> This will plot a point at 128,127. However, if you press <BRK> and re-RUN the code, the previously on dot will be knocked off. Finally,drawing lines and circles is a simple matter and I refer you to an excellent article by M.Parlour,see PCW

,September 1987,pages 130-135. Drawing lines requires a mathematical algorithm to calculate the X,Y coordinates along the length of the line. These coordinates are then Plotted using a subroutine like PLOTXY.

### 6.4 Colour and the Bit Mapped Mode

In GII mode,the colour table has been expanded from 1 byte in TEXT mode,to 32 bytes in GI mode to 6144 bytes in GII mode. This enhanced colour resolution can be addressed as in GII TEXT,GII BIT TEXT and GII BIT Graphics modes. The only difference occuring in the latter mode where only row bytes of graphics can be coloured as opposed to column bits. The reason why is explained next.

The VDP has a 16 colour palette ,numbered 0 to 15. Each dot on the screen can either be on or off. All ON dots will be coloured according to the INK colour and all OFF dots will be in the PAPER colour. To select a colour,whether INK or PAPER ,from a palette of 16 ,can only be defined by 4 bits,as 4 bits gives 16 different patterns,with each pattern corresponding to one of the 16 colours. Therefore,as shown in chapter 3, section 3.3, one byte holds both the INK (msn)  $\&$ PAPER (lsn) information.

This colour information ,sets the colour for all 8-bits (dots) in a byte. If it was possible to allow full individual colour addressing,ie a INK/PAPER colour for each dot on the screen,then we would require a CT of 48k. Because 1 byte is required for the INK/PAPER colour,a screen resolution of 256x192 (or 48k of dots) will require 1 colour byte per dot. Because of this colour limitation,multicoloured pie charts cannot be drawn properly because of colour clashing. However,by carefully placing coloured graphics or text on the screen, can avoid the above problem.

The System used by the BBC micro,would have been more satisfactory. By reducing the colour palette, the BBC system could offer the user increasing dot and or colour resolution and vice versa. For instance,by reducing the VDP palette to 4 colours would increase the colour addressability from 2 colours per byte to 4 different colours per byte.

Listing 6-6 ,mimics the BASIC commands:VS 4:PAPER p:INK i:CLS This utility can be successfully adapted to provide windowing capabilities. Why not,set yourself this task,as it shouldn't be beyond you with your new found knowledge. PS:use the MTX BASIC commands as a guide.

**Listing 6-6:** This code mimics: VS 4: PAPER p:INK i:CLS

2100 CODE

; PROGRAM CODE

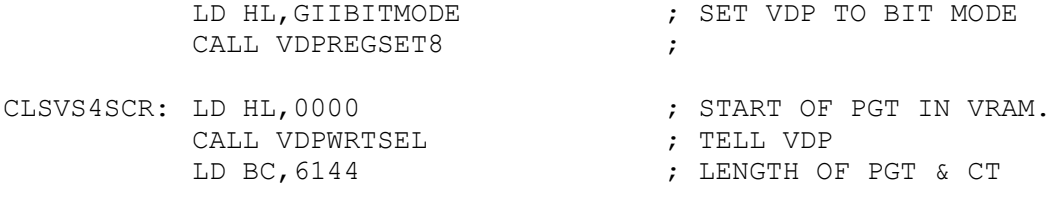

PUSH BC  $;$  SAVE CT LENGTH CALL CLSPGT  $\qquad \qquad ;$  CLS PGT OR SCREEN. INKPAPSET: LD HL, 8192 ; START OF CT IN VRAM. CALL VDPWRTSEL ; TELL VDP LD HL,#010E ; INK=BLACK,PAPER=LT RED ; GET COLOUR BYTE POP BC ; RESTORE CT LENGTH ; SET SCREEN COLOURS. RET FRET PRESERVE EXIT ; SUBROUTINES VDPWRTSEL: ; SEE LISTING 3-1 VDPREGSET8: ; SEE LISTING 4-2 GETCOL:  $\qquad \qquad ;$  SEE LISTING 3-2 SETINKPAP: LD A, (COL) ; A = COLOUR BYTE EX AF,AF' ; SAVE IN AF' PUSH AF ; SAVE OLD AF' ; NOW SET SCREEN COLOUR CLSPGT: XOR A  $\qquad$  ; SEND 0 TO BLANK PGT EX AF, AF'  $;$  SAVE IN AF' PUSH AF  $\cdot$  SAVE OLD AF' JR CLSLOOP  $\qquad \qquad ;$  CLEAR SCREEN CLSLOOP: EX AF, AF' ; GET BLANK OR COLOUR<br>
OUT (#01), A ; SEND TO PGT OR CT EX AF,AF'<br>OUT (#01),A<br>DEC BC DEC BC ; DECREASE LENGTH BY 1 EX AF,AF' ; RESAVE BLANK/COLOUR ; CHECK LENGTH NOT ZERO OR C JR NZ, CLSLOOP ; DO UNTIL ALL 6144 BYTES POP AF  $;$  RESTORE OLD AF' EX AF, AF'  $\blacksquare$ RET ; RETURN ; PROGRAM VARIABLES COL: DS 1  $\qquad \qquad$  ; HOLDS COLOUR BYTE. GIIBITMODE: DB #02,#C2,#0F,#FF,#03,#7E,#07,#16 2110 RETURN Save as: SAVE "VS4CLSIPTXT" (tape users) DISC (or USER) SAVE "VS4CLSIP.TXT: (disc users) What you need to do is write TEXT or Graphics to VS 4, via BASIC & then call the above code to CLS it with GOSUB 2100.

Addressing the colour when dealing with the BIT mode graphics ,is as for the graphics, except that we don't need to worry about determining which bit in the byte needs setting as the colour byte is the same for all 8-bits in the PGT byte.

There will be many instances where you will want to highlight a piece of TEXT or Graphics. The most common method of doing this is to invert the INK and PAPER colours, ie White on Black becomes Black on White. This is easily done from assembly language, using the following steps:

1. Calculate the CT address in VRAM to be inverted. 2. Tell the VDP to READ this address. 3. READ the appropriate colour byte(s). Graphics = 1 byte and  $TEXT = 8$  bytes to be READ, store in buffer. 4. INVERT all the colour bytes. 5. Tell the VDP to WRITE to the same VDP address as READ. 6. Send the new colour byte(s).

When inverting TEXT,all 8 bytes of colour information will be READ unless you have set them all to the same colour. The listing below demonstrates how to invert the colour.

**Listing 6-7:** Colour Inversion. Assumes VDP set to GII or GI mode.

200 CODE

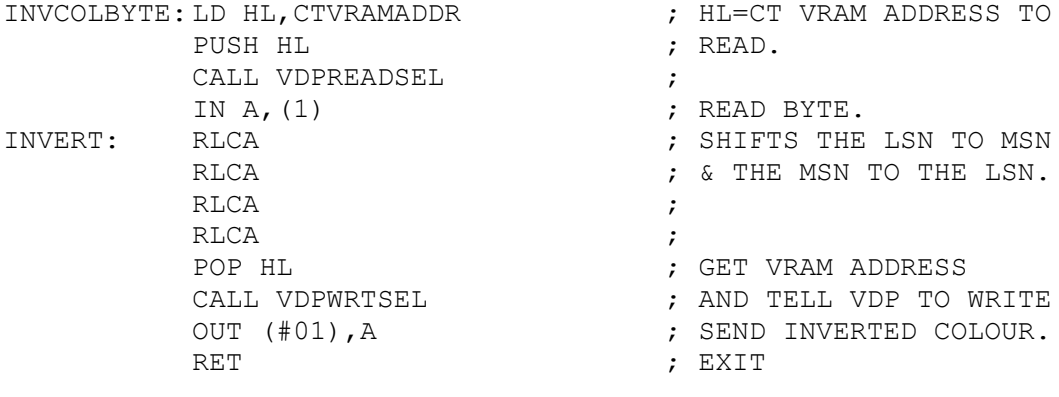

VDPWRTSEL: see LISTING 3-1

VDPREADSEL: see LISTING 6-3

210 RETURN

Finally,to set the border colour in the Graphic modes requires writing to VDP 7 register. The Border colour defaults to the colour of the TEXT mode PAPER colour. Therefore,if we set the TEXT mode PAPER colour to the colour we want the BORDER to be and send this to VDP register  $7$ , ie CALL TXTSCRCOL (see listing 3-2) and make sure COL=BORDERCOL.

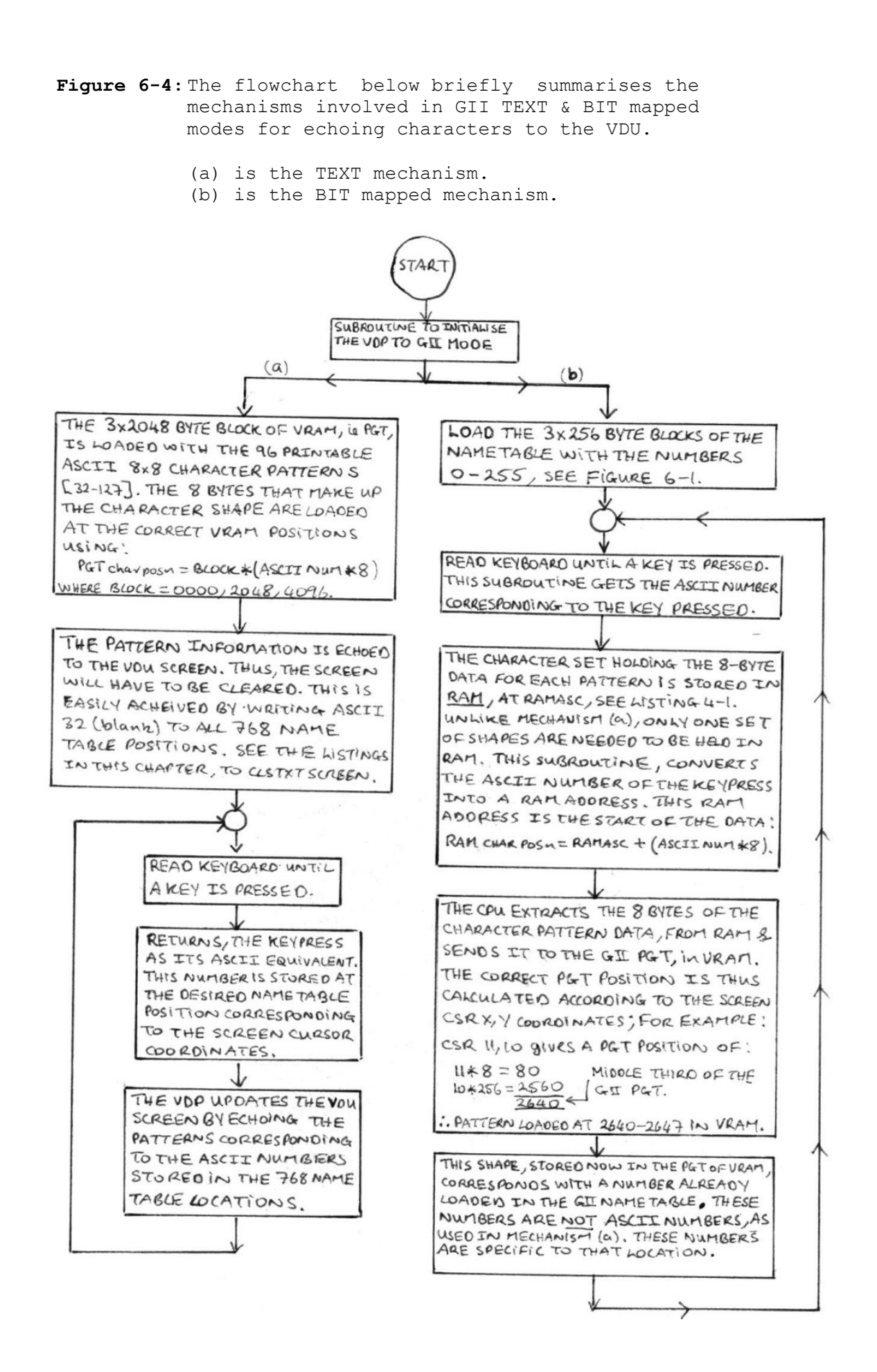

# **7.0 Sprites**

#### 7.1 Introduction - What is a Sprite?

The TI TMS 9929 handbook describes a sprite as "Special animation orientated patterns that can be made to move rapidly about the screen and change shape with very little programming effort". This is true for all hardware sprites,but not true for software sprites. Hardware sprites as available on the MTX,MSX and Einstein computers,are controlled by a specialised graphics chip - the VDP. Hardware sprites have a number of important features:

- (a) Sprites are usually of fixed (same) size,see section 7.5.
- (b) Sprite Movement is flicker-free,see section 7.2 .
- (c) A sprite can be set to any of the INK colours , but the background has to be transparent,so that the background screen graphics behind the sprite can be seen , see section 7.7.5.
- (d) Sprites are on different hardware planes,see section 7.2.
- (e) Sprites have a priority associated with them. Coupled with sprites on different planes, it is possible to have 3-D type displays, see sections 7.2
- (f) Sprites have the ability to appear/disappear and to bleed on and off the VDU picture, see section 7.7.2 and 7.7.3
- (g) Sprite collision detection . Most specialised graphics processors are able to recognise when two sprites have collided,see sections 7.9.
- (h) Sprites are located on the screen according to cartesian coordinates, X and Y , see section 7.7.2 and 7.7.3 .

As you will have gathered from the above list of functions ,the programmer has a powerful Sprite toolbox at his or hers disposal. This toolbox will speed up program design and lead to more stunning and faster arcade games.

I will leave the story of Software Sprites for you to investigate. As a starter - read the article "Graphic Detail" by K.Garroch,PCWeekly,pg 22,issue 16-22 October 1987.

### 7.2 The Sprite and the Sprite Plane

The MTX, MSX and Einstein computers graphic processor, the VDP,supports 32 hardware sprite planes numbered 0 to 31. Each of these planes can display only one sprite pattern, selected from a list of 256 from size 0 sprites or from 64 for size 1 sprites, more on this later.

The VDP supports 35 different hardware planes: 32 sprite ,an active pattern plane , a non-active backdrop plane and an external plane (not considered). A plane is a flat or level surface,analogous to a sheet of paper. Keep this simplistic definition in your head. We will consider what we mean by the pattern and backdrop planes and how these planes are arranged in space.

The whole VDU picture is equivalent to the non-active non-active (non-displayable) backdrop plane. Positioned on top of and in the middle of this backdrop plane is the pattern plane. The pattern plane holds all the TEXT and GRAPHIC patterns held in VRAM,ie its the Graphics screen (256x192 dots) or the TEXT screens (32x24 or 40x24 characters). Both the pattern and backdrop planes are fixed in space. Since the non-active (non-displayable) backdrop plane is bigger than the active (or displayable) pattern plane,you would expect to see the non-active part around the edges of the pattern plane. And this is the case,this region is called the BORDER,which you should all be familar with by now.

Consider the backdrop plane as a sheet of white A3 paper and the pattern plane as sheet of blue A4 paper. Now place the A4 blue plane on top of the white A3 plane,in the middle. The white area is the border region and the blue area is the computer screen. As you can see,the blue area is only covering the backdrop and not overwriting it. This principle is important to comprehend. Therefore,if the blue A4 pattern plane wasn't fixed but was variable,we could move it to any position on the backdrop plane,covering/exposing different areas as we moved it. The backdrop wouldn't be overwritten as this would violate the intergrity of a plane, ie whats on one plane does NOT overwrite but rather HIDES whats on the plane below it.

There are 32 sprite planes of the same dimensions and position in space as the pattern plane. These 32 sprite planes are stacked on top of each other like the slices of bread in a loaf. As we'll see later ,each sprite plane can only display one sprite of a maximium size of 32x32 dots. However the majority of the plane, apart from the area covered by the sprite,is invisible because the background is transparent or see through. Therefore it is probably easier to think of each sprite as a tiny pattern screen which can located anywhere on the main pattern plane, rather than as large invisible sprite planes with one sprite per plane.

As you can see from figure 7-1,that I have numbered the displayable sprites according to there priority or distance from the user. Sprite 0,is closest to the user and threfore,the user will see this sprite first. Therfore sprite 0 has the highest priority with sprite 31 having the lowest sprite priority,ie furthest from the viewer.

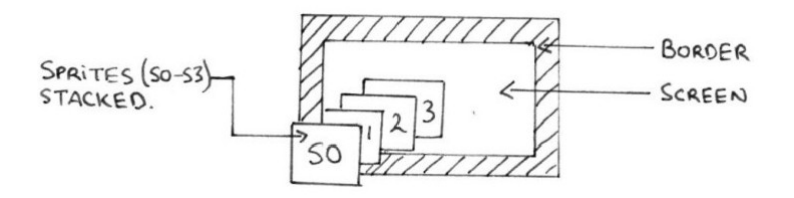

Figure 7-1: Displaced stacked sprites, to give a 3-D type display.

We are able to get this stacked/priority effect because each of these sprites are held on different sprite PLANES. Note that the above figure also tells us that the pattern and backdrop planes are the second lowest and lowest priority planes repectively. The area covered by the sprite is analogous to the area covered by a filing cabinet. When you move the cabinet (ie Sprite) ,you cover another part of the carpet (ie screen) but uncover the previously covered area.

Therefore a sprite plane is a transparent screen which covers the whole VDU picture. There are 32 such planes, stacked on top of each other. Each plane can only display one sprite pattern of maximum size of 32x32 dots,and the sprite can be coloured with any of the 16 colours available. The sprites can move anywhere on the sprite plane freely and flicker free,without affecting other sprites (except when the fifth sprite rule is violated) or affecting the graphics screen on the pattern plane,because the sprites are on different and higher priority planes.

# 7.3 VRAM Setup

Three VDP registers [ R1, R5 and R6 ] control the size, position, shape and movement of the sprites. However a Fourth VDP register, R8 ,is also required for checking sprite collisions, fifth sprite rule violations ,see later. This latter register,is READ only,ie can only provide information , whereas, R1,R5 & R6 can be updated or changed. How these VDP registers are used will be covered in the following sections.

### 7.4 The Sprite Pattern Generator (SPG) Table

The SPG table holds all the shape data for the sprites, just like the TEXT and Graphic VRAM pattern generator tables which store the shape data that make up the ASCII characters or User Defined Graphics,UDG's, respectively. VDP register 6,determines the position of the SPG table in VRAM. The starting address of the SPG table is calculated from:

------------------------------------- SPGBASE = Register  $6 [0-7] * 2048$ -------------------------------------

VDP register 6 on the MTX is set to 7,which gives the SPGBASE  $= 7 * 2048 = 14336$ . This table has a maximium length of 2048 bytes or 2k. For this reason,the SPG table can only start on 2k boundries,see chapter 2. A 2048 byte pattern table corresponds to 256 8x8 sprite shapes or 64 16x16 sprite shapes, see next section.
## 7.5 The Shape and Size of Sprites

The VDP is limited to only two different sizes of Sprite, either 8x8 or 16x16, see figure 7-2. The size of ALL sprites is selected by altering the status of bit 1 of VDP Register 1,see chapter 2. When bit 1 is 'OFF' (=0) then 8x8 sprite patterns selected, however when this bit is 'ON' (=1) then 16x16 sprites have been selected. Note that,all sprites have to be the same size because only one bit is used to define the sprites size. Individual Sprite size control would require one bit per sprite.

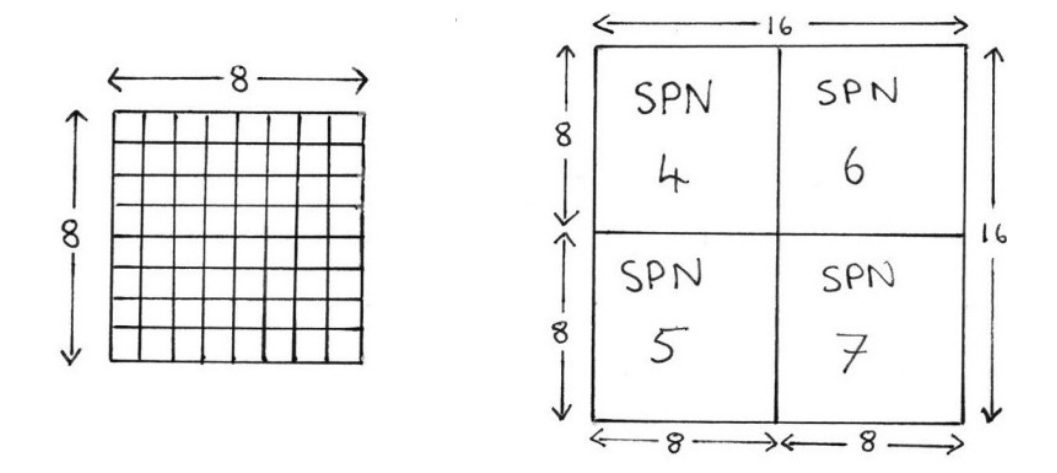

**Figure 7-2:** Sprite Pattern Grids for size 0 sprites ( 8x8 ) and for size 1 sprites (16x16). Size 1 sprites are equivalent to four 8x8 sprite patterns.

As already stated, the Sprite Pattern generator Table is 2048 bytes long. A size 0 sprite is built up from one block of 8 bytes of pattern information. On the other hand,a size 1 sprite is defined by 4 blocks of 8 bytes. As shown in Figure 7-2,the VDP takes 4 smaller size 0 sprites and pieces them together jigsaw style to give 8x8 quadrant. Figure 7-3,shows how the SPG table relates to Sprite Pattern Numbers ( SPN ). Please note that a sprite pattern number is NOT the same as the Sprite number,more on this latter on.

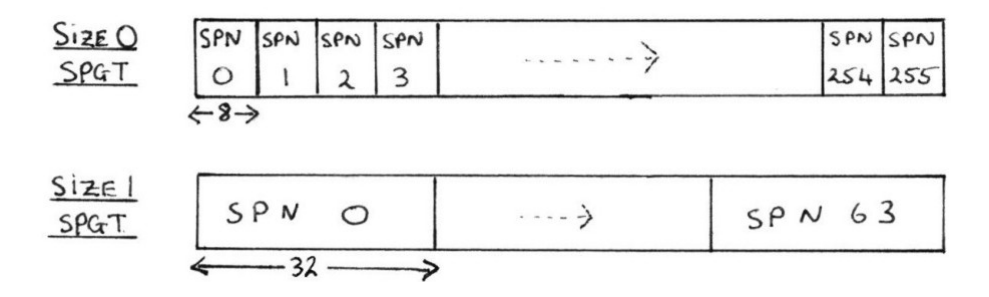

**Figure 7-3:** The SPG table mapping for 8x8 sprites (size 0) & for 16x16 sprites (size 1).

The number of sprite patterns that are allowed for size 0 in a 2048 byte SPG table is 256 ,ie 2048/8. This number falls to only 64 patterns for size 1 sprites,ie 2048/(4\*8). To load the SPG table with the sprite pattern data, is a simple task. First decide on whether its a SIZE 0 or 1 Sprite. Then decide what sprite pattern number you are going to allocate to the data to be loaded in VRAM. Then calculate the correct VRAM address to load the data, using either the SIZE 0 or 1 formula:

------------------------------------------------------------- SIZE 0 SPGTPOS = SPGBASE + ( Sprite Pattern Number  $* 8 * 1$  ) ------------------------------------------------------------- SIZE 1 SPGTPOS = SPGBASE + ( Sprite Pattern Number \* 8 \* 4 ) -------------------------------------------------------------

where SPN =  $0 - 255$  for SIZE 0 and  $0 - 63$  for SIZE 1 sprites and SPGBASE is the starting address of the Sprite Generator table in VRAM - on the MTX SPGBASE=14336.

## 7.6 Magnification

Before we leave the topic of sprite sizing,let us consider magnification. Magnification ,enlarges the sprite to double its onscreen size. Therefore,a 8x8 sprite will be magnified to 16x16 and a 16x16 sprite to 32x32. However,although the onscreen sprite appears to have doubled in size,it hasn't doubled in resolution,ie no more data is needed to define a 32x32 sprite than a 16x16. All the VDP has done is take each bit of the sprite data of the 16x16 and copied it once in both the horizontal and vertical directions and then redisplayed it. Therefore the a 1x1 screen dot would become 2 x 2 in size.

The VDP uses only 1 bit of Register 1 (bit 0) to control ALL the sprites magnification. Therefore,you cannot magnify individual Sprites seperately. Once the Magnification bit has been set or reset,then ALL the onscreen sprites will either double or remain unchanged respectively, refer chapter 2.

### 7.7 The Sprite Attribute Table (SAT)

#### 7.7.1 Overview

The VDP reserves one 128 byte section of VRAM for the Sprite Attribute Table (SAT). The location of this table in VRAM is determined by the contents of VDP register 5,as shown in the following calculation:

--------------------------------------- SATBASE = Register  $5 \mid 0-127 \mid *128$ ---------------------------------------

This 128 byte table is subdivided into 32 blocks of 4 bytes (32\*4=128). Each of these blocks contains the four sprite attribute bytes which are necessary for controlling, positioning, displaying and colouring the 32 allowable onscreen sprites. A more informative description is given in the forthcoming sections,however,the following summary will suffice for this overview.

- 1. Y-coordinate or Vertical Sprite Position.
- 2. X-coordinate or Horizontal Sprite Position.
- 3. The Sprite Pattern Number (SPN). Remember that this not same as the 32 onscreen sprites.
- 4. The Sprite Colour and Early clock bit.

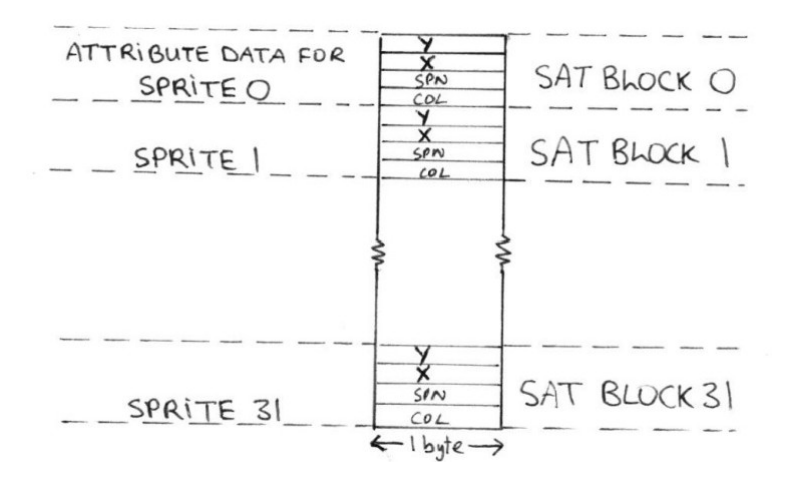

### **Figure 7-4:** The SAT mapping

The above sprite map , see figure  $7-4$ , allows the programmer increased flexibility. This flexibility is best illustrated by way of a practical example.For example,an arcade explosion sequence as would be used when something was blown up or zapped. Let us consider the process of an object exploding. The object goes from the original unzapped state via a number of breaking up stages,eventually leading to the destroyed (or zapped ) object. Therefore, designing an explosion sequence would involve imagining how the object would break up in slow motion ,ie like taking a series of still photographs at points in time as the object was exploding.

We would then overlay these photos onto either a 8x8 or 16x16 grid . Then translate these into data bytes , ie 8 for 8x8 and 32 for 16x16. Do this for all photos in the sequence. At this stage we should have 4 or 5 different sprite patterns including the starting object and destroyed object. Store these patterns in the SPG table. These patterns are located in the SPG VRAM table at addresses corresponding to the SPN's assigned to them, see section 7.5 for calculations.

Whenever, a sprite blows up, we would, use a simple timing loop,and by switching the SPN of the sprite,acheive a realistic explosion sequence. The timing is crucial to give it that animated look. A similar concept is used in animation,where 4 or 5 different still frames are stored and switched between to give movement. One of the demos at the end demonstrates this technique using a simple countdown. Obviously this wouldn't be a sprite function, however it does graphically demonstrate the above principle. See flowchart below for the programming technique.

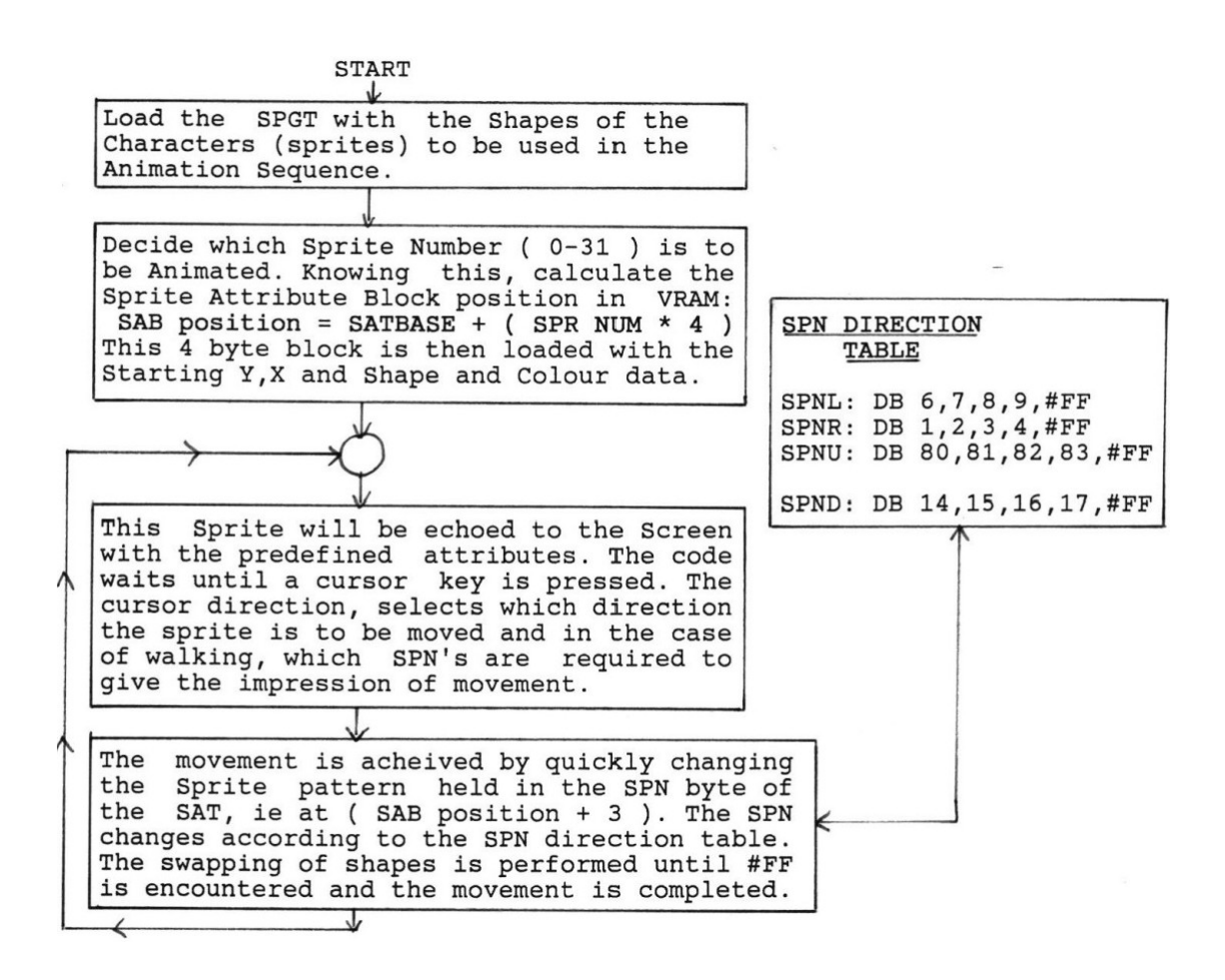

**Figure 7-5:** Overview Flowchart for Animation.

#### 7.7.2 The Sprite Vertical Position

The vertical position byte is the most complex of the attribute bytes to understand and may take one of two readings before the information becomes clear in your mind. Also,it would be advantageous to you if you read up on binary negative number representation before tackling the rest of this section. Also type in Demos 1 and 2,see section 7.10 .

The vertical position or Y-coordinate of a sprite is controlled by the value held in the first byte of the 4-byte attribute blocks. The sprite coordinate system is a hybrid of the cartesian and the TEXT coordinate systems. Therefore, the axis origin is at the top left hand corner of the screen,but the sprite is positioned on the 256x192 dot screen. The Sprite coordinate system is the mirror image of the cartesian coordinate system. The sprite can roam all over the VDU screen.

The cartesian y-axis range is 0 to 191 (bottom to top of screen), but the sprite range is -1 to 190 (top to bottom) The relationship between dot coordinates and sprite coordinates is:

> ------------------------------- SPRYCOORD = 190 - DOTYCOORD -------------------------------

A negative number in binary starts from 255 or #FF downwards,it is assumed that when bit 7 is set then this signifies a negative number and the other 7 bits represent the number. For instance, #FF or 255 is =  $-1$ , #FC is -4 ,refer Z80 book. However,as only one negative number is used, the sprite y-coordinate range is 255,0 to 190, ie -1 to 190. Note that a value of Y=191 will place a sprite of the bottom of the screen, RUN Demo1.

Vertical Sprite Bleeding,ie a sprite that can gradually scroll from offscreen onto the VDU picture, is another powerful effect at our fingertips. Sprites can smoothly scroll from an area off picture,onto the VDU picture in dot increments,and if required,then move on down the y-axis,until it scrolls off the bottom of the screen and vice versa for the upward scrolling. This technique is successfully used in games like Agrovator,where the "pacman" type object scrolls off the bottom of the screen and if by magic, scrolls back onto the screen at the top,see Demo 1.

Finally,there are two special conditions that the vertical position byte can tell the VDP to take action over:

- 1. Y=208 (#D0),when this number is placed in the vertical byte position, then all the sprites below this are made invisible. For example,If we place 208 in the vertical byte of sprite attribute block 5, then sprites 6 to 31 will be made invisible. The other sprites are restored to the screen,when a Y-value between -1 and 190 is put in the Y-byte of attribute block 5. It is important to remember this when sprites scroll up or down to avoid the 208 and 209 conditions.
- 2. Y=209 (#D1) , as with point 1.,except ALL sprites are made invisible. They are restored when another number other than 208 or 209 is place in the Y-byte that 209 was in. This is what the TI technical manual says, but Demos 1&2 didn't show this !!!

#### 7.7.3 The Sprite Horizontal Position

This is the second byte in each of the 4-byte attribute blocks. This byte holds the X-coordinate information of the sprite. The sprite range is 0 to 255. Again the sprite can move horizontally in dot steps if required. However,the sprites horizontal range or more correctly,horizontal OFFSET isn't as straight forward as one would expect.

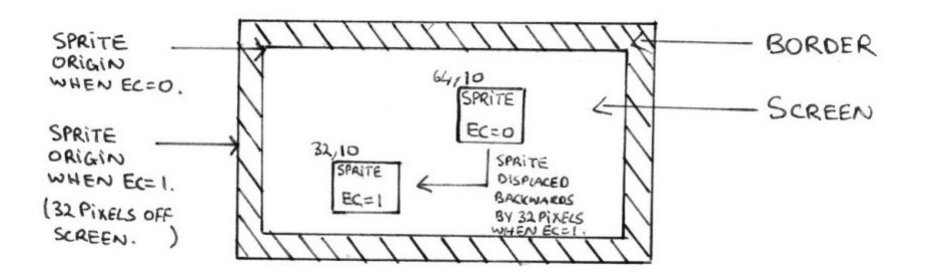

**Figure 7-6:** How the EC bit affects the horizonatal axis.

Figure 7-6,will give you a clue to what I mean. As you will have gathered from this figure,that the origin of the X-axis can be in one or two positions depending on the condition of the early clock bit,which is held in the fourth byte of the block, to be exact, bit 7. When the EC bit =  $0$ , then the x-axis origin is at the BORDER / SCREEN interface. However,when EC=1 ,the x-axis origin is shifted left by 32 dots. Whenever, the original x-value (ie when  $EC=0$ ) is < 32 dots,and EC is set to ONE, part or all of the sprite may be shifted off the edge of the screen and that part of the sprite will appear invisible. This latter example is necessary for sprite bleeding from the left hand side of the screen,see Demo 4.

In the EC=1 state,the sprites can bleed on from the left edge of the VDU and when EC=0,the the sprites can bleed off the right edge of the VDU. Therefore,if you want to position the sprite according to the normal dot coordinates of the graphics screen, then make sure EC=0.

### 7.7.4 The Sprite Pattern Number (SPN)

The sprite pattern number is the specific number of a sprite shape in the SPG table. There are 256 8x8 sprite patterns for size 0 sprites or 64 16x16 sprite patterns for size 1 sprites. When we want to use one of these sprite patterns,we load its number into the SAT,and store it in the 3rd byte of the 4 byte attribute blocks. This tells the VDP when it reads the block information that sprite x (where  $x=0$  to 31), is to have the pattern assigned by the SPN. This principle is used in the TEXT modes.,where an ASCII number (equivalent to the SPN) signifies a specific pattern in the PGT and SPGT's respectively.

### 7.7.5 The Sprite Colour

A normal colour byte contains the INK and PAPER colours in the MSN and LSN of the colour byte respectively, see chapter 3,figure 3-3. However,as already stated sprites only have INK colours because the PAPER colour has been deliberately set to transparent (hardware set). This gives real time object movement because the background is retained. The LSN (lower 4 bits of the byte) are used to determine the sprites colour from a palette of 16. Bits 6,5,4 are unused and are set to 0. As stated in 7.7.4,Bit 7,is the early clock bit which is used in the positioning of the horizonatal axis origin.

## 7.8 Sprite VRAM Table Interaction

Figure 7-7 is self explanatory,but to summarise,this figure describes how the SAT and SPG tables interact to produce an onscreen sprite at the desired screen location,in the correct colour and with the right sprite shape.

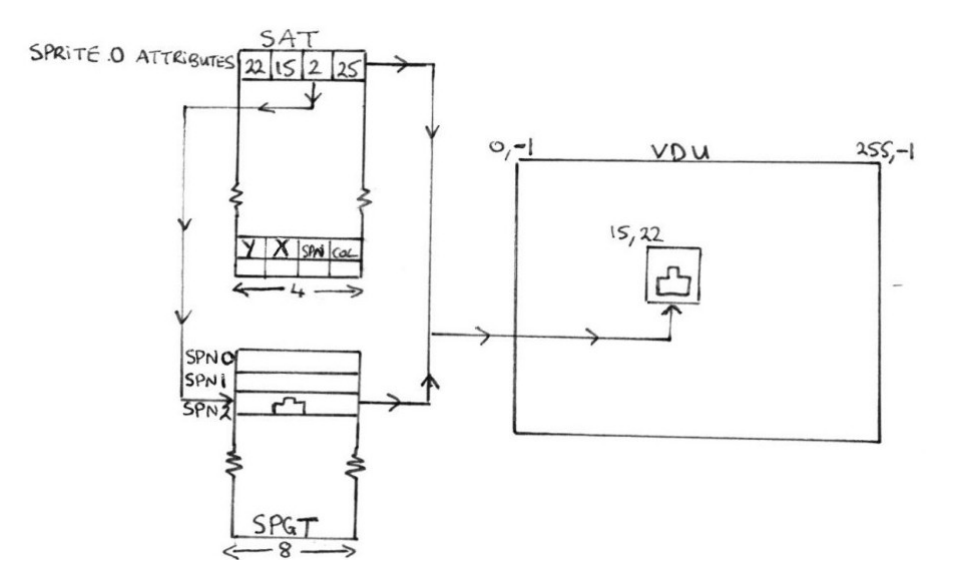

**Figure 7-7:** Sprite Vram Table Interaction

## 7.9 The Fifth Sprite Rule and Collision Detection

The VDP imposes a 4 sprite on one Horizontal line only restriction. Even if a fifth sprite temporarily has to cross the same horizontal row,whether partly or fully,the area of the fifth sprite which intersects will disappear,this principle is described graphically in figure 7-8. See also Demos 1 and 2 for this violation.

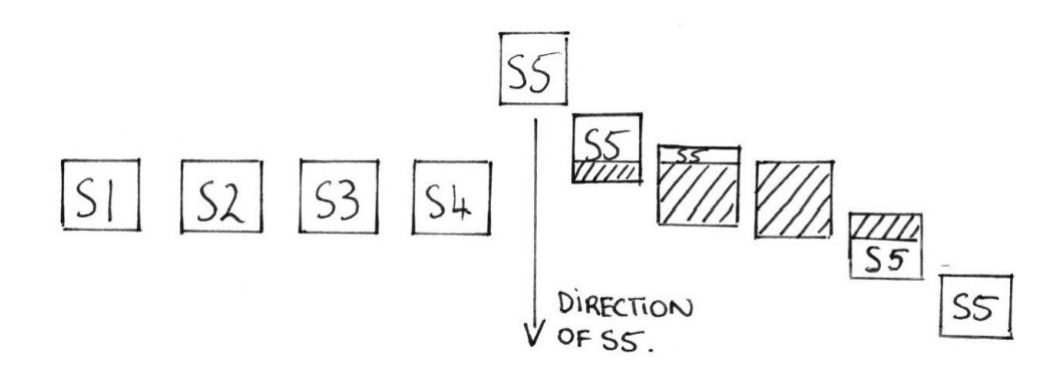

Figure 7-8: Sprite, S5 , is scrolling downwards, but it has to violate the 5th Sprite Rule. This results in the partial or complete disappearance of S5, as it intersects with the other 4 sprites.

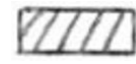

- non visible part of sprite.

- visible of the sprite.

It should be noted that, its the four highest priority sprites which will remain viewable if a 5th sprite rule violation occurs. If you reconsider,the example in figure 7-8,ie swap the roles of S5 and S4,so that S4 is scrolling downwards. The instance that S4 intersects the horizontal line,whether partially or fully,then S5 will completely disappear. This is because,all of S5 is on the same line and therefore all of S5 will be made invisible.

The 5th sprite rule also affects the contents of the read only VDP register 8,when the above rule is violated. Let us consider what the status registers functions are, see Fig 7-9.

a. Reporting the 5th Rule Status. b. Check for Sprite Collision or coincidence. c. Check for External Interrupt Signal.

**BIT Num**: **7 6 5 4 3 2 1 0**

F 5SPR SC <---- Sprite Number ---->  $(0 - 31)$ 

**Figure 7-9:** The Read only Status byte (VDP register 8).

where:  $F =$  interrupt flag. SC = sprite coincidence. 5SRF = 5th sprite rule violation ( =1 ). When this happens, the sprite number ( 0-31 ) is stored in LSN for the programmer to use.

When the VDP has completed refreshing the VDU picture, it puts F=1 and this allows the VDP to access and read VDP register 8,so that the programmer can check for 5th rule sprite violations,or sprite collisions,etc. When F is reset to 0,the VDP regains control. This is called internal interrupting. There is second interrupt process which occurs when F=1 and when bit 5 of VDP register 1 is also = 1. This is called the external interrupt. This allows the Z80 CPU interrupt mechanism to also interrupt the VDP.

The mechanism by which this rule is violated has already been discussed. The violation is echoed to the VDP by the setting of 5SRF=1 and the sprite number that caused the violation is also stored in the status byte. This is a useful tool for program development,where you want to check to see if sprites crossing each other as in a fast moving arcade game, are suddenly going to disappear because of such a violation.

Finally, sprite coincidence. The SC flag when set to 1, tells us that 2 or more sprites have collided,ie have overlapping dots,this would be set in our 3D display example earlier in this chapter. Note that it is physically impossible for two sprites to collide with each other because they are on different planes, thats why the overlapping dots clause. This collision detection will also check that transparent or invisible sprites,as well as those partially on or off the screen are not overlapping. This type of checking is not really of any use,because it doesn't tell us which sprites or sprite numbers have collided.

## 7.10 Demonstration Programs for the Sprite Functions

#### 7.10.1 Introduction and Demonstration Listings

In this chapter,I have collected all the demos into one large listing. I have done this because it will minimise typing and it will show up a few interesting points to be wary about when you start using sprites in your own listings. Four simple demos have been devised to highlight the major learning points of this chapter:

1. Fifth Sprite Rule 2. Sprite Priority 3. Sprite Scrolling 4. Sprite Bleeding 5. Sprite Coordinates 6. Size and Magnification 7. Sprite Setup and Programming.

Type in Listing 7-1 and save to disc and tape in the usual way.

**Listing 7-1:** Sprite Demonstrations: Demos's 1 to 4. 10 VS 4:CLS 20 GOSUB 2200 30 STOP 2200 CODE DEMO: CALL VDPSETUP ; SET VDP TO GII MODE CALL LOWERPGTSET ; LOAD THE ASCII SET : ; LOAD THE ASCII SET IN THE BOTTOM ; THIRD OF THE SCREEN. CALL SPGSETUP : FILL THE SPG WITH SHAPES. CALL WRTXONSCR  $\qquad$  ; PUT X= and Y= ON THE SCREEN DEMOKEY: XOR A  $\qquad$  ; SCAN THE KEYBOARD FOR KEYPRESSES CALL #0079 JR Z,DEMOKEY ; CP 27 ; <ESC> TO RETURN TO BASIC RET Z  $\qquad \qquad ;$ CP 128 ; <F1> FOR DEMO 1 CALL Z, DEMO1 ;<br>
CP 129 ;  $;$  <F2> FOR DEMO 2 CALL Z, DEMO2 ; CP 130 ; <F3> FOR DEMO 3 CALL Z, DEMO3 ; CP 131 ; <F4> FOR DEMO 4 CALL Z, DEMO4 ; JR DEMOKEY ; DEMO1: LD HL, #FF90  $;$  H=Y-VALUE AND L=X-VALUE OF LD (X), HL ; SPRITE 5 (S5). STORES THESE VALUES ERRY THE SATURE OF A STRITT AND THE SAT VALUES<br>CALL SATSETUP (SET THE SAT VALUES<br>LD A, 20 (DISPLACEMENT IN SAT TO S5 INFO. LD A, 20  $\qquad \qquad ; \quad$  DISPLACEMENT IN SAT TO S5 INFO. CALL SPRSCRXY  $\cdot$  DISPLAY S5's COORDINATES ON SCRN LD HL,16148 ; SAT POSITION FOR Y IN S5. LD (SATPOINTER), HL ; POINTS TO S5. DEMO1KEY: XOR A ; SCAN KEYBOARD FOR <ESC> OR <DOWN>
CALL #0079 ; KEY.  $CALL$   $#0079$ JR Z,DEMO1KEY ;<br>CP 27 : ; <ESC> TO EXIT TO DEMO LOOP. RET Z ; CP 10  $\cdot$  IS THE DOWN ARROW BEEN PRESSED. CALL Z, MOVESPRY : IF SO MOVE S5 AND UPDATE Y-VALUE JR DEMO1KEY ( ) FIND OF DEMO1. DEMO2: CALL SATSETUP ; SET SAT FOR DEMO2. LD HL, #FF80 ; THE X & Y-VALUES FOR SPRITE 4, CALL SATSETUP : SET S.<br>
LD HL, #FF80 : THE X<br>
LD (X), HL : (S4). LD A,  $16$  ;  $4*4=16$  DISPLACEMENT TO S4 ATTR. PUSH AF ; POSITION IN VRAM FROM SPGBASE. PUSH HL  $\;$  ; KEEP TRACK OF THIS INFORMATION. CALL GETSATPOS  $\qquad \qquad ;$  GET THE S4 SAT POSITION. CALL VDPWRTSEL  $\qquad \qquad ;$  TELL VDP WHERE THE START OF S4's POP HL ; Y-VALUE. RESTORE X & Y LD A,H ; SEND THE Y-COORDINATE TO THE OUT (#01), A ; SAT TO UPDATE S4'S SCREEN POSITN LD A,L ; DO LIKEWISE FOR THE X-COORDINATE OUT (#01), A ; ie, PUT S4 AT TOP OF SCREEN

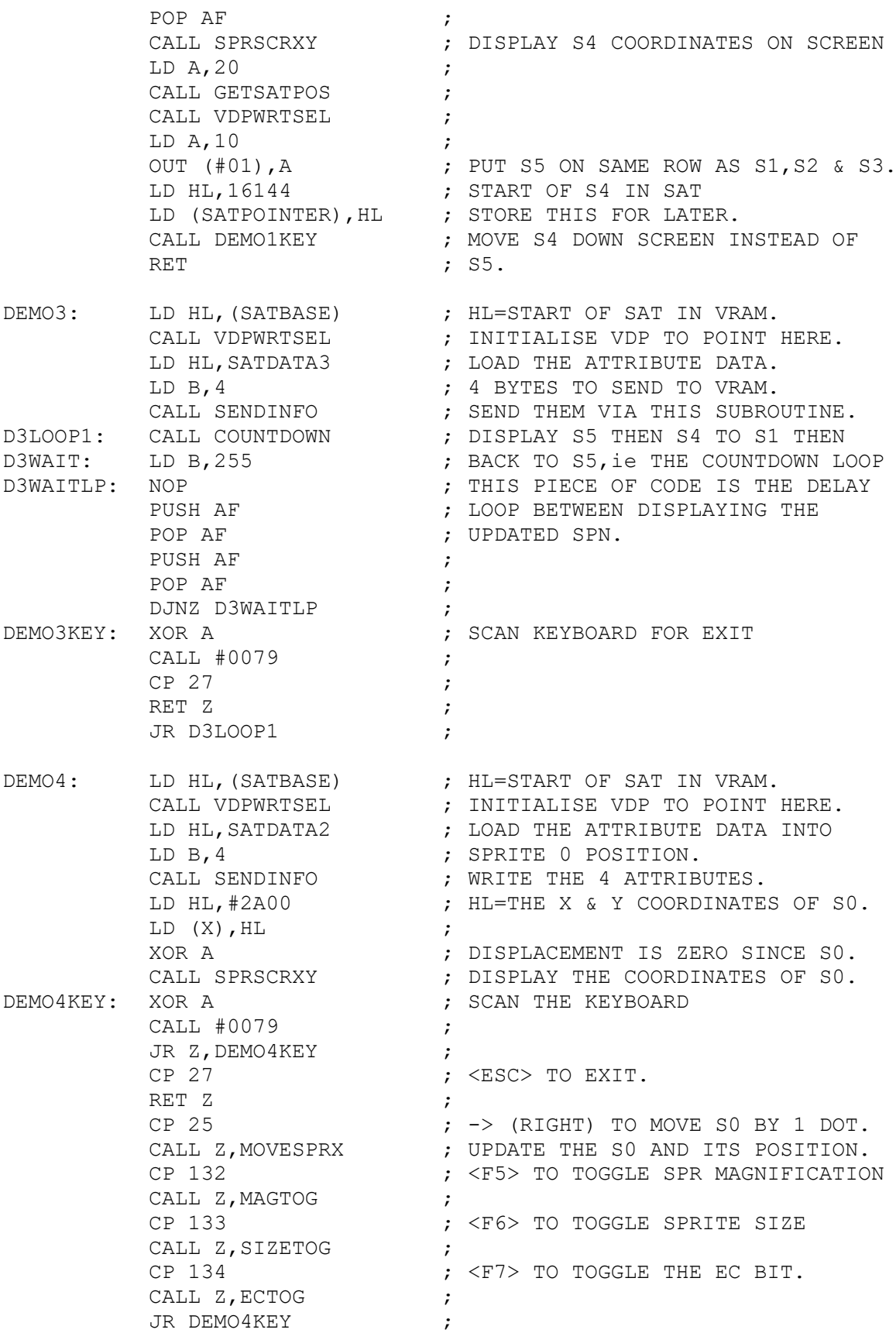

#### ;SUBROUTINES

; A Special note about calling and returning from routines ; which involves scanning the keyboard. Subroutine MOVESPR ; is a good example. This subroutine is called from the ; DEMO4KEY code. When this routine calls MOVESPRX, reg A ; =25 (ie move right). However,if MOVESPRX didn't have the ; the lines marked \*\*, then when X increased to 132/133/134 ; reg A would equal X on returning from MOVESPRX.This will ; then equal the value for keypresses <F5>/<F6>/<F7> , and ; these subroutines would be called prematurely.So Beware!

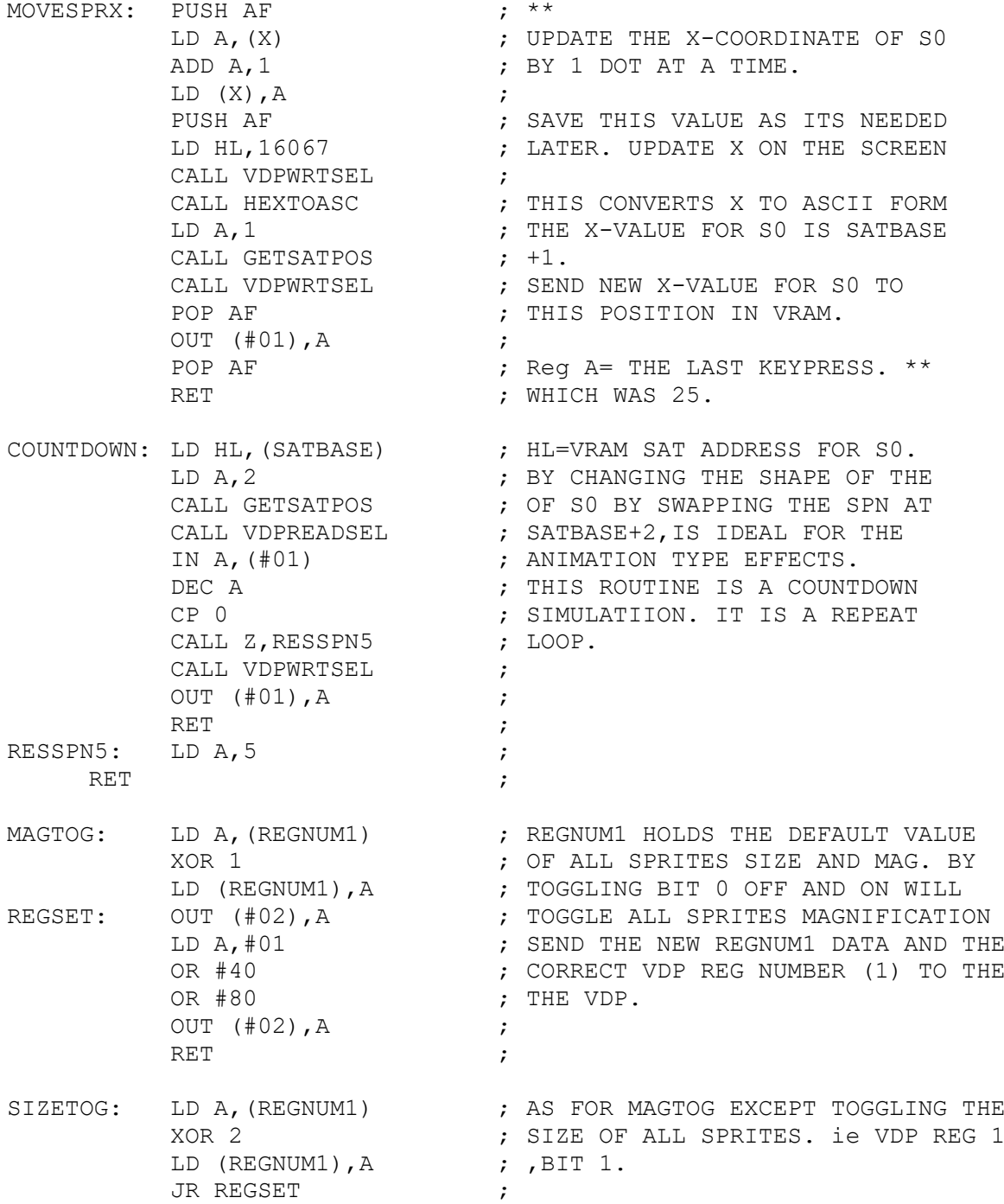

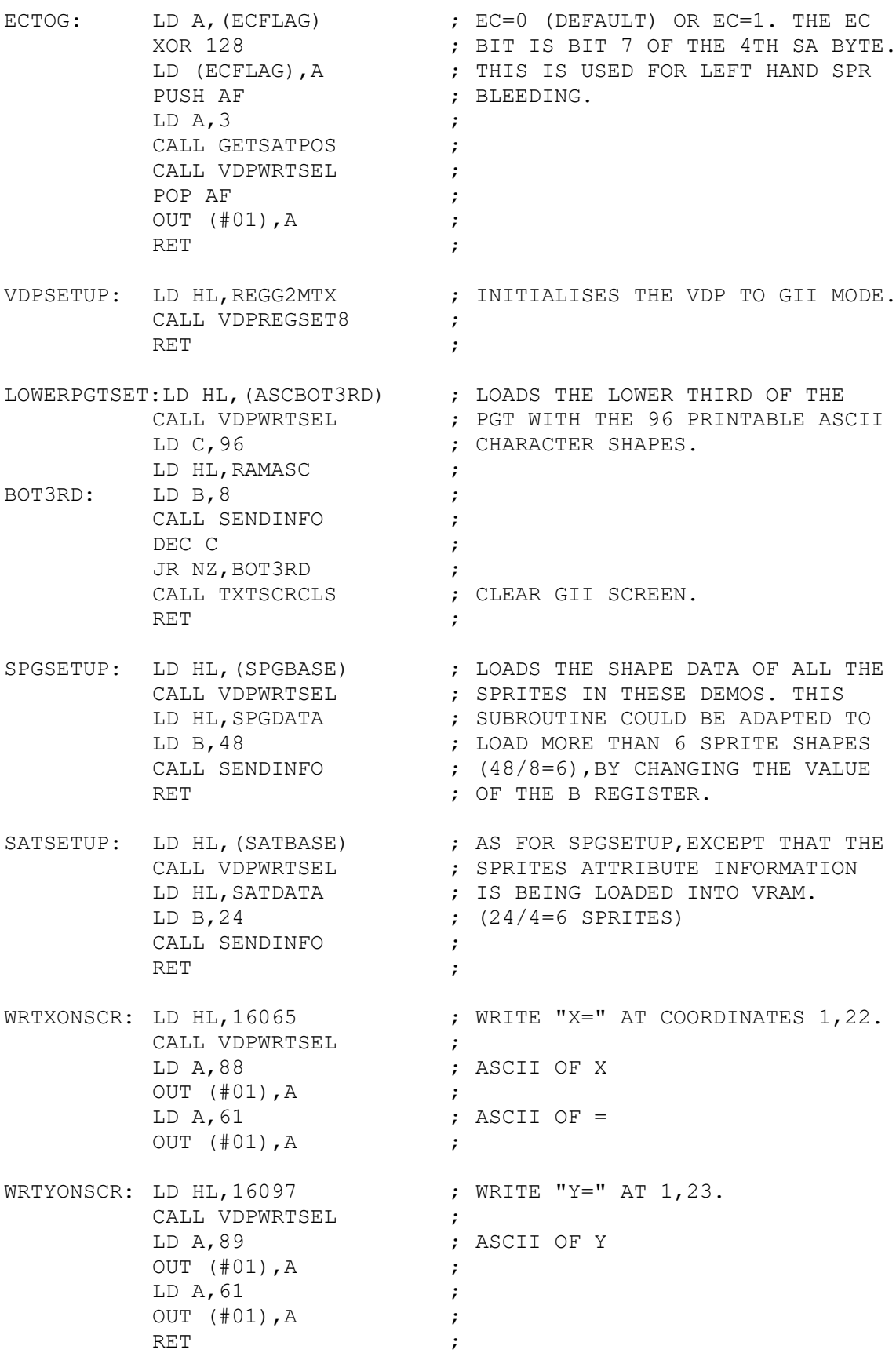

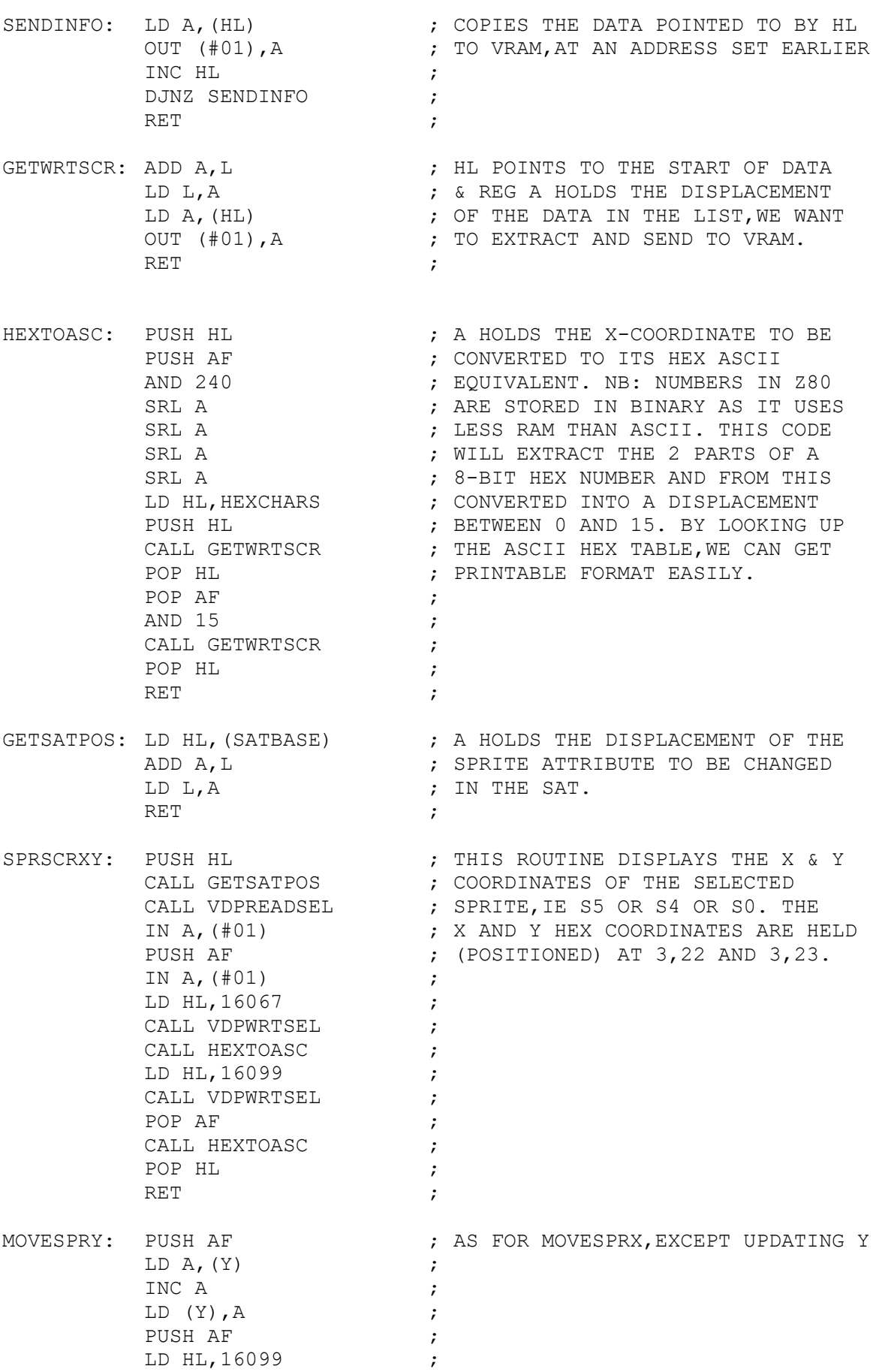

CALL VDPWRTSEL ; CALL HEXTOASC  $\qquad \qquad ;$ POP AF  $\qquad \qquad ;$ LD HL, (SATPOINTER) ; CALL VDPWRTSEL ; OUT (#01), A ; POP AF  $\qquad \qquad ;$ RET  $\qquad \qquad ;$ TXTSCRCLS: PUSH AF  $\qquad \qquad ;$  FOR DESCRIPTION SEE LISTING 5-2. PUSH BC  $\qquad \qquad$ PUSH HL ; LD HL, (SCRNTYPE) ; CALL VDPWRTSEL ; LD BC, (SCRNLEN) ; TXTSCRCLS1: LD A, 32 ; OUT (#01),A ; DEC BC  $\qquad \qquad ;$ LD A,B ; OR C is a contract of the contract of the contract of the contract of the contract of the contract of the contract of the contract of the contract of the contract of the contract of the contract of the contract of the cont JR NZ, TXTSCRCLS1 ; POP HL ; POP BC  $\qquad \qquad ;$ POP AF  $\qquad \qquad ;$ RET , and the set of the set of the set of the set of the set of the set of the set of the set of the set of the set of the set of the set of the set of the set of the set of the set of the set of the set of the set of the VDPWRTSEL: ; SEE LISTING 3-1 VDPREADSEL:  $\qquad \qquad ;$  SEE LISTING 6-3 VDPREGSET8: ; SEE LISTING 4-2 ; PROGRAM AND SUBROUTINE VARIABLES SATPOINTER:DS 2 HEXCHARS: DB 48,49,50,51,52,53,54,55,56,57,65,66,67,68,69,70,72 SCRNTYPE: DW 15360 SCRNLEN: DW 768 REGG2MTX: DB #02,#C0,#0F,#FF,#03,#7E,#07,#16 NAMEBASE: DS 2 X: DB 144 Y: DB #FF REGNUM1: DB #C0  $\overline{AC}$ ; DEFAULT=#C0 = SIZE 0 AND MAG 0.<br>ECFLAG: DB #0F  $\overline{DC}$ ; INK = WHITE AND EC = 0.  $:$  INK = WHITE AND EC = 0. SATDATA2: DB 10,0,0,15 SATDATA3: DB #80,#A0,#05,#0F SPGDATA: DB 48,72,140,148,164,72,48,0 ; 0 DB 48,80,16,16,16,16,124,0 ; 1<br>DB 56,68,4,8,16,32,124,0 ; 2 DB 56,68,4,8,16,32,124,0 ; 2<br>DB 120,132,4,60,4,132,120,0 ; 3 DB 120,132,4,60,4,132,120,0 DB 128,128,128,144,144,252,16,0 ; 4 DB 248,128,128,248,4,4,248,0 ; 5

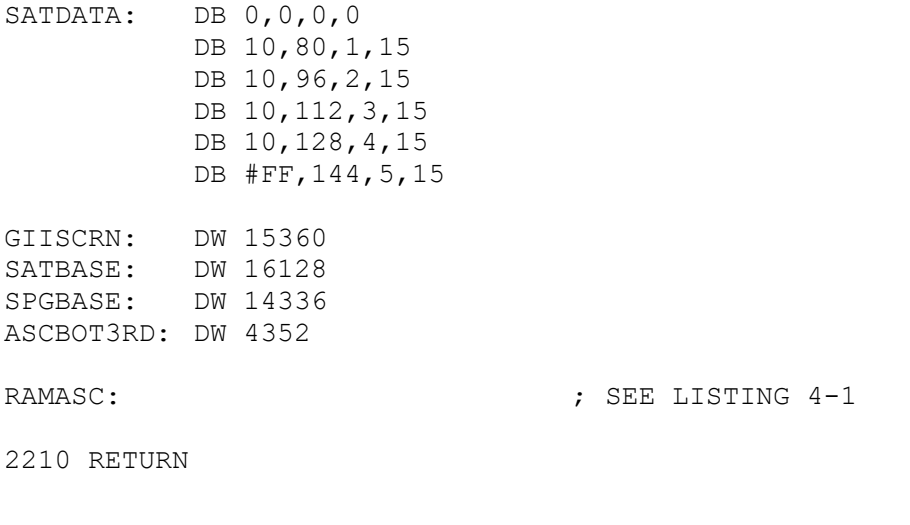

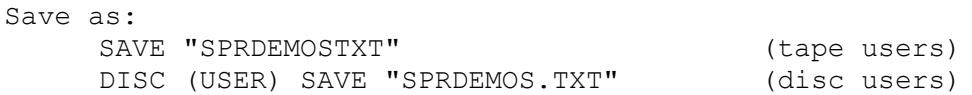

## 7.10.2 Demo 1

Reload listing 7-1 and RUN it. Now select Demo 1 by pressing the function key <F1>. The screen will have cleared and 5 sprites in the form of numbers ,1-5, should have appeared at the top of the display. Sprite 5 will be at the border/screen interface. At the bottom of the screen will be displayed the coordinates of Sprite 5. Using the Down Arrow,to move Sprite 5 down the screen.

As part of Sprite 5 intersects with the horizontal line with Sprites 1 to 4,Sprite 5 will gradually start disappearing until it intersects exactly,when it is completely invisble.However, as it moves further down the screen it will start reappearing. If you keep Sprite 5 moving down the screen, it will then disappear off the bottom of the screen. However, if you keep pressing down, the Y-coordinate will keep increasing and then Sprite 5 will eventually reappear at the top of the screen again.

## 7.10.3 Demo 2

Reload listing 7-1 and RUN it. Selecting with <F2>. As for Demo 1 ,except that Sprite 4 moves down the screen and Sprite 5 is stationary. This Demo is another example of the Fifth Sprite Rule and also highlights the Priority of it. This time as Sprite 4 intersects with the line with Sprites 1,2,3 and 5,it is Sprite 5 that again disappears even though it is Sprite 4 that is violating the integrity of the line.

## 7.10.4 Demo 3

Reload listing 7-1 and RUN it. Selecting with <F3>. This example shows the countdown example described in the text earlier on animation. Notice the speed of the countdown process. It is so fast even with a delay loop that is is impossible to disguish the numbers. This example is an example of what power with respect to animation that can be acheived by switching the SPN of a Sprite. I will let you include a few other PUSH's and POP's to slow down the countdown further to see the actual process.

### 7.10.5 Demo 4

Again Reload listing 7-1 and RUN it. Selecting with <F4>. This example demonstrates horizontal scrolling and bleeding as in used in Demo's 1 and 2. However, this demo also includes 3 toggles:

- <F6> : toggles between SIZE 0 and SIZE 1 sprites. It also shows how a SIZE 1 sprite is made up, see Figure 7-2
- <F5> : This will toggle a Sprites magnification.
- <F7> : This will toggle the EC bit.

It is possible to toggle all three at the same time or in combinations thereof. Feel free to experiment. Another related example is to toggle to SIZE/MAG/EC = 0. Then press <ESC> and press <F1>. Now press <ESC> and then <F4>. Move the sprite across the screen. Sprite 0 will glide above sprites 1 to 5 without destroying there shapes as would have happened in the NON-Sprite modes.

#### **8.0 Screen Dump**

### 8.1 Introduction

The Memotech MTX, MSX and Tatung Einstein are all fortunate to have a centronics parallel interface as part of the computer hardware. I will first take a look at the parallel interface and then provide suitable software to use the parallel interface to give both TEXT and GRAPHIC hardcopy screen dumps.

### 8.2 Transmitting Data via the Parallel Interface

#### 8.2.1 The Hardware

There are two common ways of transmitting information: in Series or in Parallel. Both systems transmit the binary information of the computer,ie the 0's and 1's ,as electrical signals , where  $0$  volts = "0" and  $5$  volts = "1". The Parallel interface,unlike the rival Serial interface,sends data in BYTE chunks (ie 8 bits at a time). Each bit of the byte data is sent along a different wire simultaneously. Thus 8 bits of information is transmitted along 8 parallel data wires to the printer in one clock (or strobe) pulse,see Figure 8-1.

Whereas,the Serial interface,as its name suggests,sends the same 8 bits of information down one wire at pulse intervals. Therefore it will take 8 clock cycles to send the same information sequentially down one wire. A serial system can send data to printers or other terminals at distances greater than 25 metres. However,a parallel system can only send data at distance of 2 - 5 metres. The greater number of wires used in connecting , a computer to a parallel printer (17 wires) than a serial (5 wires), is not only costly but the signal is prone to deteriate because of the increasing interference of the wires magnetic fields over distance. This means greater error correction is needed to do the same job.

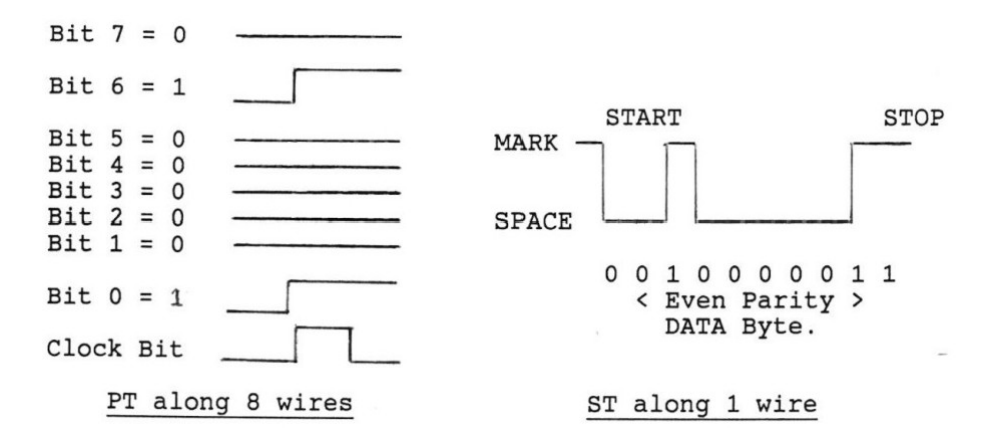

**Figure 8-1:** Parallel Transmission (PT) & Serial Transmission (ST) of ASCII 65, 01000001 , ie LETTER 'A".

If you turn to page 253 of the MTX owners manual,you will see that the Parallel interface uses more than just 8 of the data wires.

The ACKNLG or acknowledge signal tells the computer that the printer is ready.

The BUSY signal tells the computer that data is currently being transferred along these lines.

The PE or Paper Empty signal is self explanatory.

The ERROR line reports any other faults on the line.

The GND or ground signal indicates what the ground voltage of the computer is.

The SLCT or select signal is used to indicate that the computer is ready to send data to the printer device.

The STROBE or strobe signal (or clock pulse) is very important. It tells the printer that the computer has assembled the 8 bits of information and is ready to send them.

#### 8.2.2 The Software

The Memotech MTX series uses ports 0 and 4 of the Z80 CPU to communicate with the parallel interface device,ie Printer, see pages 248-249 of the MTX Owners Manual. Briefly:-

IN A,(#00) is used to set the STROBE low,ie primed for sending data.

IN A,(#04) is used to read the Printers status. Only the lower 4 bits of the status byte is used:

Bit  $0$  (d0) = BUSY ; when high (=1) then the line is busy. Bit 1 (d1) = ERROR ; when low  $(=0)$  then error. Bit 2 (d2) = PE ; when high  $(=1)$  then no paper. Bit 3 (d3) = SLCT ; when high  $(=1)$  the printer is selected.

Therefore, for the printer status to be VALID, ie no errors, the status byte will have to have the following bit pattern:

> **d7 d6 d5 d4 d3 d2 d1 d0** (d = data) 0 0 0 0 1 0 1 0 = #0A

As you will see,listing 8-1,uses this fact to check the printer status,prior to printing.

OUT (#04),A sends the data held in register A to the printer only when the the strobe is forced low , using IN A, (#00) and the status byte is Valid  $(=$  #0A). Note that after strobing low,you must then force the strobe high using IN A,(#04) after 1 microsecond has elapsed, see listing 8-1. As you will appreciate timing is very important in communication.

Now we have dealt with the commands that are needed to communicate with the parallel interface printer,I will describe with the use of a flowchart, see figure 8-2, how easy it is to transmit data to the printer. Listing 8-1,is the fruits of the flowchart information in figure 8-2. The two subroutines HARDCOPY and CHBRK are the fundamental building blocks of any advanced hardcopy facilities that you may develop latter. These two subroutines are similar to the MTX ROM code located at #0CE3. However,this code is portable among both MTX CPM and normal mode. The principles used can be easily adapted for both Einstein and MSX users.

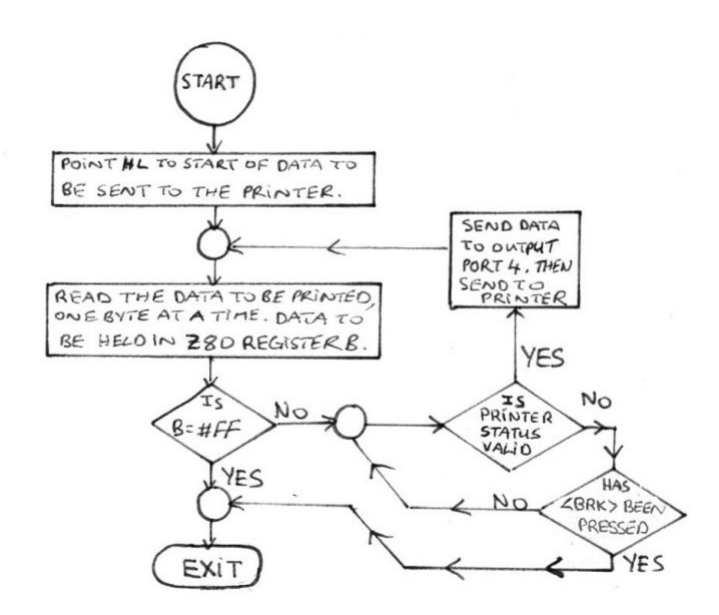

**Figure 8-2:** Flowchart of Listing 8-1.

**Listing 8-1:**This routine passes the data held in Register B of the Z80 CPU to the HARDCOPY subroutine. This data will only be sent to the printer if the following two criteria are met: (a) the status byte is valid and (b) the <BRK> key hasn't been pressed,as this terminates the printout.

### 10 GOSUB 2300 20 STOP

2300 CODE

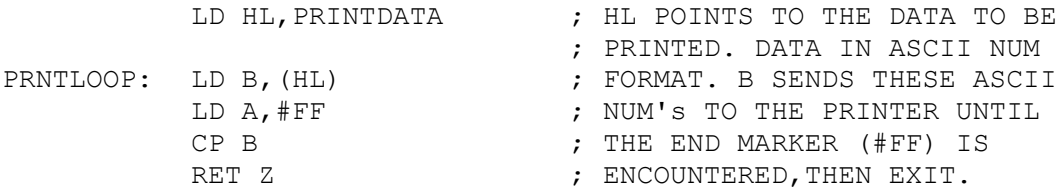

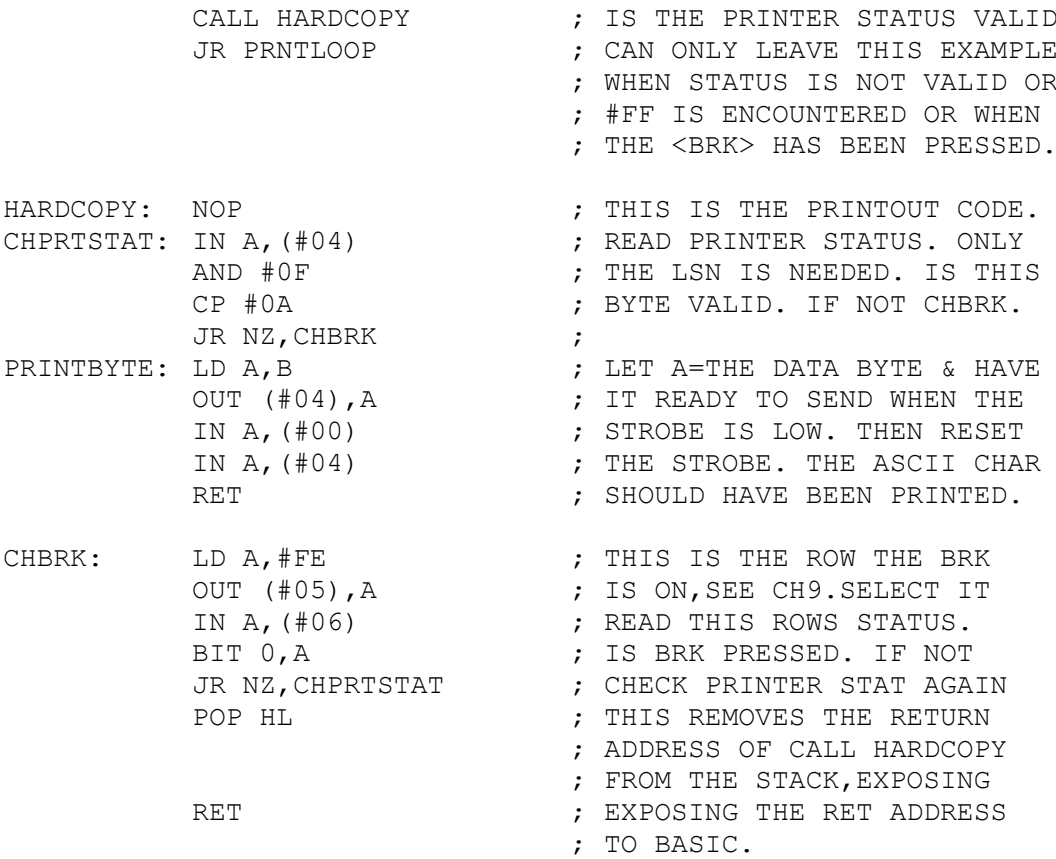

PRINTDATA: DB 84,69,83,84,73,78,71,#FF ; "TESTING"

2310 RETURN

Save as: SAVE "PRINTERTXT (tape users) DISC (USER) SAVE "PRINTER.TXT" (disc users)

When you RUN the above code the word "TESTING" will be sent to the printer. Pressing <BRK> will abort at any stage,But this listing is too short for <BRK> to respond fast enough because of the printer buffer.

## 8.3 Screen Types and their Screen Dump Software

## 8.3.1 Introduction

On the MTX there are 4 main screen formats: GRAPHICS, TEXT , PANEL and NODDY. Fortunately for the MTX programmer, the latter three screen modes are basically TEXT screens. All that the Memotech programmers have done is reconfigure the TEXT screen to act as a Z80 disassembly monitor screen or as a programming NODDY text editor. Therefore,the software needed to produce screen dumps of these screens will be very similar, see next subsection. The GRAPHICS dump is far more complex and involves rotation of screen data, similar to the ASCII ROM character set rotation in chapter 3.0 .

## 8.3.2 TEXT Only Screen Dump Software

For people unfamilar with the MTX computer,the PANEL screen is a Z80 machine code monitor that complements the built-in Z80 line assembler. This Z80 debugging tool,displays the Z80 register status,a HEX/ASCII memory dump and disassembly. The Z80 monitor program allows the programmer to run selected pieces of code,or even to step through the code,checking how the code affects Z80 registers, flags, memory, etc. NODDY is a text orientated language which is ideally suited to handling text as necessary for databasing,information retrieval,card indexing,diary,etc. The NODDY screens are 39 x 23 (the bottom line is used for NODDY coding). All data and programs are handled by the TEXT editor. The TEXT screen is the default screen on the MTX. It is used for other text applications, BASIC Program Editor ,Error messages ,etc.

If you've read chapter 3,you will realise that the VDP handles all character information according to the ASCII character set protocol. The MTXOS configures the 960 byte TEXT Name Table as a 40x24 TEXT screen. The Name Table stores the ASCII character numbers,ie ASCII 65 is the letter A. The VDP can quickly read this table converting these numbers to the appropriate character shapes held in the TEXT PGT. All this information is echoed to the VDU. The TEXT Name table on the MTX is found at 7168 and the TEXT PGT starts at 6144 in VRAM. The printer uses a similar mechanism when it prints TEXT on the paper as the VDP does for displaying TEXT on the VDU screen.

In normal print mode,the printer receives bytes of information from the computer. This information is a series of ASCII numbers,relating to the TEXT on the screen.The Printer then extracts the correct character shape from its built-in printer character font and prints it onto the paper. Similar to the way the Name Table and PGT interact to give an onscreen presentation. Again ,the reason for only transmitting the ASCII codes; is due to increased speed. As you will see later ,when you have to send actual shape data to the printer, the printing speed greatly decreases.

Thus producing a Hardcopy of the TEXT screen is relatively easy once you know what information is required:

1. Start of the Text Name Table - NAMEBASE ( = 7168 on MTX ) 2. Length of the Name Table - NAMETABLEN  $( = 40 \times 24 = 960)$ 3. Listing 8-1 to send the data to the Printer.

Listing 8-2 demonstrates how this can be done in practice.

## **Listing 8-2:** Text Screen Dump

10 PRINT " This Text Will be displayed on the Screen and " 20 PRINT " the code below will Read the TEXT screen and " 30 PRINT " transmit these ASCII codes to the printer to " 40 PRINT " translate into their respective character shapes" 50 PRINT " . The shapes are extracted from the printers own"

60 PRINT " resident character font." 100 GOSUB 2400 110 STOP 2400 CODE PRNTTEXT: LD HL, 7168 ; START OF NAME TABLE IN CALL VDPREADSEL  $\qquad$  ; VRAM. TELL THE VDP TO LD DE, 960 ; READ THIS 960 BYTE AREA TEXTPOUT: IN A, (#01)  $\overline{a}$  , READ THE SCREEN ASCII LD B, A  $\blacksquare$  ; AND PASS IT TO THE CALL HARDCOPY ; HARDCOPY ROUTINE. THIS DEC DE ; IS REPEATED UNTIL ALL ; 960 BYTES OR SCREEN<br>; LOCATIONS HAVE BEEN OR E ; LOCATIONS HAVE BEEN JR NZ, TEXTPOUT  $\qquad \qquad ; \qquad$  TRANSMITTED TO PAPER. RET , EXIT ; SUBROUTINES HARDCOPY:  $\qquad \qquad ;$  SEE LISTING 8-1 CHBRK: ; SEE LISTING 8-1 VDPREADSEL: ; SEE LISTING 6-3 2410 RETURN

Save as:

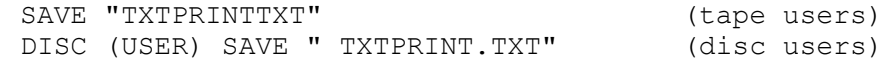

When you run the above code, the text on the TEXT screen will be echoed to the printer,only when the printer is on and ready. However,unless you have told your printer to change its column width to that of the TEXT screen (ie 40 columns),you will probabely see two lines of screen text printed on the same line of the printer paper. This nicely leads on to the next section.

## 8.3.3 Printer Control Codes

The software so far allows us to copy the screen to the paper. However,as the last program has highlighted,we need some way of formatting the TEXT on the paper,ie setting the printer width to the screen width of 40. The Epson and Epson compatible printers provide the user with a vast array of special printing functions,see Table 8-1. These special codes give us total control of the final printed format.

The VDP TEXT orientated screens cannot even match this performance because of the way they were designed. However,programs like Micropro's WORDSTAR,uses keystrokes like CTRL PS to switch underline on. This 3 key press is stored in RAM as a special ASCII code. This code is one of the non-printable ASCII 0-31 or a combination of codes ,see Table 8-1. Whenever,one of these codes is sent to the printer, the printer switches on the desired function like Underline or column width or Bold etc. Listing 8-3 incorporates some of these facilities.

**Table 8-1:** Some Epson printer control codes.

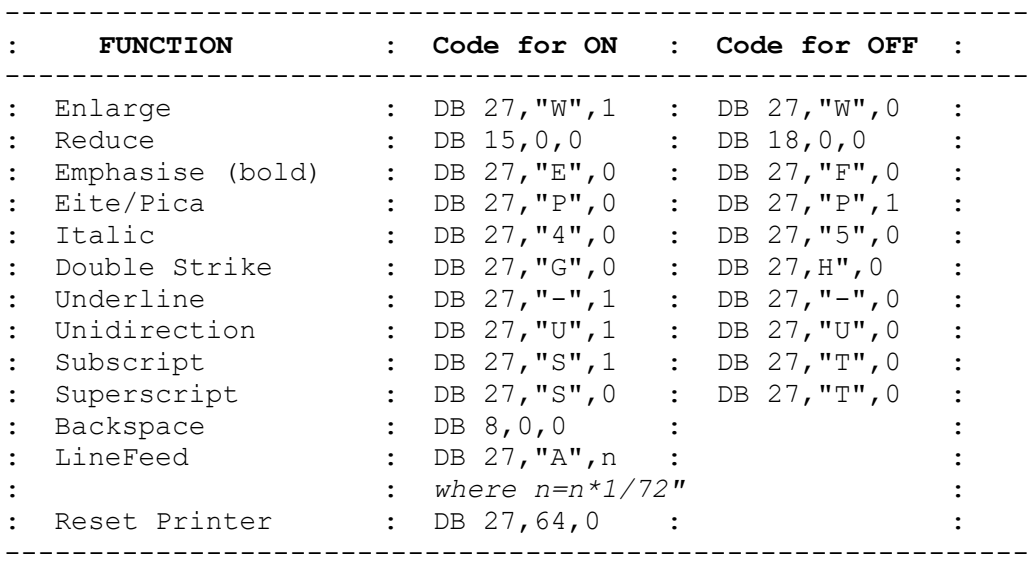

**Listing 8-3:** Text Dump Software with Printer Control Codes.

10 PRINT " This Text Will be displayed on the Screen and " 20 PRINT " the code below will Read the TEXT screen and " 30 PRINT " transmit these ASCII codes to the printer to " 40 PRINT " translate into their respective character shapes" 50 PRINT " . The shapes are extracted from the printers own" 60 PRINT " resident character font."

100 GOSUB 2500 110 STOP

2500 CODE

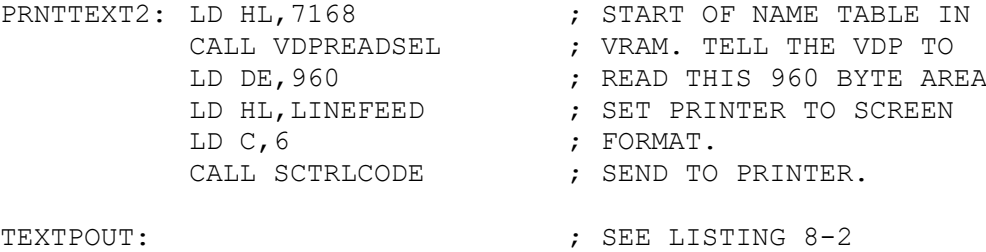

;SUBROUTINES

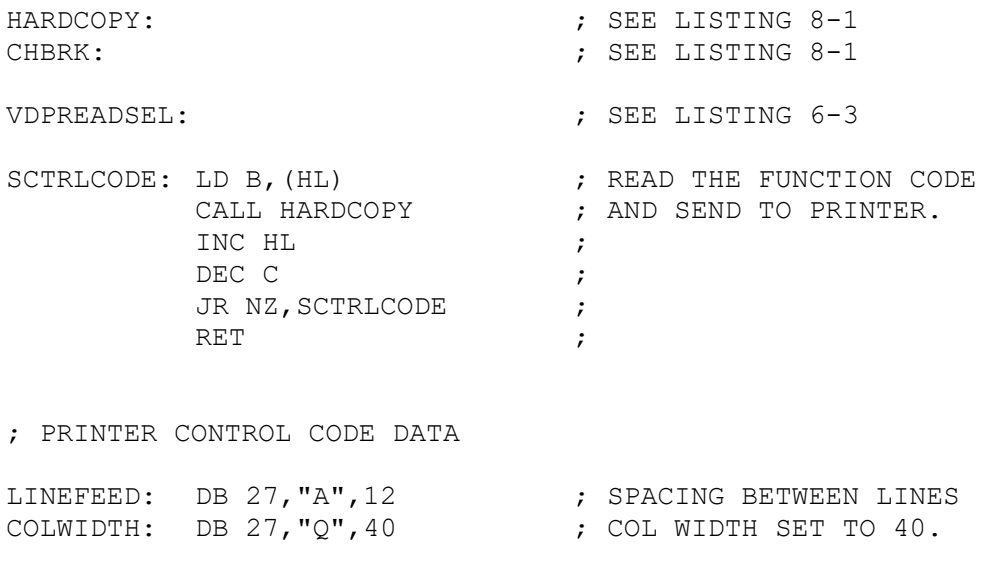

2510 RETURN

Save as:

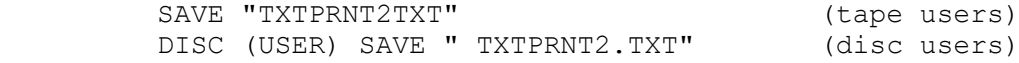

When the above program is RUN,the printed output will be exactly like that of the screen. It is easy to convert the above to give PANEL and NODDY screens - see "MTX PANEL COPY" ,PCWeekly , Vol 6, No 25 and 26 ; see "MTX PRINT SCREEN", Memotechniques ,Vol 4,Issue 5 ; see "MTX SCREEN DUMP" ,Memopad ,vol 010 ,issue 8.

## 8.4 Graphical Bit Mapped Screen Dumps

The advantages of GII and GI modes are that complex graphic screens can be generated on the screen. However,obtaining hardcopy of such screens involves a lot of processing. And unlike the normal ASCII print mode , we cannot take advantage of many of the special printer control codes.

## 8.4.1 Transposition

The MTX, MSX and Einstein Computers treat each byte of screen data as a horizontal sequence of dots,eg d7 d6 d5 d4 d3 d2 d1  $d0 = 1$  horizontal byte. However, in todays computer market, the Epson printer seems to be the industry standard or at least the most popular one. This causes the programmer a slight technical problem,because the Epson printers bit image mode handles graphical data as a sequence of vertical bytes rather than the screen horizontal byte format, see Figure 8-3.

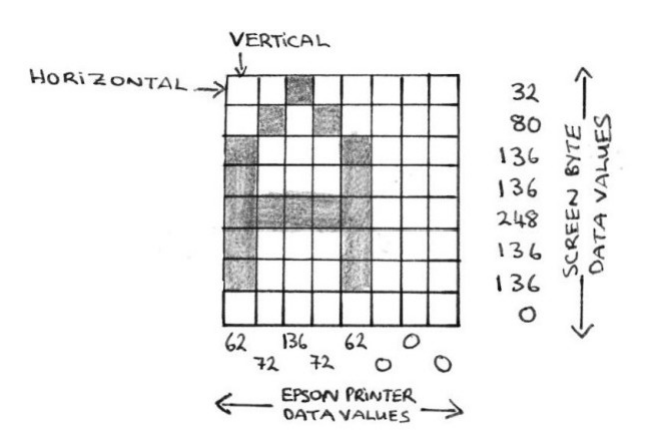

**Figure 8-3:** Vertical and Horizontal data formats

This means that we have to take the 8 horizontal bytes that makes up a 8x8 graphical pattern and rotate each of them, a bit at a time,to obtain the correct vertical format before sending to HARDCOPY subroutine. The technique of twisting 8 screen bytes of an alphanumeric character is called Transposition. If you think back to chapter 3.0,in particular listing 3-1,you will see that we have performed the opposite of transposition. Figure 3-1 shows the reverse of<br>transposition and figure 8-4 shows the process of transposition and figure 8-4 shows the process of transposition.

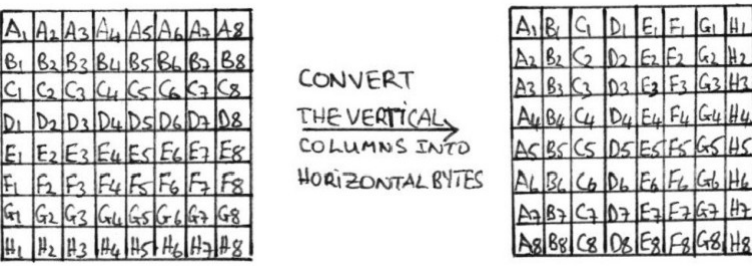

**Figure 8-4:** Transposition of a 8x8 alphanumeric character.

## 8.4.2 Printer Density Modes

The computer therefore takes the screen bytes and rotates them into the Epson vertical byte format. This data is then sent to the printer. The printer , when in bit image mode,takes the 8 vertical bits and assigns them to 8 of the printer pin heads and depending on whether the bit is ON or OFF, determines the graphical pattern on the paper (where a 1=strike paper and 0=ignore ) . Note that if the printer hasn't been set to bit image mode,the printer will take each data byte and print the ASCII character corresponding to it.

Thus, before a hardcopy of a screen dump is possible, we must make sure that the printer has been initialised to the bit imgae mode. There are 3 bit image modes available on my Epson compatible printer:

1. Single Density (480 vertical sequences or dots wide). 2. Double Density (960 dots wide). 3. Quadruple Density (1920 dots wide).

As you can see,as the density increases,so does the resolution or detail of the the hardcopy. What is actually happening is the size of the dot is getting smaller. Increased print density is useful if you have a computer generated painting which is bigger than the MTX screen,you can with the correct software join screens together in this manner and by selecting double density get both screens side by side.

To select which of these print modes is required is a simple task even from BASIC:

LPRINT CHR\$(27); "K"; CHR\$(n); CHR\$(m)

where  $n = #00$  to #FF (LSB) when  $m = 0$  (MSB) and  $n = #00$  to  $#E0$  when  $m = 1$ .

Please refer to the printer manual, as to how these relate to the above print densities. Listing 8-4 provides a screen dump utility and is comprehensively documentated. As a task,extract the transposition subroutine and draw its flowchart. Refer to "MTX SCREEN DUMP" article ,see earlier.

**Listing 8-4:**High Resolution Graphic Screen Hardcopy,in single density print mode. NB: change the BITIMODE to DB 27,"L",0,1 & see the result.

10 put the graphic screen generating code here. .....999

2600 CODE

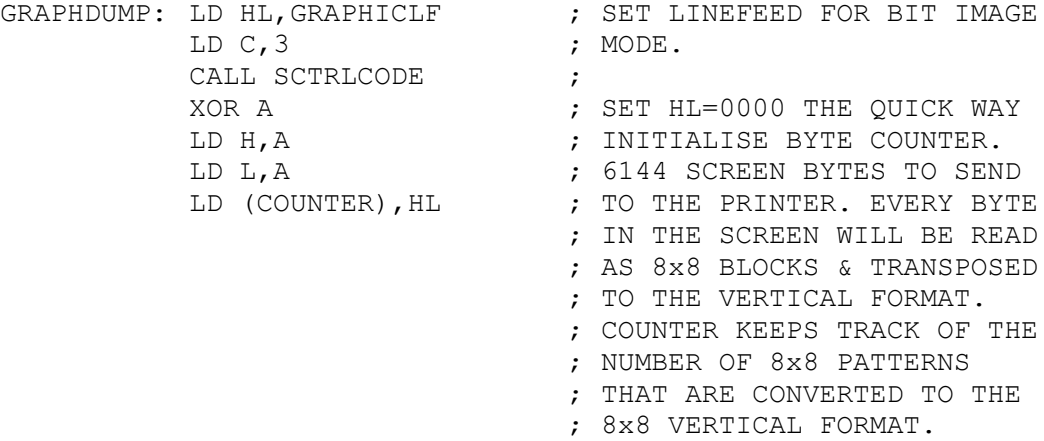

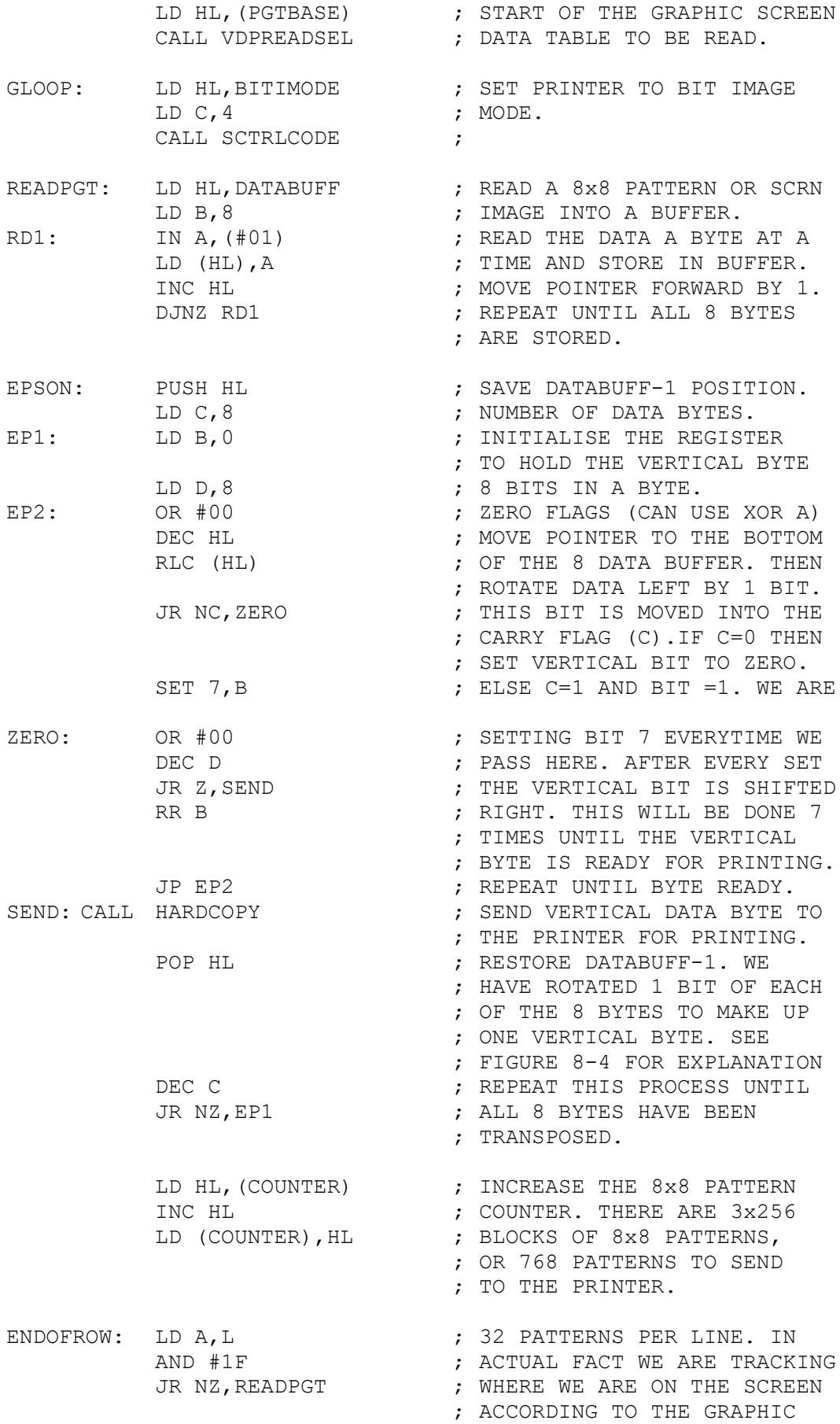

; TEXT COORDINATE SYSTEM OF ; 32x24 SCREEN LOCATIONS. ENDOFLINE: LD B, #10 ; SEND LINEFEED CODE. CALL HARDCOPY ; ENDOFPGT: LD A, 3  $\qquad$  ; 3 BLOCKS OF 256 PATTERNS. CP H ;<br>JR NZ, GLOOP ; ; REPEAT UNTIL ALL 768 SENT ; OR ALL 24 LINES SENT. RESETPRINTER:LD B, #1B ; SEND ESC CALL HARDCOPY ; LD B, #40 ; SEND 64 OR @. CALL HARDCOPY : EXIT: RET ; ; SUBROUTINES HARDCOPY:  $;$  SEE LISTING 8-1 CHBRK: ; SEE LISTING 8-1 SCTRLCODE: ; ; SEE LISTING 8-3 VDPREADSEL: ; SEE LISTING 6-3 ; PROGRAM DATA AND VARIABLES GRAPHICLF: DB 27, "A", 8  $\qquad \qquad ;$  SET TO 8/72" BETWEEN LINES BITIMODE: DB 27, "K", 0, 1 ; SET TO SINGLE DENSITY MODE. PGTBASE: DW #0000 ; START OF GII BIT MODE SCRN. COUNTER: DS 2 DATABUFF: DS 8 ; STORES THE 8x8 SCREEN ; PATTERN. 2610 RETURN Save as:<br>SAVE "GRAPHDUMPTXT" SAVE "GRAPHDUMPTXT" (tape users) DISC (USER) SAVE "GRAPHDUMP.TXT" (disc users) The above program will only run when you have drawn graphics or text on the Graphics screen. For example: 10 VS 4 ........ code for drawing or printing on graphics screen. 100 GOSUB 2600 110 STOP Finally,to test your skills,rewrite the above code only in a more modular format,ie as small subroutines.

## **9.0 The Memotech Keyboard and Joystick**

#### 9.1 Intoduction

Memotech,a small British company,first came to my attention with there add-on range of peripherals ( keyboard, ram expansion ) for the Sinclair ZX81. Like all of Sir Clive's microcomputers : ZX80 , ZX81 , ZX Spectrum , QL ;the lack of a proper keyboard was a major drawback and probably cost Sinclair Research Ltd thousands of potential customers ,especially in the business arena with the QL.

This type of criticism (  $pre-QL$  ) , obviously influenced the people at Memotech. As a result ,the Memotech MTX series was given a full 79 key professional quality keyboard. The keyboard was split up into three sections : (1) the QWERTY keypad ; (2) the FUNCTION keypad ; and (3) the CURSOR and NUMERIC dual function keypad. At this time,no other major home computer micro (except the very expensive IBM clones) were graced with such a keyboard,not even the BBC 'B', CBM 64 ,Atari or ZX/QL series.

The Memotech MTX series keyboard has been designed to act internally as a 8 x 10 matrix ,ie 8 rows of 10 keys (columns) per row. In actual fact this relates to a 80 key keyboard. However,there are only 77 keys assigned to the extended ASCII character set,with keys 78 & 79 corresponding to the two RESET keys,at either side of the space bar key. No 80th key was provided. Note that, the actual relationship between the actual keyboard that we the users type and the internal computer format will be covered later.

This chapter was included for completeness BUT because of outside constraints it lacks the polished and learning examples of the other chapters. However, you should have by now grasped the principles and techniques of getting the most from your hardware and how to build modular software. This knowledge is applicable to this chapter also.

## 9.2 Detecting a Keypress

The 8-bit Z80 CPU has upto 256 individual communication lines ( 2^8 = 256 ). On the Memotech MTX series, ports 5 and 6 were reserved for selecting the rows  $(0 - 7)$  and reading the keys ( 0 - 9 ) on the keyboard. The Z80 likes to handle data in 8-bit or 1-byte chunks. As already stated,the MTX series is mapped to provide 8 rows of 10 keys. All ready the row range is in the chunk size for the Z80 to handle. However, the 10 column keys per row will require two 8-bit chunks to be read per row or per scan.

## 9.2.1 Selecting the Sense Line

A row or sense line is selected by telling the Z80 CPU to "latch" onto port 5. As mentioned above, the row number or sense line is activated when the correct bit number corresponding to the row is selected, see table 9-1. On the MTX series ,this activation is achieved by setting the bit "low" or switching the bit "off" ,ie set to "0". Table 9-1 clearly demonstrates this principle and the relationship between the row number and the bit pattern.

**Table 9-1:** The relationship between the row number or sense line with the bit pattern data. This data is used to select the row to sense or scan for keypresses. This data is latched on to PORT 05 of the Z80 CPU.

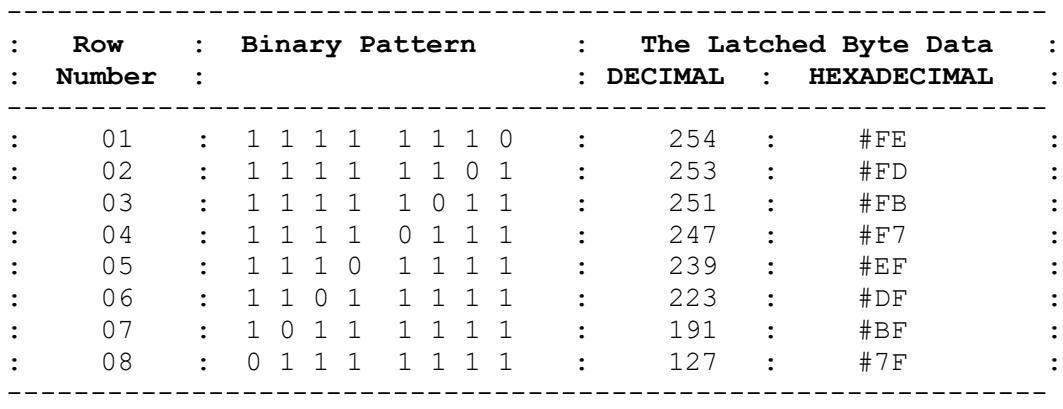

The Z80 CPU communicates with the keyboard with the command:

#### OUT (port number),data

Port number #05 is used by the CPU for selecting the row ( data ) to scan. See listing 9-1 as to how this is acheived in Z80 assembly code.

Listing 9-1: How the Z80 CPU communicates with the KEYBOARD.

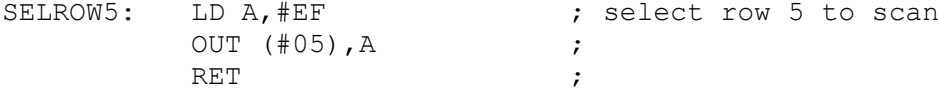

However,life isn't as simple as that,because in there wisdom ,the MTX series designers decided,whether voluntarily or due to some other constraint, that row number 1 should be selected as 1111 1101 and row number 2 selected as 1111 1110. This would be coded as: LD A,  $#FD$  ; OUT ( $#05$ ), A and LD A,  $#FE$  ; OUT (#05),A respectively. All other rows are as Table 9-1.

#### 9.2.2 Scanning the Sense Line

Once the correct row or sense line has been selected,we can then scan this row for any keypresses. When a key or keys have been pressed then the bit(s) that corresponds to that key(s) will be set to "0". However,as there are 10 keys per row,we will need 2 bytes for the keypress information. Ports 5 and 6 of the Z80 CPU were reserved for reading the 2 sections of the row, see Table 9-2. Each key in the row has a corresponding bit assigned to it. This is essential for dual or Multiple keypresses on the same or spread over a number of rows. The keys are read from left to right. Table 9-3, is a break down of the internal keyboard format.

**Table 9-2:** This table describes the relationship between the key with the Z80 CPU binary or bit pattern.

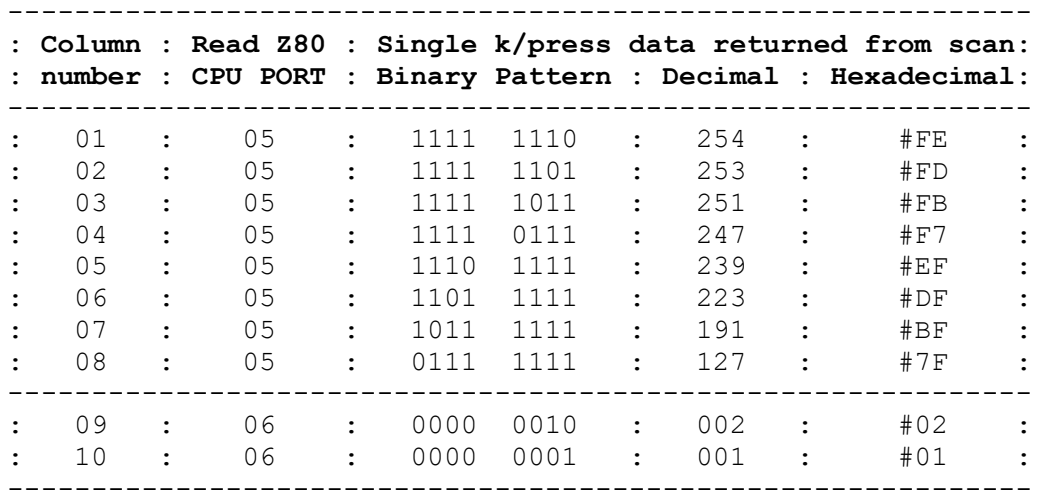

**Table 9-3:** How the Keyboard is seen by the MTXOS. The key mapping is for the Unshifted keypresses. Tables 9-4 & 9-5 for the Shifted and Alpha Lock Mappings.

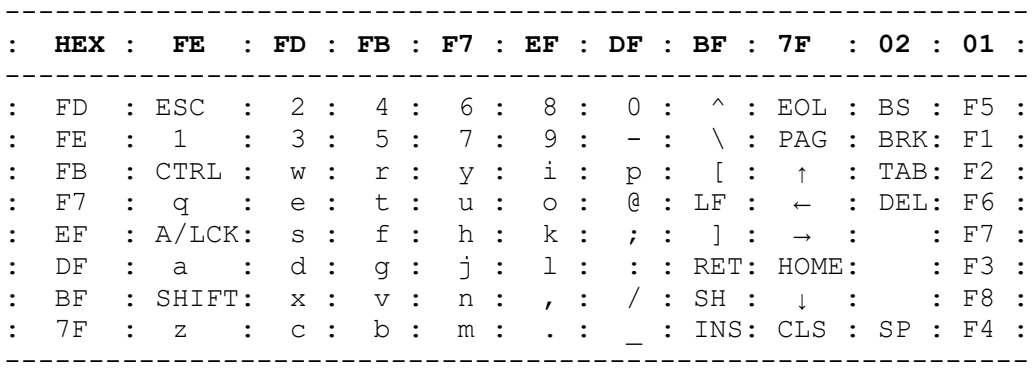

**Table 9-4:** The keyboard mapping for Shifted keypresses.

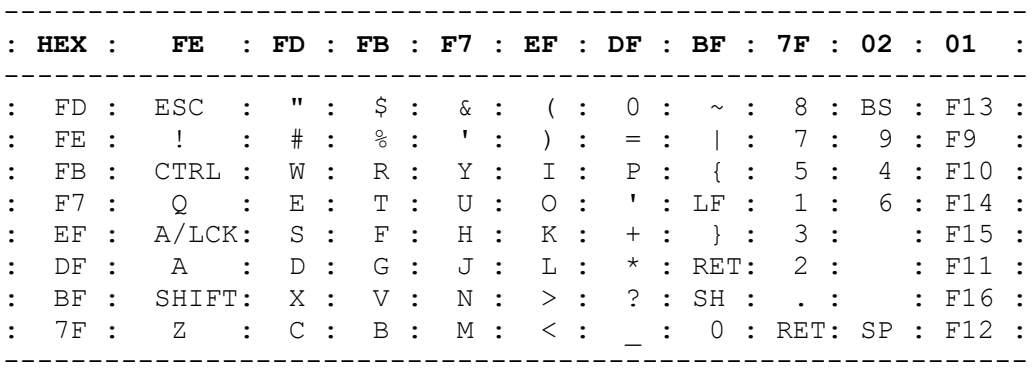

**Table 9-5:** The Keyboard mapping for Alpha Lock ON keypresses.

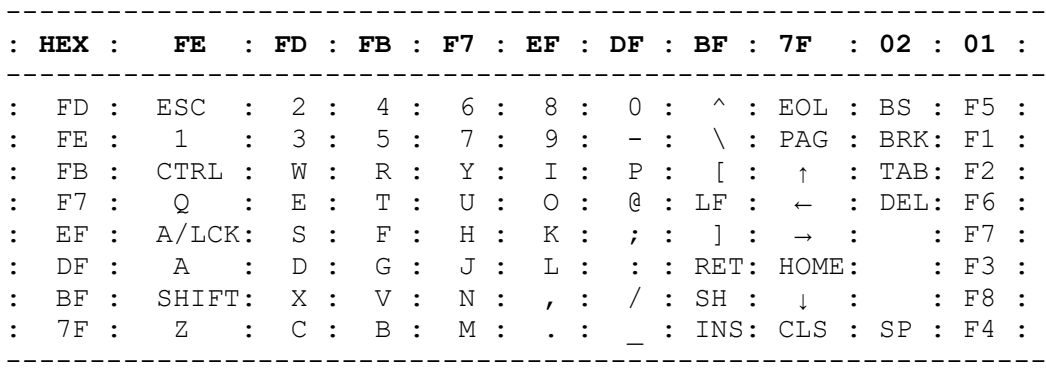

The MTX keyboard that we see consists of 4 main rows of keys plus a row with the Space bar and the two RESET keys. These keys have been mapped onto an 8x10 internal matrix which as shown above in tables 9-3, 9-4 and 9-5. All the odd rows of the 8x10 matrix correspond to the odd keys on the MTX keyboard going from left to right. And all the even rows correspond to the even positioned keys. Simple eh!!!

The Z80 commands for scanning or reading the status of a keypress(es) on any of the 8 rows are:

(1) IN (#05),A ; this reads key columns 1-8 ,see Table 9-2. (2) IN (#06),A ; this reads key columns 9-10,see Table 9-2.

As you will have grapsed the actual coding for testing for a keypress or keypresses is a little complicated. However, Listing 9-2 will describe the basics.

**Listing 9-2:** This is the skeleton listing for reading the 8 rows of keys. However, I haven't included any testing routines for determining which keys in a row have been pressed but only test to see which row the keypress occurred.

10 GOSUB 230 20 PRINT PEEK(ROW) :REM INSERT THE Z80 ADDRESS FOR ROW AND 30 REM AS RESULT IS IN DECIMAL COMPARE 40 REM WITH TABLE 9-2 FOR ACTUAL ROW. 50 STOP

230 CODE

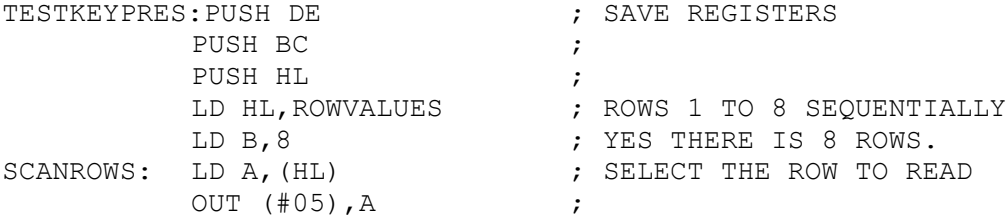

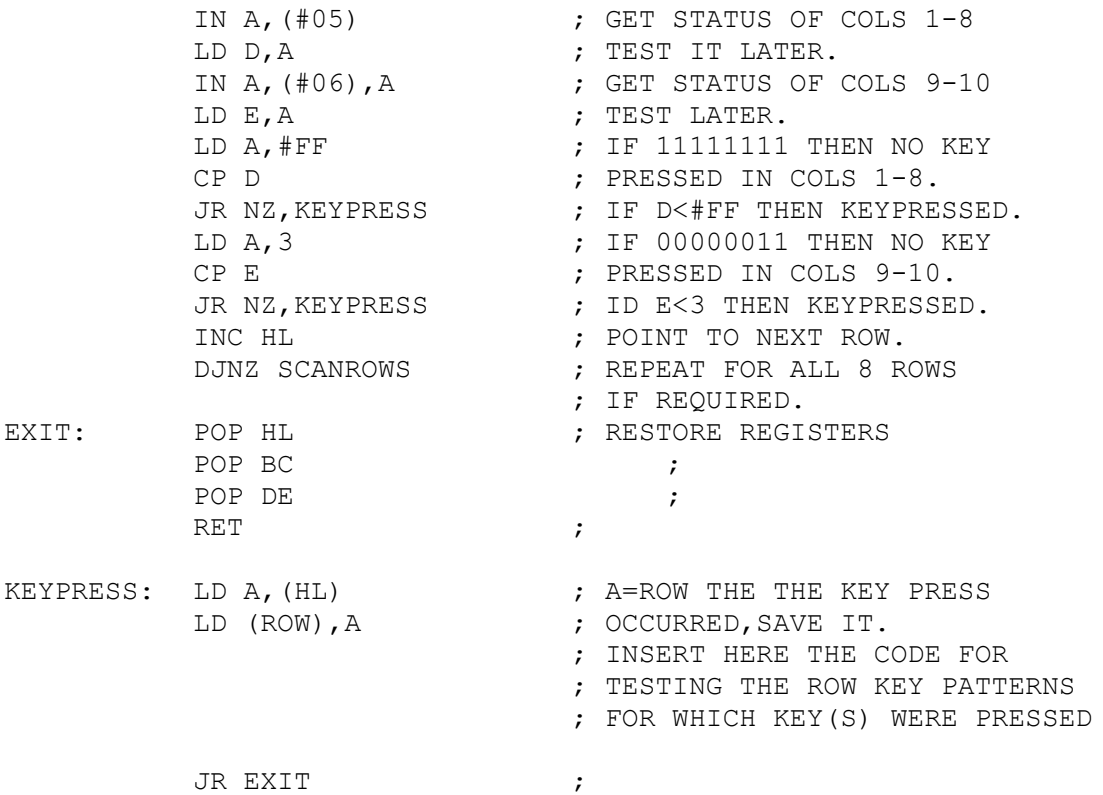

ROWVALUES: DB #FD,#FE,#FB,#F7,#EF,#DF,#BF,#7F ROW: DS 1

240 RETURN

Save as:

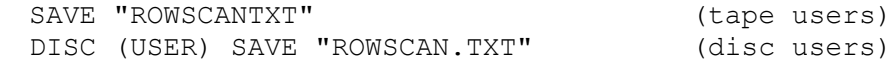

Reload listing 9-2. Type RUN <RET>. When you press a key or multiple keys the routine will print the row which it detected the keypress first. Remember that, the program scans the rows sequentially from top to bottom.

## 9.2.3 Testing for a Keypress

As already stated, to check for a keypress, we must perform an IN from Ports 5 and 6 to get the status of keys 1-8 and 9-10 respectively,ie READ the status. Also,the status of each key on the scanned row is determined by the value of the corresponding bit in the Port  $5 \times 6$  data bytes, see last section, ie if bit = 0 then keypress and if bit = 1 then no keypress.

Unlike MTX BASIC,the Z80 assembler has access to logical operator commands: AND/OR/XOR which allow the user to test individual bits in a byte.The Z80 programmer can also use the commands: BIT/SET/RES, which work on specific bits of information. Refer to a good Z80 book for details of these commands.

The use of the BIT/SET and RES Z80 commands to test for keypresses,is only useful if you are testing for a particular bit or key, ie testing to see if <BRK> has been pressed. In actual fact,we have already covered the test to see if <BRK> has been pressed in chapter 8, see listing 8-1, subroutine CHBRK.

Finally,an essential part of any keyboard scanning routine,is that test for no keypress on a particular row. By scanning the row in question and testing the row data against the no keypressed bit pattern,we can save a lot of processor time than if we had to test each bit individually. Listing 9-2,has already covered this,but I think it is important enough for a reminder . The no keypress bit pattern for PORT 5 is 11111111 and for PORT 6 is 00000011.

## 9.3 Reading the Joystick Ports

When the Memotech MTX series was being developed a great number of computer journalists and the public were screaming out for a good Z80 machine with a built-in Z80 assembler, advanced sound and graphics, joystick ports, proper keyboard ,and buisness capabilities. When the MTX was released,it was claimed to be technical excellent,offering as Jack tramiel of Atari would say,"power without the price". However,the public never took to it and the MTX since then has had to take a back seat in British computing.

The inclusion of two joystick ports was meant to attract the games enthausist and the games programmer,but it never did. However,a number of excellent joystick games have been written for the MTX series. The ability to use a joystick,not only saves the keyboard from wear and tear but it allows better arcade games control. Positioned at the rear of the MTX keyboard and to the left they are two ATARI D-type joystick ports. This section describes how to write a program for testing the joystick ports.

Reading the joystick is no different from reading the keyboard. This is because the MTX designers,mapped both the joystick ports to mimic specific keys on the keyboard. This is particularly important to the programmer as one set of coding accommodates both keyboard and joystick games players. The right hand joystick keys are mapped onto the up, down, right, left cursor and Home keys of the keyboard. Why don't you figure out which keys are mapped onto the LEFT Hand joystick port. Listing 9-3 ,demonstrates how the right hand joystick is programmed and specific keys tested for.

**Listing 9-3:** A set of subroutines for scanning the Right Hand Joystick port. These subroutines can be easily implemented into your own listings.

# 250 CODE

; SUBROUTINES

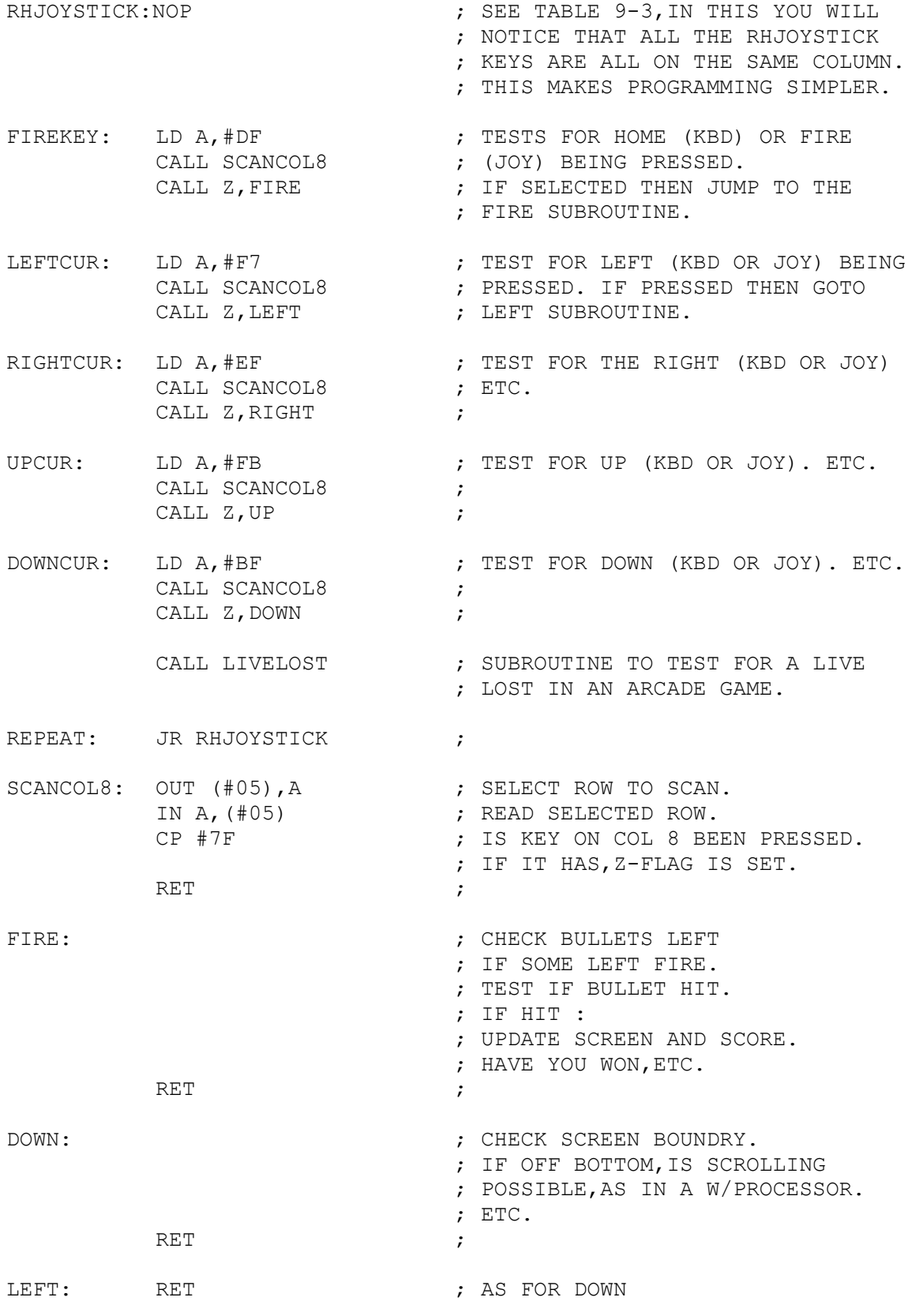
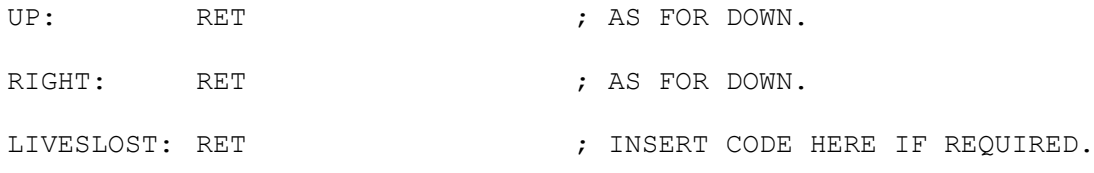

260 RETURN

Save as:

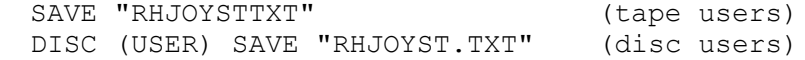

# 9.4 MTX Series ROM BIOS - Keyboard Routines

You may be wondering,why bother writing our own keyboard specific routines which address the hardware directly rather than use the built-in MTX Series keyboard routines stored on ROM. For example,the above listing (9-3) could have been written as:

**Listing 9-4:** Listing 9-3 redone to use the ROM keyboard code.

270 CODE

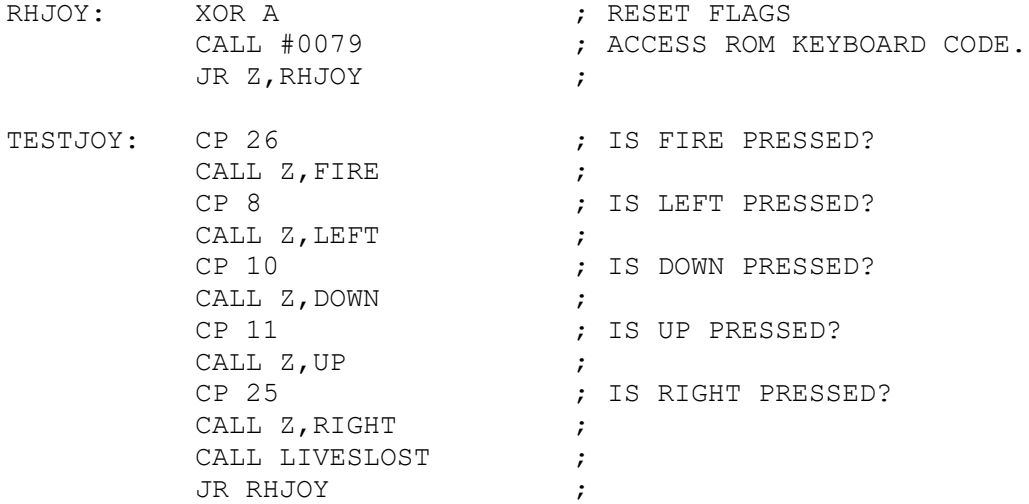

; SUBROUTINES FIRE/LEFT/DOWN/UP/LIVESLOST AS FOR LISTING 9-3.

280 RETURN

This method is actually very useful,if you are writing wordprocessor; spreedsheet type applications. Also,because most systems use the ASCII system for key recognition,adapting listing 9-4 to other machines like the MSX is a simple task of replacing the ROM keyboard call to the one implemented on the MSX. However,if you are writing fast interactive arcade games, where speed of movement and reaction times are crucial ,then we will obviously have to write hardware specific routines, as in Listing 9-3.

Another advantage for writing your own OS utilities for the MTX series,in particular,is because you can write your software so that the code will run on either the MTX OS or on the CPM enviroment. Both Operating Systems , read the keyboard differently but both read the hardware in the same way. With games software this ability to write one program for either system is a big saving in program development. Throughout this book,I have been building up your library of specific hardware orientated software, so that you can get the most out of your code and to see how to go about writing an operating system for instance.

The Memotech MTX series ROM code is accessed through a gateway at #0079. This instructs the OS to RUN the code on ROM PAGE 0 at #3618. The technique for Page switching was covered in chapter 1. The example chosen is relevant to this section. Therefore go back and re-read that subsection. The CALL #0079, gateway returns the ASCII value of the key pressed. The ASCII value is returned in Register A. If no key was pressed then the Z-flag would be set. A simple wait for keypress routine would be.

**Listing 9-5:** Wait for a keypress using the ROM keyboard BIOS.

290 CODE

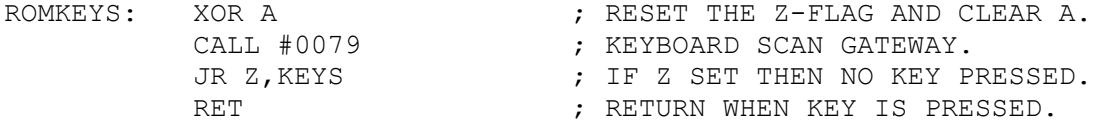

300 RETURN

In actual fact,the CALL #0079 subroutine returns three parameters in the MTX system variables table, starting at #FD7B:

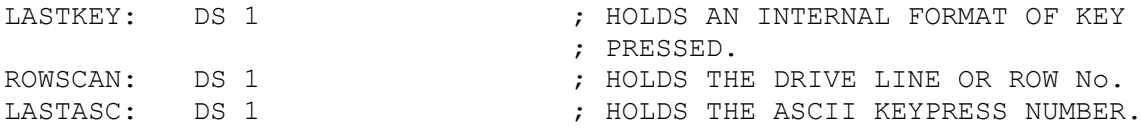

#### 9.5 Operating System Independent Keyboard Utility Routines

To conclude this chapter,I have included my OS independent full keyboard scan routine, see Listing 9-6. This code has been designed to be directly interchangeable with the MTX ROM CALL #0079. For example,again the ASCII keypress result is held in register A on returning from KEYS. The Z-flag is set if no key is pressed. Also ROWSCAN and LASTASC are also returned,for completeness. Finally,I have included the option of changing the delay between keypresses,so as to avoid key repetition occuring. This delay can have a value of 0 (fast) to 255 (slow). It is set by passing the value in register A to the keys subroutine,see listing 9-6.

To compliment the code in Listing 9-6,I have included the original flow diagram that I used when I was designing this listing. As a task,why not produce a similar flow diagram for the finished listing. For flow diagram symbols, refer to your MTX Operators Manual, technical section. **Listing 9-6:** OS independent keyboard scan routine. 10 CODE RAMKEYS: XOR A  $\qquad$  ; EQUIVALENT TO LISTING 9-5. LD A, 8  $\qquad \qquad ;$  KEYBOUNCE DELAY ; INSERT THE ADDRESS FOR KEYS JR Z,RAMKEYS ; RET , and the set of the set of the set of the set of the set of the set of the set of the set of the set of the set of the set of the set of the set of the set of the set of the set of the set of the set of the set of the 20 LET A=PEEK(ASCIIKEY) 30 CSR 10,10:PRINT A 40 IF A<332 OR A>127 THEN GOTO 10 50 CSR 10,14: PRINT CHR\$(A) 60 GOTO 10 70 STOP 2700 CODE KEYS: CP 0  $;$  F A=0 ON ENTRY THEN USE JR Z, DEFWAIT ; DEFAULT KEYBOUNCE VALUE. LD (KEYBOUNCE), A  $\qquad$  ; ELSE USE THE USER ONE. DEFWAIT: DI ; DISABLE THE INTERRUPTS TO EXX  $\longrightarrow$  ; AVOID CLASHING WITH THE PUSH IX  $\longrightarrow$  BUILT-IN KEYBOARD ROUTINES CALL TESTMODE  $\qquad \qquad ; \quad$  NOW SCAN FOR KEYPRESSES. EXX  $\qquad \qquad ; \quad$  REMEMBER TO RESTORE REG's POP IX  $\longrightarrow$  ; ON LEAVING KEYS & ALSO TO EI ; ENABLE THE BASIC INTERRUPT EX AF, AF'  $\qquad \qquad ; \quad$  NOW WAIT A FEW MOMENTS LD A, (KEYBOUNCE)  $\qquad$  ; BETWEEN KEYPRESSES, SO THAT LD B, A  $\longrightarrow$  ; WE DON'T END UP WITH THE ; KEYPRESS REPEATING x TIMES WAITLOOP: HALT ; ACROSS THE SCREEN. DJNZ WAITLOOP ; EX AF, AF' ; AND A  $\overrightarrow{A}$  ; LASTLY, CHECK TO SEE IF A CP 0  $;$  KEY WAS PRESSED. IF NOT RET FIRM Z-FLAG SET. EXIT. TESTMODE: LD B, 3  $\qquad \qquad ; \qquad$  FIRSTLY, TEST TO SEE IF LD HL, ROWBYTE  $\qquad \qquad ;$  KEYS CTRL/SHIFT/ESC HAVE SR5LOOP: LD A, (HL) ; BEEN PRESSED. IF SET THEN LD C, A  $\cdot$  SET APPROPRIATE FLAG. NOW EX AF, AF' ; TEST ALL ROWS TO SEE IF LD A, C ; ANOTHER KEY IS PRESSED AT

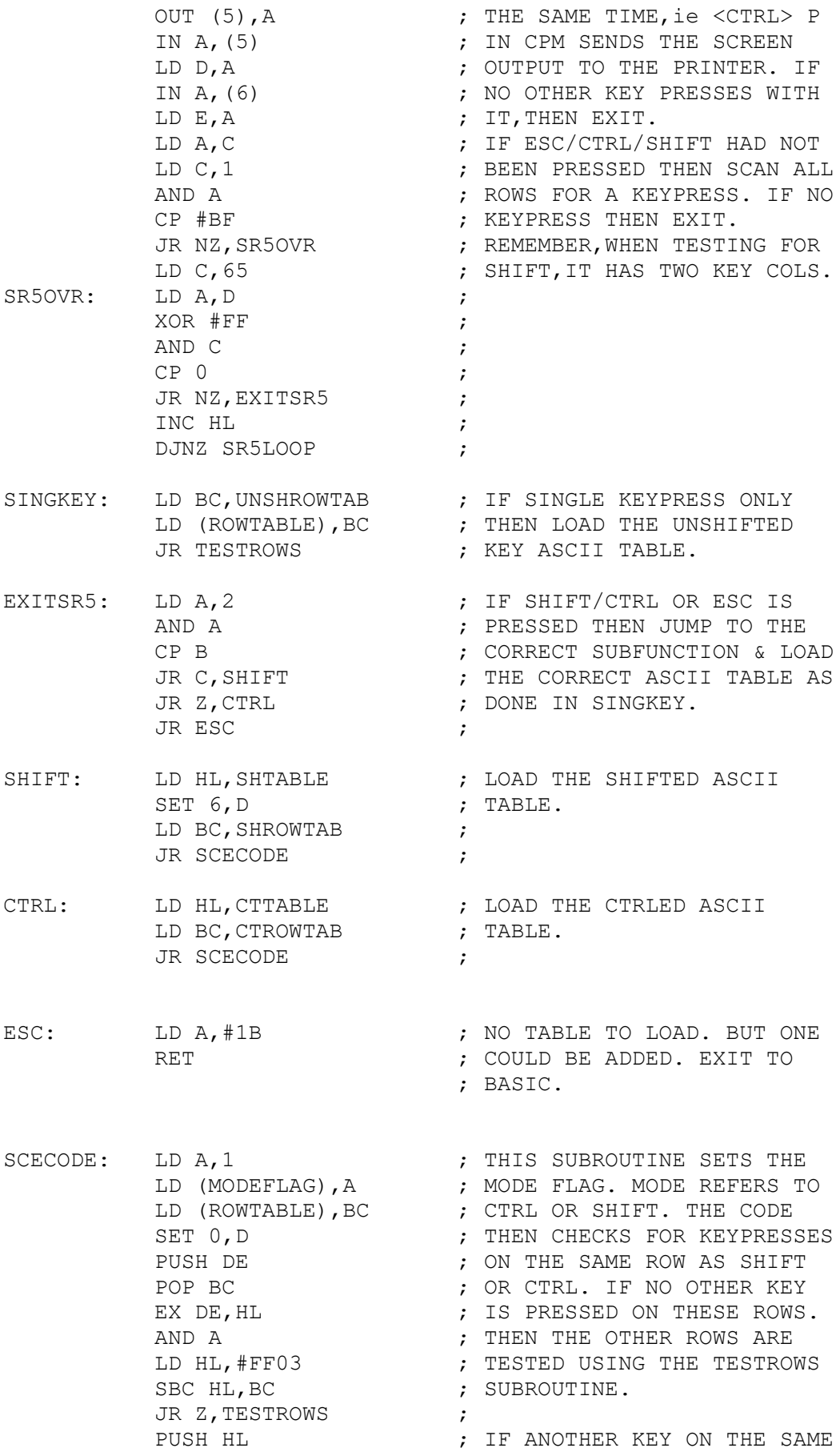

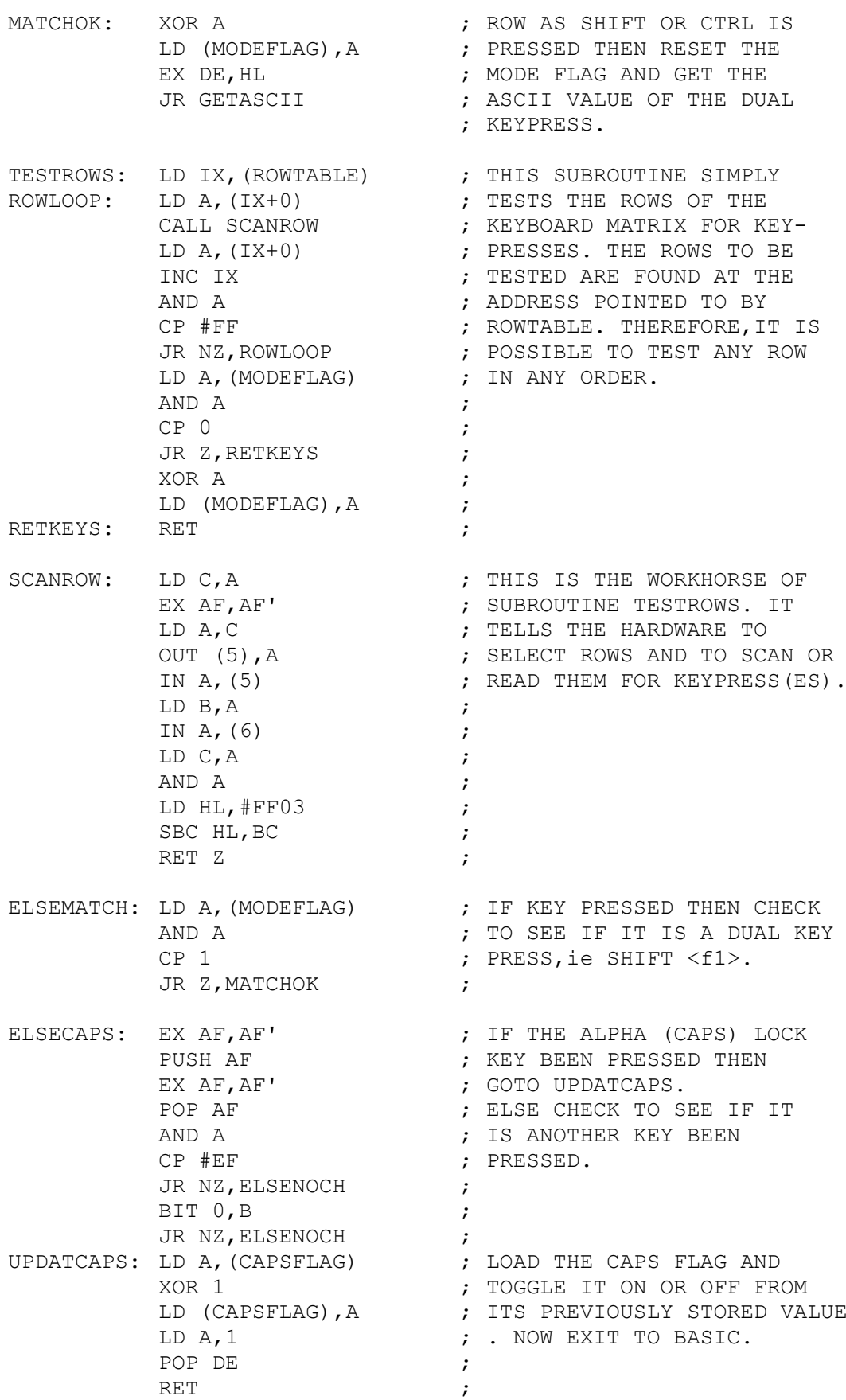

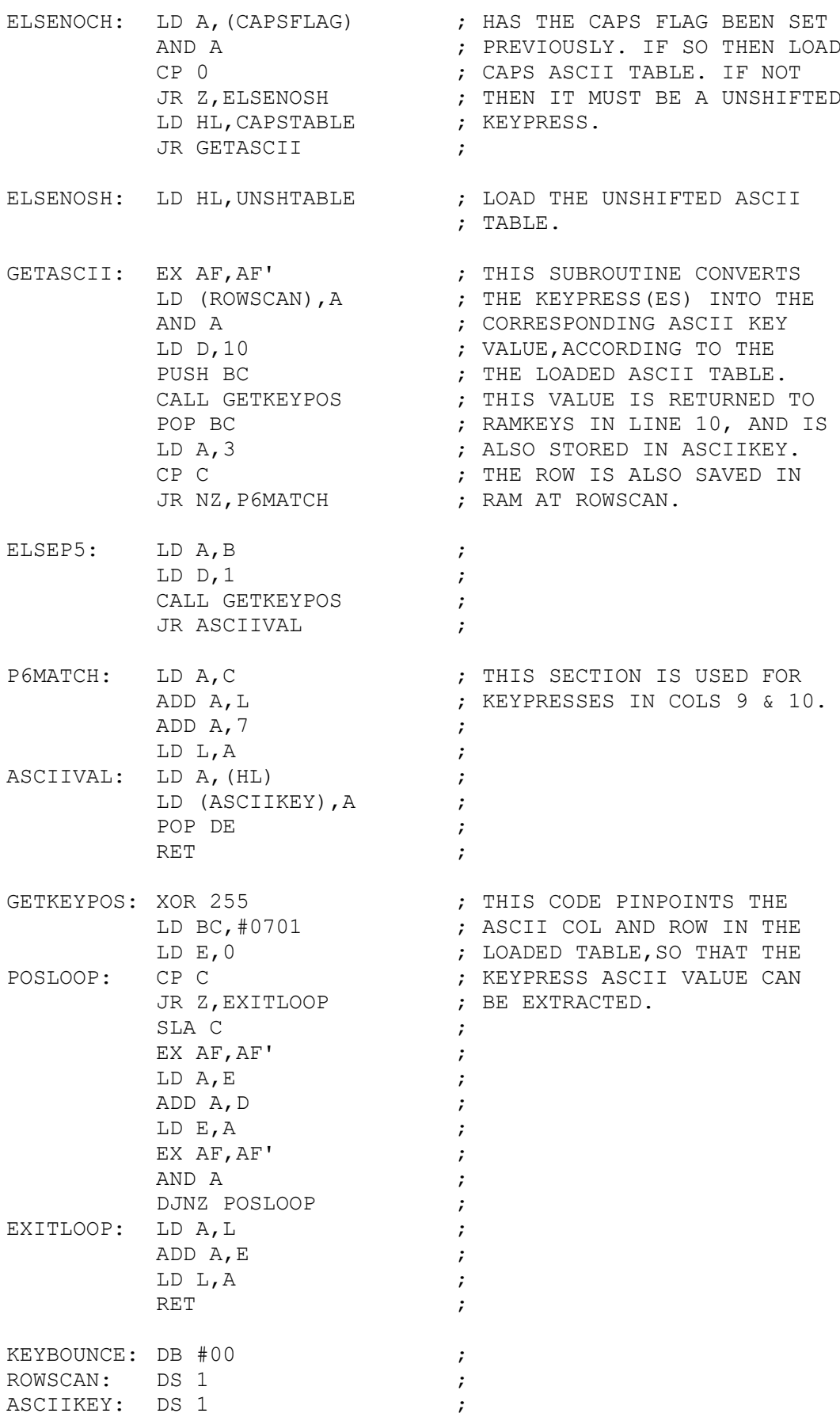

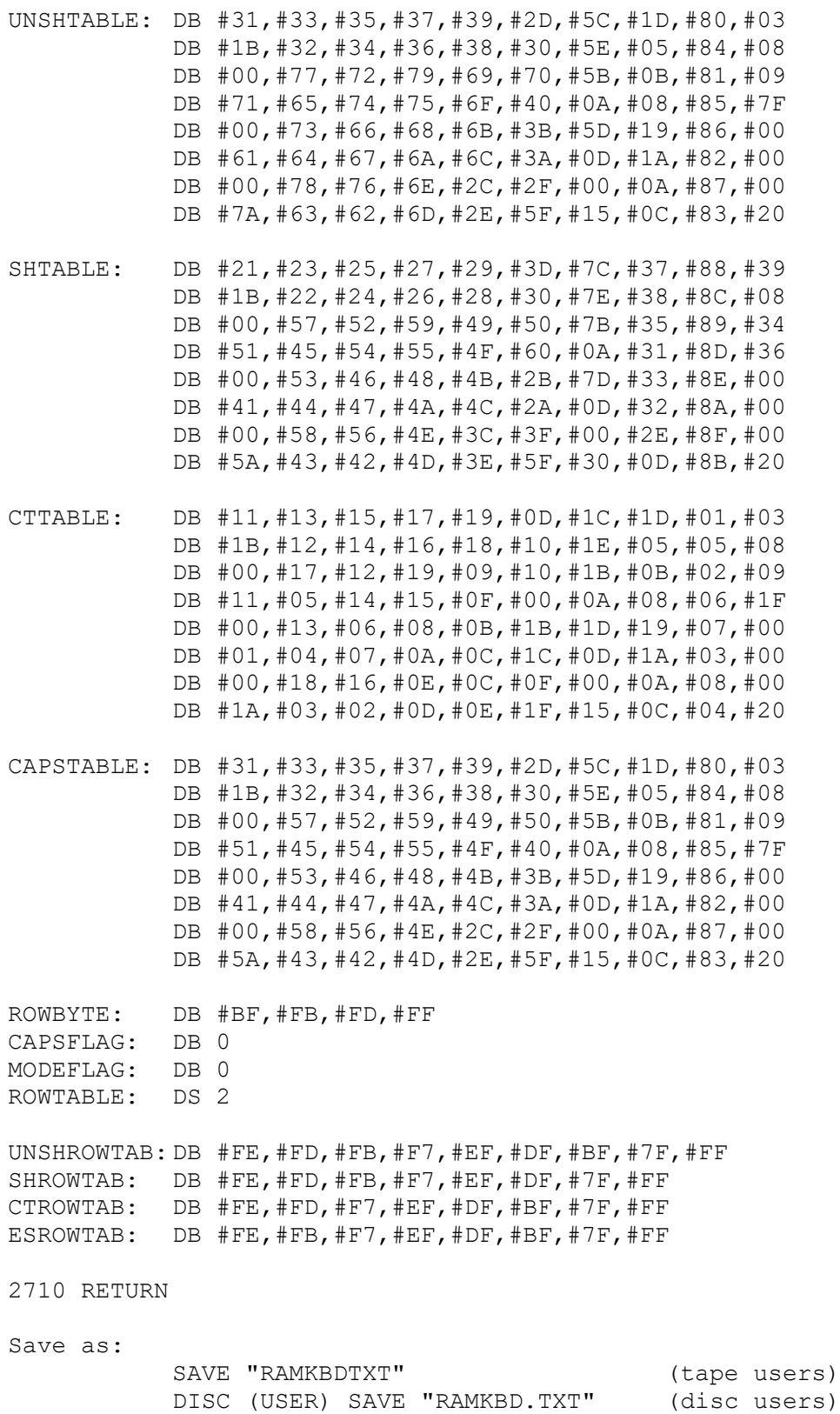

Reload this listing. Type RUN <RET>. Whenever,you press a key,its ASCII value will be displayed on the screen. If,the ASCII value is between 32 and 127, then its corresponding character pattern will also be displayed.

Figure 9-1: Original Flow Diagram , from which the KEYS Subroutine was Developed from.

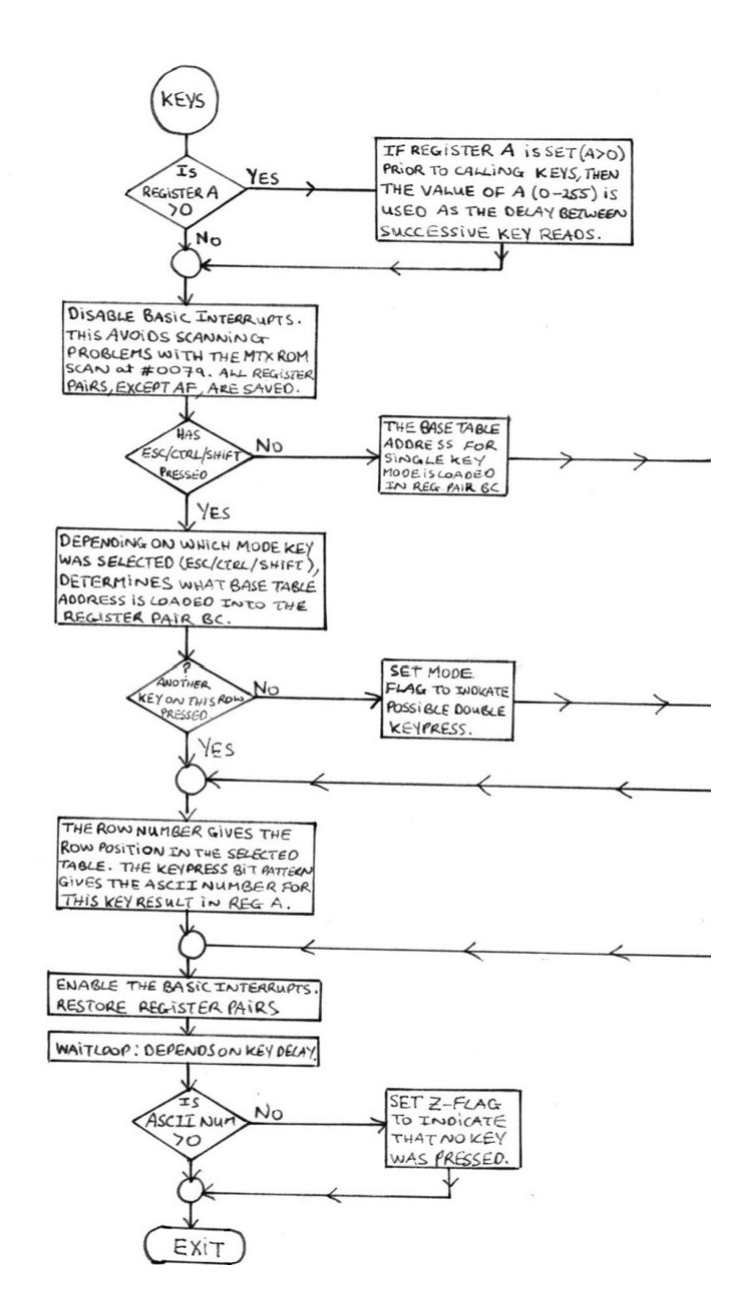

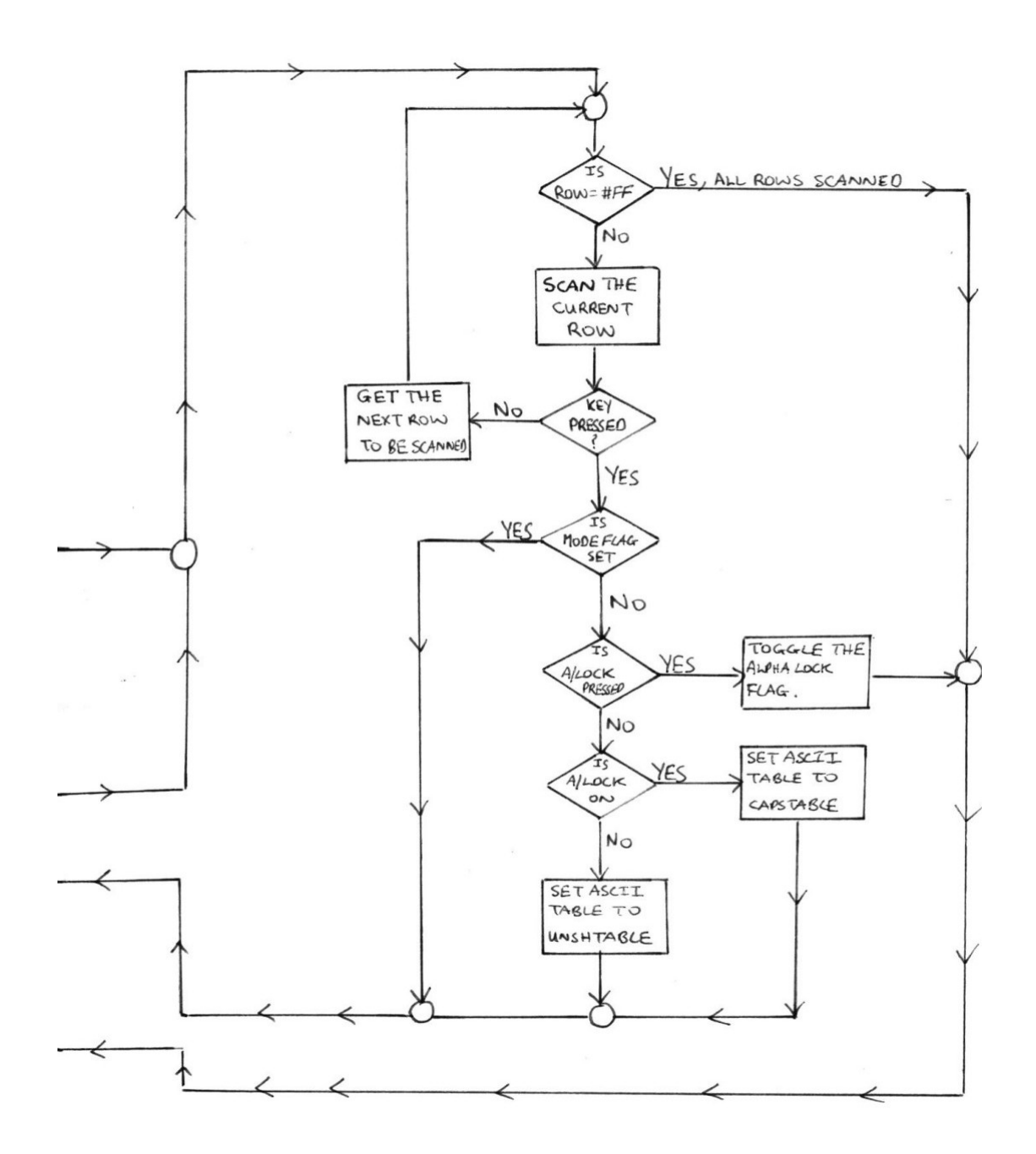

## **10.0 MTX SOUND**

#### 10.1 Introduction

In a recent PCWeekly survey,9 out of 10 people expect their computer to be able to make reasonable sound,with two-thirds of these expecting at least three channel sound.

The two main programmable sound generator (PSG) integrated chips used in today's modern home computers are General Instruments AY-8910 and the Texas Instruments SN 76489A. The AY-8910 is the most commonly used PSG as it has stereo output over 8 octaves and is used in the following micros: MSX, Amstrad CPC, Einstein range, Spectrum 128 & plus 2 and in the Atari ST range. The SN 76489A is less common but is used on two of the more sophisticated micros,the powerful 6502 cpu BBC micro and on the Z80 cpu Memotech MTX series. The SN 76489A is less powerful as only 4 octaves of mono sound can be generated.

The SN 76489A PSG can produce three seperate voices and one noise channel, thus allowing harmonies to be created. As the MTX series has no onboard speaker, the sound is directed through the TV/monitor speaker or through the standard HiFi socket at the rear of the MTX. The latter has the advantage of giving quality sound output and is very handy for recording any masterpieces composed.

Unfortunately for MTX owners there are only two composer/music programs. The main objective of this chapter is to take the lid off the PSG. As yet nobody has tried to explain the workings of the PSG or how to program it from within the built in assembler. I hope this chapter opens up new avenues for the MTX programmer and inspire somebody to write an excellent composer program.

## 10.2 Description of the PSG

The Texas Instruments SN 76489A IC is a bipolar IC and is capable of producing complex sound generation. The device consists of three programmable tone generators,a programmable noise generator,a clock scaler,individual generator attenuators (ie,volume controls) and an audio summer output buffer. The PSG has a parallel 8-bit interface through which the microprocessor transfers the data which controls the audio output. A pin out or top view of the PSG is given in figure  $10-1$ .

The PSG has a variety of internal registers,0-7 (ie R0-R7),which are used to control the activities of each of the three voices. Registers 1,3 and 5 are used to control the volume of the three tone channels and register 7 for the noise channel. Registers 0,2 and 4 are used to produce a square wave signal of varying frequency, see figure 10-2.

A seperate noise generator, register 6, provides a more random waveform. The audio scanner output buffer mixes the outputs of the frequency generators with the volume and noise signals to produce the eventual sound we here from the speaker.

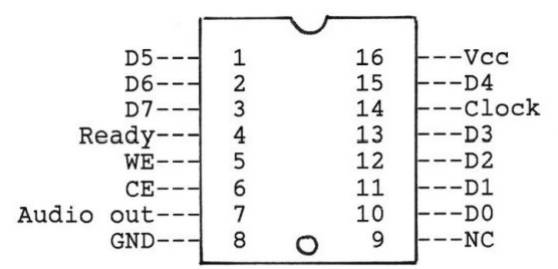

**Figure 10-1**: Top view of the TI SN 76489A PSG

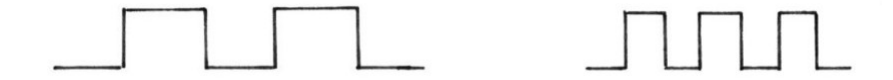

**Figure 10-2:** Two square waves of differing frequency

## 10.3 CPU - PSG Communication

The microprocessor, Z80, interfaces with the PSG by means of 8 data lines and 3 control lines,WE,CE and Ready. The Z80 selects the PSG by placing CE into the true state (low voltage). Unless CE is true,the WE signal strobes the contents of the data bus to the appropriate control register, as the PSG has a parallel 8-bit interface to the Z80. The data bus contents must be valid at this stage.

If the last paragraph was a bit confusing then here it is again. To write data to the PSG,the Z80 sends valid data via 8 data lines D0-D7 to output port 6 on the Z80. The data waits here until a dummy read to port 3,sends this data to the PSG,see listing 10-1.

**Listing 10-1:** CPU - PSG communication.

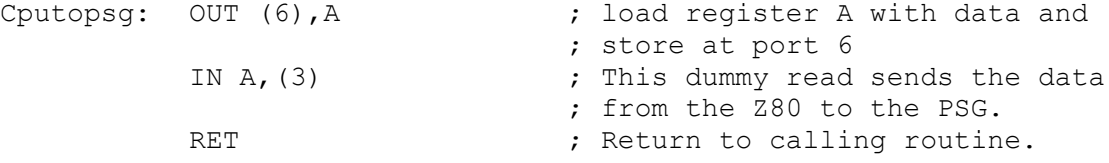

There is one point to beware of and that is that 32 clock cycles or T-states must elapse before another dummy read can be performed. More information on this can be found on page 243 of the MTX manual, Technical section.

#### 10.4 Volume Control

Three tone generators,0-2,are available in MTX basic. In order to create music we must specify the music using the following MTX basic command:

SOUND c,f,v

where  $c =$  tone generator or sound channel, range  $0-2$  $f = frequency of the note, range 10-1020, *$  $v =$  volume of the note, range 0 (min) to 15 (max)

\*,note that this is a pseudo frequency range,the actual frequency range is 12500 Hz to 122 Hz repectively. The actual frequency is calculated from equation (1) section 10.5 . A list of pseudo frequencies and their equivalent actual frequencies are given on page 185 to 187 of the MTX manual.

Unfortunately the MTX machine code programmer cannot use this format as the PSG is configured differently and the extra code required to mimic this command is lengthier and takes longer to execute. The PSG controls the volume of the three available tone generators via three dedicated volume registers 1,3 and 5. The PSG requires only one byte of information to select the register and the volume to be outputted. The upper nibble or upper 4-bits are used define the register and the lower nibble defines the volume of the note. I emphasise at this point that the volume range used by the PSG is the reverse of basic,ie 0 (max) and 15 is minimum.

The upper nibble patterns give the volume register, see table  $10-1$ .

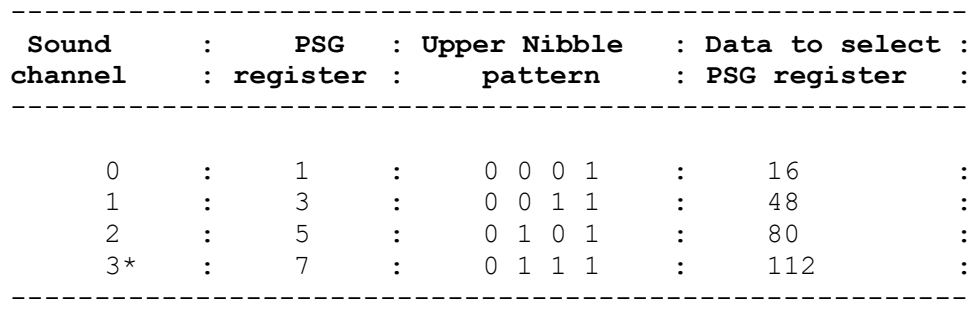

Table 10-1: Volume register select

\* = This is the noise volume register which is setup as the tone generators.

I have arranged my assembly code to be as simple and as easliy understood as possible. Listing 10-2,needs two inputs,ie the PSG volume 15 to 0 and the PSG register,this is selected from column 4 of table 10-1. These two bytes are added together and bit 7 is set and the data is sent using the technique in cputopsg.

10 SOUND 0,256,0 :REM \*\* initialise frequency as not defined yet,until 10.5. \*\* 20 POKE VOL, 10 :REM \*\* volume of 10 \*\*<br>30 POKE REG. 16 :REM \*\* select register REG, 16 : REM \*\* select register 1 \*\* 40 CODE VSTART: PUSH AF  $\begin{array}{ccc} \bullet & \bullet & \bullet \\ \bullet & \bullet & \bullet \\ \bullet & \bullet & \bullet \end{array}$  ; SAVE ANY REGISTERS CORRUPTED PUSH BC  $\qquad \qquad ;$ LD A, (VOL) ; GET VOL AND 15 ; GET RID OF UPPER NIBBLE ; SAVE IT<br>; GET REG LD  $A$ , (REG) AND 240 ; GET RID OF LOWER NIBBLE ADD A,B ; VOL + REG OR #80 ; SET BIT 7 CALL CPUTOPSG  $\qquad ;$  SEND TO PSG, see listing 10-1 POP BC  $;$  RESTORE REGISTERS POP AF  $\qquad \qquad ;$ RET THE RETURN TO BASIC VOL: DS 1 ; POKE VOLUME HERE REG: DS 1 ; POKE REG HERE

**Listing 10-2:** Setting the Volume Register.

50 STOP

You should be able to control the volume of a sound now. The above code and other listings will form a suite of sound utilities which I hope someone can develop into a music composer editor.

10.5 Frequency Synthesis

As already stated the MTX uses a 'pseudo' frequency range,0 to 1024. The actual frequency can be calculated from equation (1). Actual frequency = N / ( $32 * f$ ) ........(1) where:  $N =$  the reference clock frequency, 4,000,000 Hz  $f = the 'pseudo' frequency$ For example, a frequency of 256 Hz gives a pseudo frequency, f, of: f = 4,000,000 / ( 32 \* actual frequency of 256 ) = 488 Therefore in basic the programmer would use a value of 488 to get a frequency of 256 Hz. The PSG requires 10 bits of information to define the half period of the desired frequency,. This 10 bit frequency,F0 to F9,is loaded into a ten stage tone counter which is decremented at a rate of N/16,where N is the clock speed of the  $280$ , ie  $4$ , 000, 000. When the tone counter reaches zero, a borrow signal is produced. This borrow signal toggles the frequency,via flipping over and reloading the tone counter. Therefore the period of the desired freqency is twice the value of the period register. The PSG has three dedicated tone generator registers 0,2 and

4. The register and frequency are sent to the PSG as two bytes:

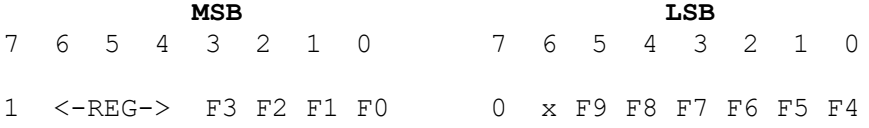

To use this format directly is very confusing,and the extra programming is a pain. The code used to define the frequency and its register has been simplified. I have used the same technique as in basic, ie input the frequency register, ie 0,32,64 or 96(noise register),and then input a pseudo frequency value. Note that two bytes are required to define the frequency, ie

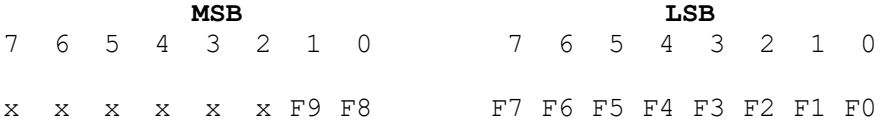

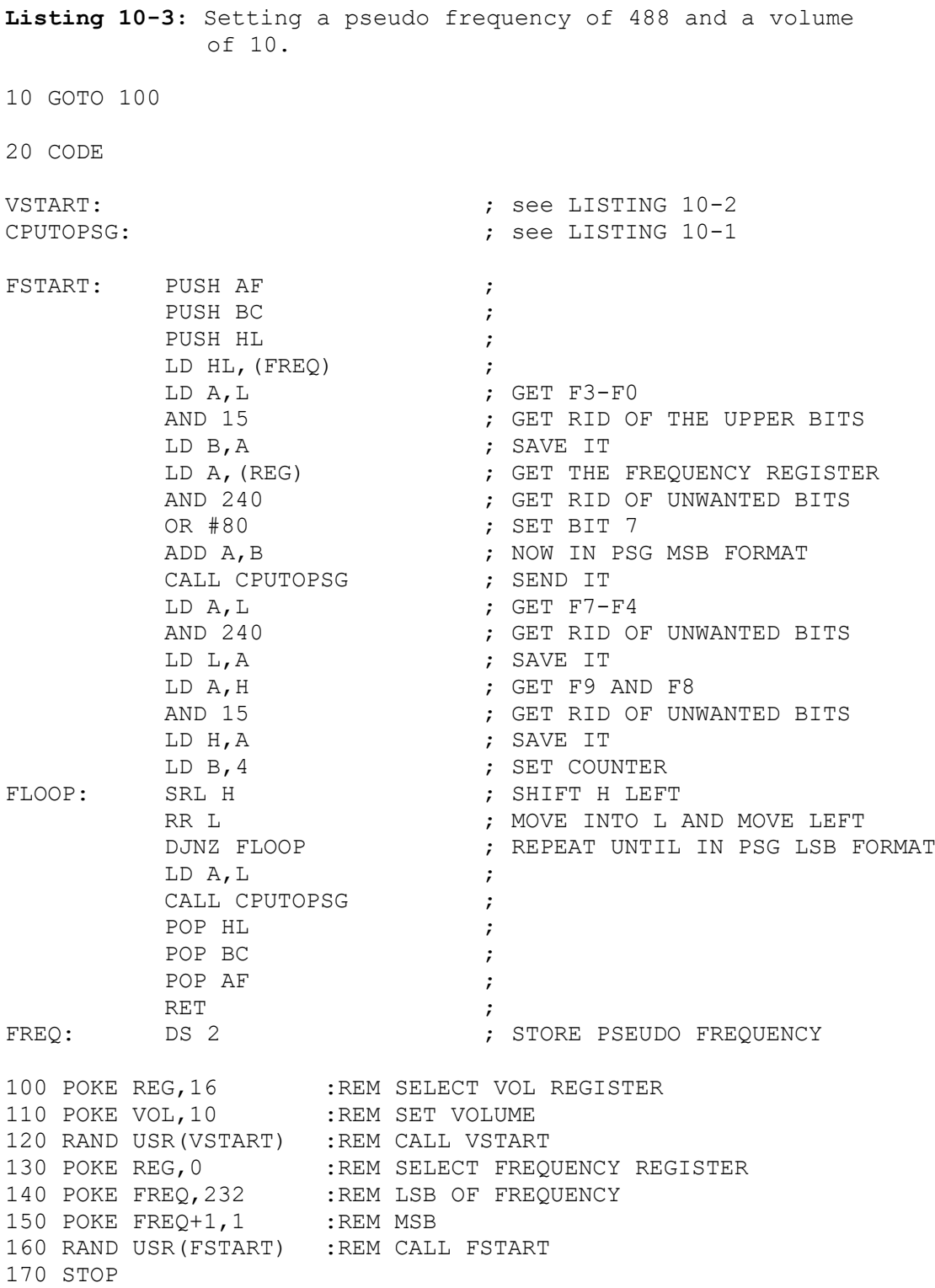

The above listing demonstrates how to select frequency and volume and is equivalent to SOUND 0,488,5 in BASIC.

#### 10.6 Noise Generation

As already mentioned, noise is a random mixture of frequencies which can be used to provide special sound effects like waves, drumbeats,etc. The noise generator consists of a noise source and an attenuator. The noise attenuator is setup as shown in section 10.4. The noise source is actually a shift register with an exclusive OR feedback network. Note that the network has provisions to protect the shift register from locked in the zero state.

Two noise configurations are possible,"periodic" and "white". "Periodic" noise as suggested by the name has a period associated with it, unlike "white" noise which is completely random. To select either noise configuration the Feedback, FB,bit must be either one or zero respectively. The FB bit is bit 2. The PSG requires one byte of information to select the register and the FB and the actual noise selcted. This combined bit is sent to the PSG. The PSG format is:

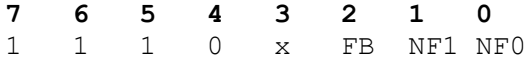

The upper nibble selects register 6, and doesn't need to specified as this is automatically selected on calling the noise code ,see later. NF1 and NF0 define the shift register and are selected from table 10-2.

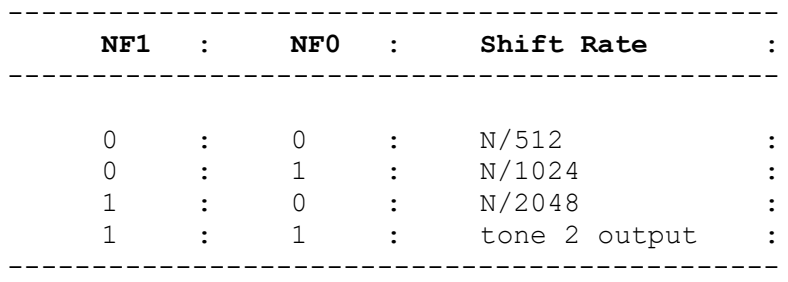

**Table 10-2:** NF patterns and shift rates

Therefore the fixed shift rates are derived from the Z80 clock speed. The shift register will only shift at one of the 3 rates as determined by the two NF bits. Note that whenever the noise control register is changed the shift register is cleared.

In one special case though when both NF bits are set, the noise output is directed through tone generator channel 2 . This will allow us to envelope and modulate noise as if it were pure sound. This is necessary to produce drum sounds like the bass drum,etc.

**Listing 10-4:** Set up white noise with a shift rate of N/512 10 GOTO 100 20 CODE VSTART: ; SEE LISTING 10-2 CPUTOPSG: ; SEE LISTING 10-1 NSTART: PUSH AF ; PUSH BC  $\qquad \qquad ;$ LD A, (SHRATE) ; GET SHIFT RATE AND 3  $\qquad \qquad ;$  GET RID OF UNWANTED BITS LD B, A<br>LD A, (PORW) ; SAVE IT<br>; PERIODIC OR WHITE NOISE AND 4  $\qquad \qquad ;$  GET RID OF UNWANTED BITS ADD  $A, B$  ; FB + NF OR 224 ; SELECT REGISTER 6 CALL CPUTOPSG (CALL CRUTS) POP BC  $\qquad \qquad ;$ POP AF  $\qquad \qquad ;$ RET ;<br>DS 1 SHRATE: DS 1<br>PORW: DS 1 PORW: 100 POKE REG, 112 : REM SELECT VOLUME REGISTER 110 POKE VOL,10 120 RAND USR(VSTART) 130 POKE SHRATE, 0 : REM SHRATE SETUP AS N/512 140 POKE PORW, 1 :REM WHITE NOISE 150 RAND USR(NSTART) 160 STOP This code simulates SOUND 3, 4, 5. 10.7 Sound Off This last section shows you how to switch off all channels. **Listing 10-5:** Switching off all sound channels. 10 CODE VOFF: LD A, 15 ; VOL=OFF<br>LD (VOL), A ; SAVE IT LD (VOL), A LD A,16 ; VOLUME REGISTER 1 VOFF1: LD (REG), A<br>CALL VSTART ; UPDATE VOLUME ADD A, 32 **; UPDATE VOLUME REGISTER** DJNZ VOFF1 ; RET FRETURN TO BASIC VSTART: ; SEE LISTING 10-2 CPUTOPSG: ; SEE LISTING 10-1

#### A. Introduction

The VDP Discovered was originally designed as a technical reference manual for the Memotech MTX series. However, since both MSX and Einstein computers share the same IN/OUT mapped device architecture and more importantly use the same CPU ( Z80A ) and graphics chip ( VDP ) , the manual now caters for all three computers - MSX , MTX and Einstein.

This appendix is important because it contains the key information to get a number of the listings within the manual to run. The majority of the programs in the manual will work , however, the MTX and MSX machines use different CPU in/out ports to access the VDP,PSG,etc. This information was extracted from the MSX Technical Reference Document (1984).

However,it is worth pointing out that the MSX standard only pertains to the hardware and to the ROM BIOS call addresses and not to the ROM BIOS code. This effectively means that different MSX manufacturers may use different in/out ports to access the VDP, ie instead of writing VDP data to port #99 ,another manufacturer may use #A5. This point is worth bearing in mind. Therefore you will be required to do a bit of investigation and experimentation. For example, to write to the VDP , use ROM BIOS call #0047. Why not disassemble the code at this address. It is worth obtaining a copy of the MSX ROM BIOS calls,usually the MSX user groups are the best source.

As you will soon see, I have only included the essential information needed to get the ball rolling. The text in the manual is self explanatory and it should only be a matter,in chapters 2-8, of changing the MTX port addresses and one or two MTX BIOS calls to their MSX equivalents. Chapters 1,9,and 10 are less straight forward. It is hoped that you read chapters 2 to 8 to get a grounding in writing practical Z80 code and that by the end of these chapters you will be writing new routines like drawing lines. If you have managed this, then you will probabely know what to do with the RAM/ROM mappings,keyboard and PSG data included in this appendix.

#### B. MSX Hardware Specification

B.1 Devices

CPU - Z80A running at 3.5795 MHz , 1 wait state in M1 cycle. VDP - TI TMS 9918A Compatible. PSG - GI AY-3-8910 Compatible.

#### B.2 Printer Port

See chapter 8 for a more detailed discussion of printers and screen dumps. Sending data to a printer can be acheived in one or two ways:

- (a) using the assigned in/out ports which will involve writing your own code or
- (b) using the MSX ROM Bios code accessed via the Bios call address.

I will describe both ways briefly. The MSX machines use ports #90 and #91 to check the printer's status and to send data to the printer, table b-1, briefly summarises the function of these ports.

**Table b-1:** Ports used in printing

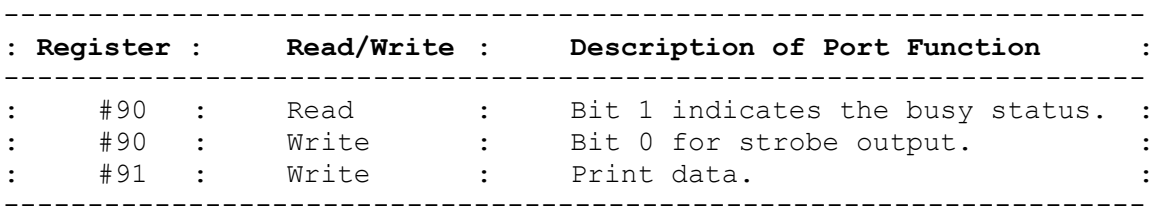

When we say the port or register is used to READ data then use the Z80 assembly language command IN A,(port or register) and for writing use OUT (port or register),A . The code below has not been checked but the code for sending either text or graphic data to the printer will be something similar:

**Listing b-1:** Sending a text message to the printer ( hypothetical )

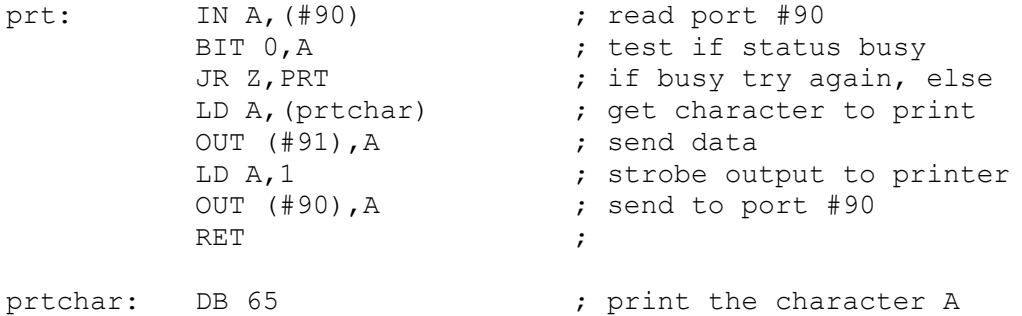

**Listing b-2:** Using the MSX ROM bios calls to do a similar job:

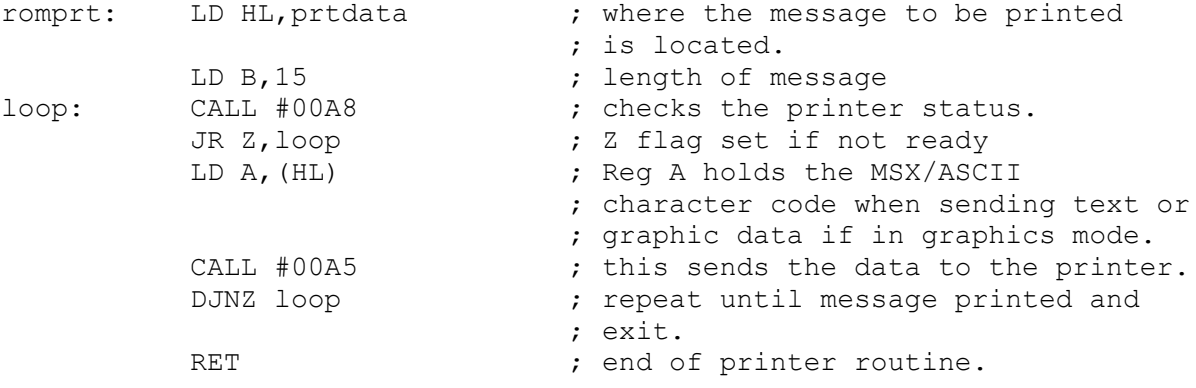

Prtdata: DB "printed message"

Why not disassemble the code at #00A5 and #00A8.

# B.3 Screen Display

The MSX at switch on is configured to give the following resolutions according to the screen mode, see table b-2.

#### **Table b-2:** Screen Mode resolutions at switch on

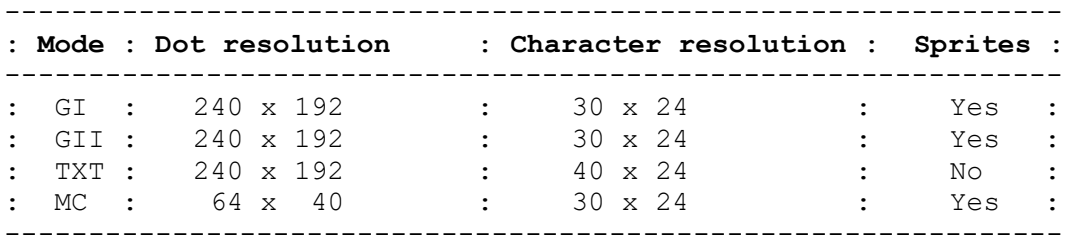

The 8 pixels from the left and right of the horizontal are not used by the ROM Bios software. However, by programming the VDP from Z80 assembly language, you can use the full screen width. The MSX uses ports #98 and #99 to read and write to the VDP. This is fully explained in VDP Discovered. Simply replace all the references of #01 or #02 when used with OUT or IN commands with #98 and #99 respectively . At the end of chapter 2 there are one or two MSX screen mode mappings. However,the VRAM mappings according to the MSX technical reference document are slightly different and are given below for completeness.

**Table b-3:** Screen mode VRAM mappings

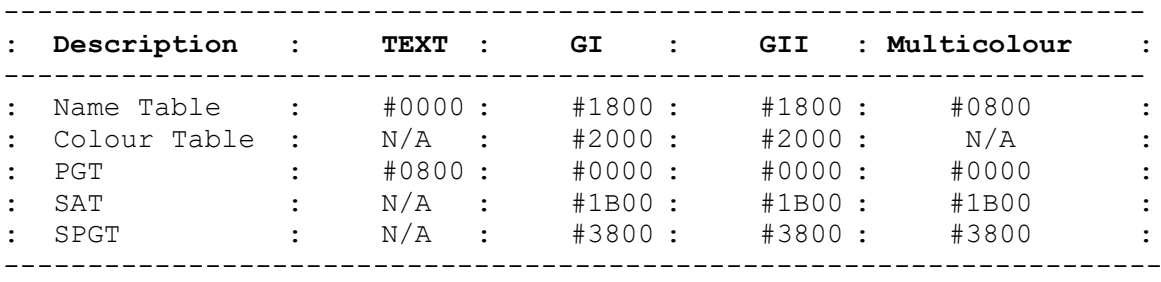

#### B.4 Keyboard

The majority of the MTX listings in the VDP Discovered use the MTX Rom call #0079 to read the keyboard.

**Listing b-3:** MTX ROM Bios keyscan code

mtxkey: XOR A ; clear register A. Call #0079 scans the kbd CALL #0079 ; matrix then exits,setting the Z-flag if no JR Z, mtxkey; key pressed or storing in A the ASCII code RET ; of the key pressed.

MSX users have the ability to do likewise with the MSX ROM call #009F. Notice from listing b-4, that the MSX keyscan code only returns when a key is pressed therefore no need to loop as in MTX case.

**Listing b-4:** MSX ROM Bios keyscan code

msxkey: XOR A ; CALL #009F ; waits for a character to be typed at the kbd RET ; before exiting the call.

## B.5 Sound

MSX uses a completely different sound chip, the AY-3-8910, than the TI SN 76489A of the MTX . The layout and the registers of this AY chip are given in tables b-4 & b-5. The CPU accesses the sound registers via the in/out ports shown in table b-6.Note that there are a number of MSX ROM Bios calls to access the PSG, so consult your ROM Bios calls list and disassemble the code to get an idea as to how to program it.

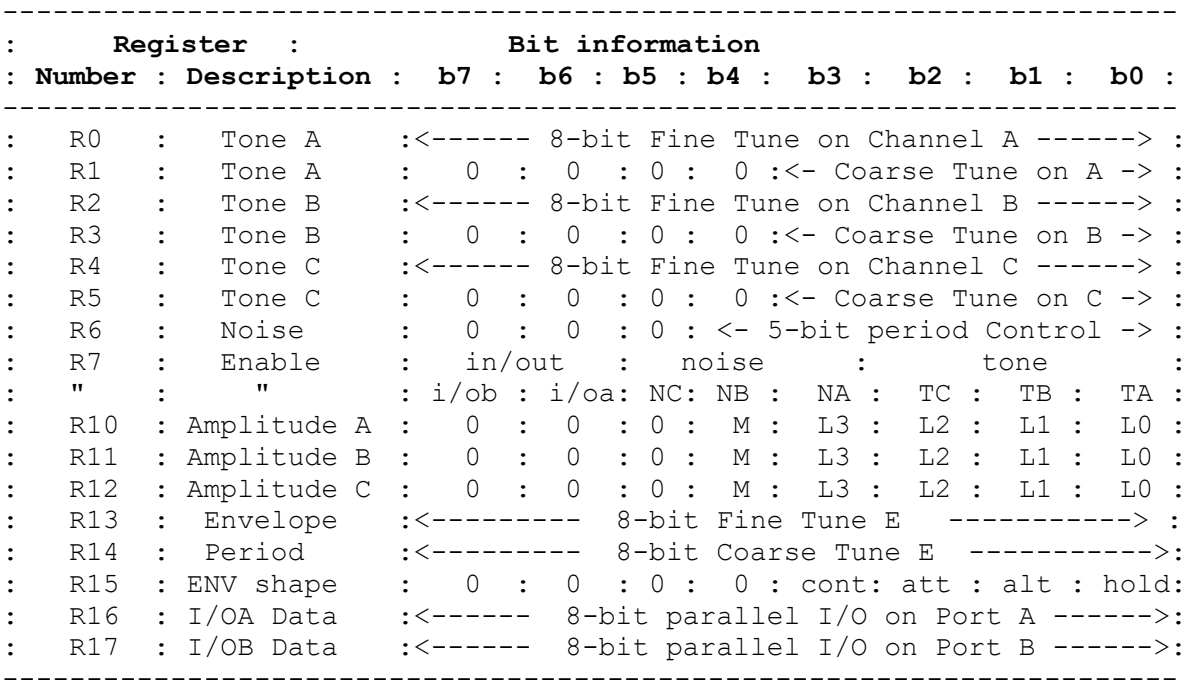

**Table b-4:** PSG Registers & Functions

Register 7 is a very important register. It is the Mixer register and as such decides what we hear. Each bit can either be set on (1) or off (0). The combination of these bits determines the sound output. Note that bits 6 and 7 don't affect the sound as these are in/out device selectors. Bits 3,4,5 are used for setting channels A,B and C to that of a noise as needed for drum and other special sound effects. Bits 0,1 and 2 are used for setting channels A, B and C to sounds defined by the fine and coarse tones and the amplitude registers. The only restriction is that you cannot have both noise and tone selected for the same channel, therefore if you want channel A to be noise then bit 3 is set to 1 and bit 0 is reset to 0.

Register pairs R1/R0 ,R3/R2 and R5/R4 determine the pitch or tone of the sound. The register pairs combine to give a 16-bit register like that of H & L registers of the Z80. However,the top 4 bits of the most significant register (R1,R3 or R5) are ignored, thus giving a tone range of 0 to  $2^12$  ( 0 to 4095 ), see figure b-1. The three amplitude channels determine how loud the sound is. Bits 0-3 or L3 to L0 are used for volume control. The volume ranges from 0 to 15. The M bit of R10, R11 or R12 when reset  $( 0 )$ , means that the tone the amplitude register refers to, gives a sound which is normally associated with most computers, ie the beep.

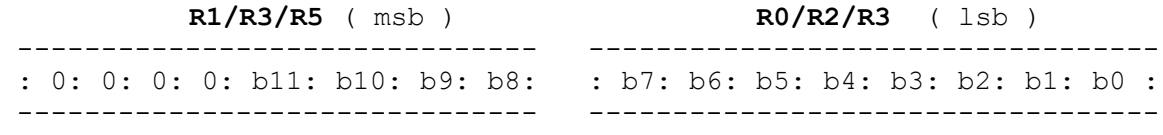

Figure b-1: The pitch (tone) of the sound, range  $0 - 4095$ .

However,when the M bit of either R10,R11 or R12 is set ( 1 ),then the associated channel either A,B or C,will adopt the envelope shape, set by R15. Note that cont, att, alt, and hold of Register 15 define the envelope of the sound. The predefined envelopes or waveforms of the sound are like that of a piano key being struck or can be a completely different sound, for instance, envelope shape 10, which is very much like that of a police siren where the sound rises and falls and then repeats over and over again, see table b-5.

The register pair R13/R12 is the envelope sustain on all channels. This is a full 16-bit register pair offering a range of 0 to 65535. This means that the envelope waveform defined by R15 when selected will be repeated x number of times,where x is the number held in R13/R12.

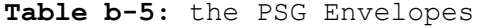

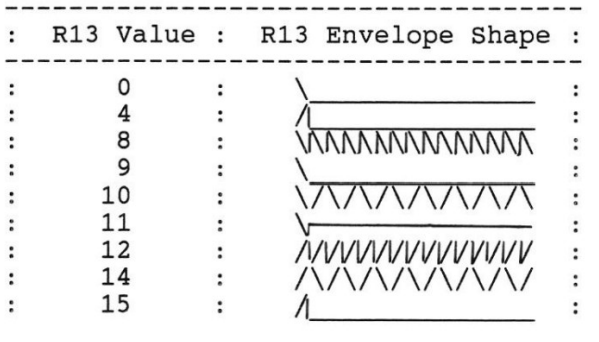

------------------------------------

The CPU access the PSG through ports #A0, #A1 and #A2, see table b-6, see chapter 10 of VDP Discovered,for an analogous system. The MSX PSG offers the programmer more power and greater features than the MTX PSG.

**Table b-6:** CPU registers used to access the PSG registers

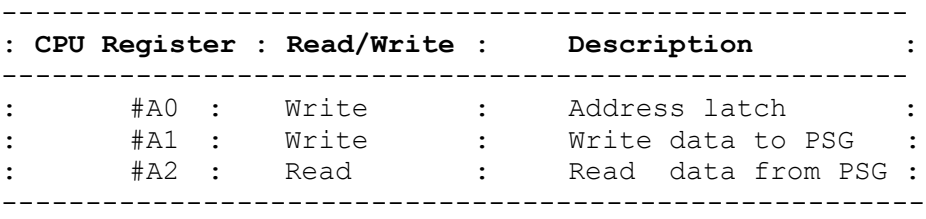

#### B.6 Memory Map

The MSX BASIC rom is located at ram #0000 to #7FFF. #FFFF to #C000 contains the 16k of RAM or on 64k systems, #FFFF to #8000 contains 32k of user RAM. As you can see from figure b-2, the basic unit has 4 logical areas or slots (0-3). Each slot is 64k wide. Therefore the total memory space can be expanded to 256k. These 4 logical slots can be expanded futher to give 4 physical slots per logical slot. Now the memory space can be further exapnded to 1 mb.

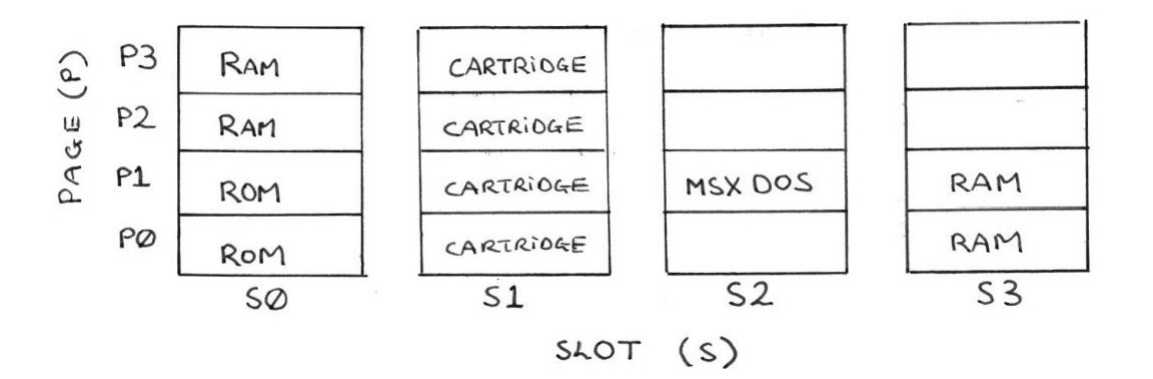

**Figure b-2:** MSX Memory Map.

Z80 CPU port #A8 is used to access the slot select register. To map the physical memory space to the logical CPU memory spcae is carried out in 16k chunks or pages. It is at this point that the MTX definitions & MSX ones differ:

MTX page = MSX slot MTX block = MSX page

See figure b-3 for an example.

 **b7 b6 b5 b4 b3 b2 b1 b0** possible 4 choices or slots: ---------------------------------  $: 0 : 0 : 1 : 0 : 0 : 0 : 0 : 0 : 0 :$  --------------------------------- 0 1 = 1  $slot 0$   $slot 2$   $slot 0$   $slot 0$ on on on on 1 1 = 3 page 3 page 2 page 1 page 0

each 2 bit combination gives a

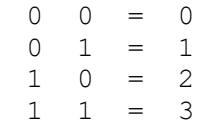

**Figure b-3:** Slot selections example.

#### C. MSX Data Load, Save and Run

MSX users will require a Z80 assembler. Hisoft offer an excellent Z80 assembler called DEVPAC. The advantages offered by this assembler over many of their rivals is that it is available for Einstein, Memotech, ,MSX ,Amstrad and CPM. All code and libraries developed can be moved to any of the other computers without having compatibility problems also the interface and commands remain the same.

In many of the examples within VDP Discovered, the command VS number has been used. This is the MTX BASIC command for Virtual Screen or the Screen mode. VS 4 is VDP graphics mode II which is equivalent to MSX BASICs command SCREEN 2. VS 5 is VDP TEXT mode or SCREEN 0 in MSX BASIC.

At random, listing 5-4 ( pages 47-48 ) was selected to demonstrate how easy it is to run this listing on a MSX machine. First of all load in the Z80 assembler text editor and type in the following source text:

ORG #9000 ( or &9000 or 9000H )

; main program

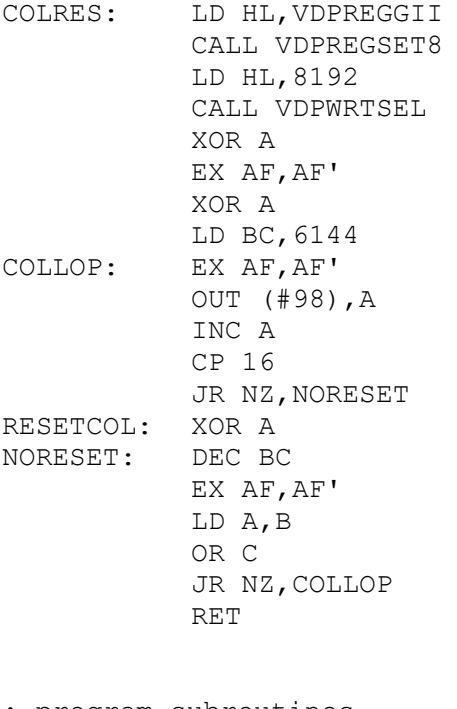

; program subroutines

VDPWRTSEL: PUSH AF LD A,L OUT (#99),A LD A,H OR #40 OUT (#99),A POP AF RET

VDPREGSET8: LD BC,#0800 REGWRTVDP: LD A,(HL) OUT (#99),A LD A,C OR #C0 OUT (#99),A INC C INC HL DJNZ REGWRTVDP RET ; program variables VDPREGGII: DB #02,#C2,#06,#FF,#03,#36,#07,#F5 Now save to DISC or TAPE accordingly using the TEXT editor command to save. Compile this Z80 source text into Z80 machine code using the Z80 assembler. This should result in either a COM or BIN or OBJ file. Reset the MSX to BASIC and type in the following MSX BASIC listing: 10 CLEAR &H9000 20 BLOAD "fname",&H9000 30 SCREEN 2: CLS

- 40 DEF USR0=&H9000
- 50 A=USR0
- 60 GOTO 60

Type in RUN <ent> to execute the program, you should see a very colourful screen,highlighting the VDP's colour resolution in GII mode. To exit back to MSX BASIC ,press the break key.

The MSX like the Einstein and Memotech default to TEXT mode (Screen 0) after exery BASIC program is RUN. This means, as in the example above , if you do not include Line 60, you will miss the colourful effect of the machine code as the system defaults back to TEXT mode the instant the machine code is executed. The effect of the Z80 machine code will only be on the screen for a second, if that, as the system switches from Graphics mode II ( the desired mode for this listing ) back to TEXT mode.

#### **Tatung Einstein Technical Data Appendix**

#### D. Introduction

This short appendix, summarises the key technical data needed to take advantage of the many listings within "VDP Discovered". The Einstein port numbers for the screen, keyboard and sound access are supplied with the relevant text and where required, listings are used to give extra clarity. I would like to thank the UKEUG for providing the technical information .

## E. Einstein Hardware

E.1 Devices

CPU - Z80A VDP - TI TMS 9918A Compatible PSG - GI AY-3-8910 Compatible

## E.2 Screen Display

The Einstein screen is configured like that of the Memotech. This means that both and the text screen and the graphics mode II screens can be configured so that no overlap of screen data in VRAM occurs , in other words the integrity of both screens are retained. Swapping between the two screens requires the desired screen mode to be selected ( VDP registers 0 and 1 , see table 2-4 , page 12 ) and that the name table is pointing to either the Graphics II Name Table or the TEXT Name Table ( where Name Table is interchangeable with the word for SCREEN ), see Example below:

**Table e-1:**Einstein VDP register Values for GII and TEXT screen modes.

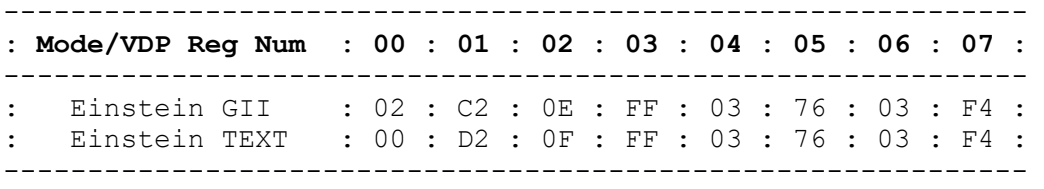

As already stated in Chapter 2, the Einstein uses ports 8 and 9 to communicate between the CPU and the VDP/VRAM.

The booklet "Einstein Compendium" from the UKEUG has a summary chapter on the Einstein VDP configuration, with a number of examples on Screen Loading and Saving, Fonts and a character designer and/or refer to chapters 2 - 7 within, for a more detailed discussion of the VDP.

## E.3 Keyboard

The majority of the MTX listings use the MTX ROM call #0079 to read the keyboard, see listing e-1.

**Listing e-1:** MTX ROM Bios Key scan code

MTXKEY: XOR A CALL #0079 JR Z, MTXKEY (and ) ; loop until key pressed RET

Einstein users have the ability to do likewise with the Einstein Machine Call ( RST ). Notice the difference in terminology. Let me explain. The Z80A CPU has a number of special one-byte predefined CALL addresses. These are called ReStarTs. Normally the Z80 mnemonics for calling a subroutine would be:

CALL #0008 ; when assembled this would stored as 3 - bytes ; CD 08 00 . The Z80A requires 5 cycles or ; 8.5 usecs @ 2MHz to execute this command.

On the other hand a Restart which has the mnemonic RST, is a lot quicker than this at only 5.5 usecs @ 2MHz. The above call would be coded as:

RST #08 ; one byte would be #CF.

The Z80A has 8 of these Restarts:

RST #00 ( CALL #0000 ) ; #C7 RST #08 ( CALL #0008 ) ; #CF RST #10 ( CALL #0010 ) ; #D7 RST #18 ( CALL #0018 ) ; #DF RST #20 ( CALL #0020 ) ; #E7 RST #28 ( CALL #0028 ) ; #EF RST #30 ( CALL #0030 ) ; #F7 RST #38 ( CALL #0038) ; #FF

Usually OS designers will use these Restarts for quickly accessing Graphics or error messages or etc.

On the Einstein RST #08 is used a lot for the main MOS ( Machine Operating System ) functions like handling the screen or the keyboard or the printer. The RST #08 command is usually followed by a DataByte ,ie DB #9F. The DataByte tells the MOS which BIOS call you would like to access, for the above example, we are selecting to send data to the printer. I refer you to The "Tatung Einstein User" magazine , vol 1 , num 4 for a full list of MCALs or RSTs for the Einstein MOS. To scan the keyboard the Einstein user has two options:

1. To scan the keyboard, setting Z-flag to zero for a valid key and then to continue with the rest of the program. 2. To scan the keyboard until a key is pressed. Again the Z flag is set to zero if keypressed.

In both cases, Register A holds the result of the keypress,in ASCII format , ie 67 for the Letter 'C'.

Option 1 ( ZRSCAN ) works in a similar manner to the MTX BIOS as shown in Listing e-2. Option 2 ( ZKEYIN ) is more like the MSX Bios where the code waits until a key is pressed, see listing e-3.

**Listing e-2:** Using ZRSCAN to read Keypress on Einstein

EINKEY1: XOR A RST #08 DB #9B JR Z, EINKEY1 RET

**Listing e-3:** Using ZKEYIN to read Keypress on Einstein

EINKEY2: XOR A RST #08 DB #9C RET

E.4 Sound - Programmable Sound Generator ( PSG )

The MSX technical data appendix, section B.5 , gives all the relevant text about the AY-3-8910 PSG. The only change being that of table b-6 , table e-2 gives the port numbers the CPU on the Einstein uses to access the PSG.

**Table e-2:** CPU registers used to access the PSG registers

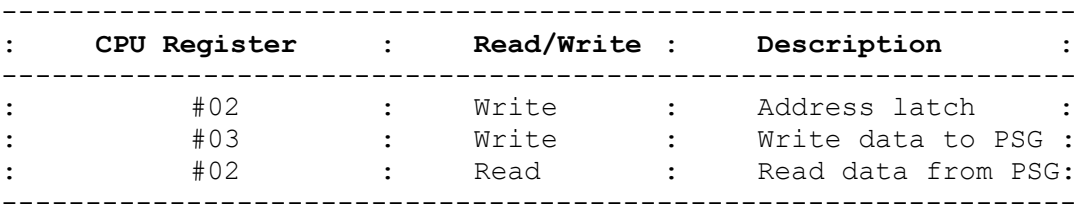

#### E.5 Printer Port

As you will have noticed if you have read the MSX technical data appendix, this section appears to be out of sequence. The reason for this is that a number of other points like RST and PSG needed to be covered before this section could make sense.

Chapter 8 within and "Einstein Compendium" and the "Einstein User magazine ,vol 1,num 4 " are useful references for a more detailed discussion of printers and the software needed for screen dumping.

The PSG, mentioned earlier , has two registers not associated with the generation and control of the sound. These two registers are mapped registers, in the same vain as the Z80 CPU In/Out mapped ports. Register 16 is used as an 8-bit Parallel In/Out ( PIO ) port, which the Einstein designers used for the printer port. Register 7 of the PSG requires that bit 6 be set before the register 16 can be used.

The Z80 CPU has to communicate with the PSG to tell it to enable register 16 ( setting bit 6 of register 7 ) and to read and write to register 16, see table e-3.

**Table e-3:** CPU - PSG communication ports for the printer.

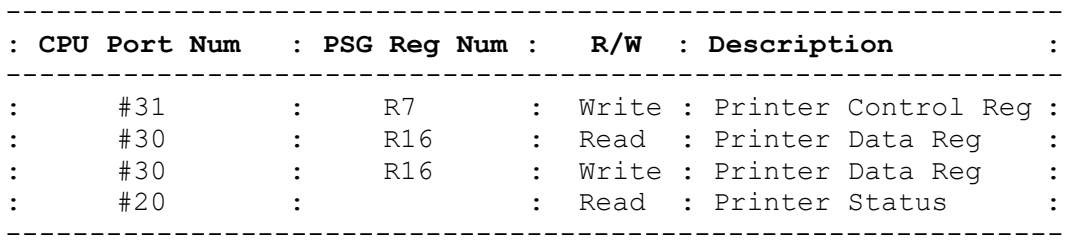

Only bits b2,b3 and b4 of port #20 are used for the printer status, all other bits can be ignored:

 $b2 = "BUSY"$   $b3 = "PAPER ENPTY"$   $b4 = "ERROR"$ 

The MSX computers use this and the other PIO ( parallel In/Out port ) similarly to the Einstein.

Sending data to a dot matrix printer can be programmed in one or two ways :

- (a) using the assigned In/Out ports, which will involve you in writing more complex code, see Listing e-4.
- (b) using the Einstein BIOS code accessed via the MOS calls. This requires less programming effort as a number of the key subroutines are already available,see Listing e-5.

**Listing e-4:** User Printer Dump Example ( hypothetical )

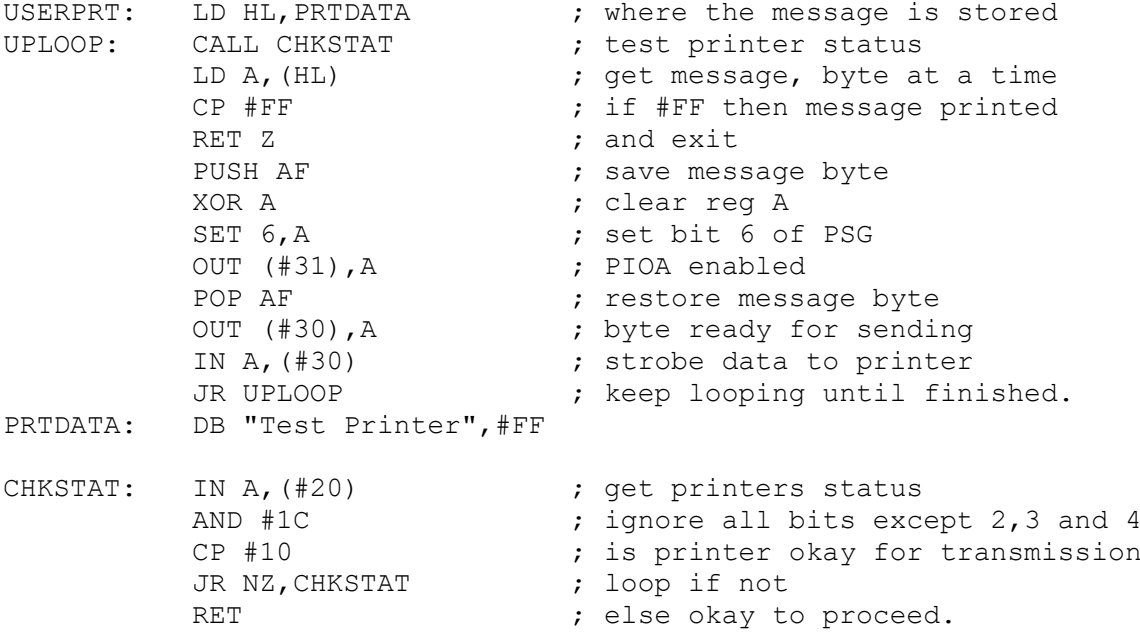

**Listing e-5:** Einstein MOS version

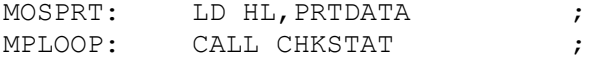

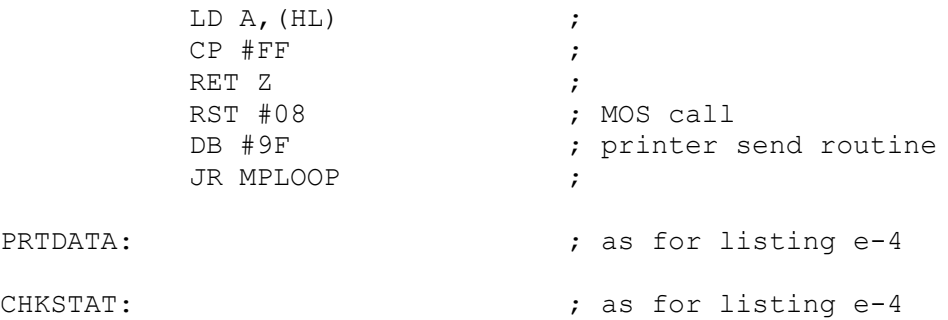

#### E.6 Memory Map

Unlike the MSX and the Memotech which require 32k and 16k respectively for the ROM BIOS code and the BASIC Interpreter, the Einstein is configured like a CPM computer, with only a small amount of ROM bootstrap code using RAM, the remaining 64k is available to the programmer. The Einstein user loads all the necessary DOS and MOS information from Disc.

The advantages of this approach is that new versions are easily implemented and cheaper whereas MSX and Memotech users would require a more costly ROM replacement. ROM designers are limited in coding by the size of the ROM. Note for Taped based computers ,like the MSX, it is essential to have the OS on ROM ,as it would take an enternity to load from tape.

All Applications from BBC BASIC, Logo to wordprocessing are all loaded into RAM if and when required. The documentation supplied with these programs should give memory configuration of the Einstein after the application has been loaded into RAM.

## F. Einstein Data Load, Save and Run

Einstein users will require a Z80 assembler. Hisoft offer an excellent Z80 assembler called DEVPAC. The advantages offered by this assembler over many of their rivals is that it is available for Einstein, Memotech, , MSX , Amstrad and CPM. All code and libraries developed can be moved to any of the other computers without having compatibility problems also the interface and commands remain the same.

In many of the examples within VDP Discovered, the command VS number has been used. This is the MTX BASIC command for Virtual Screen or the Screen mode. VS 4 is VDP Graphics mode II and VS 5 is VDP TEXT mode on the Memotech.

At random, listing 5-4 ( pages 47-48 ) was selected to demonstrate how easy it is to run this listing on a Einstein machine. First of all load in the Z80 assembler text editor and type in the following source text:

ORG #9000 ( or &9000 or 9000H ) ; main program COLRES: LD HL,VDPREGGII CALL VDPREGSET8 LD HL,8192 CALL VDPWRTSEL XOR A EX AF,AF' XOR A LD BC,6144 COLLOP: EX AF,AF' OUT (#08),A INC A CP 16 JR NZ, NORESET RESETCOL: XOR A NORESET: DEC BC EX AF,AF' LD A,B OR C JR NZ, COLLOP RET ; program subroutines VDPWRTSEL: PUSH AF LD A,L OUT (#09),A LD A,H OR #40 OUT (#09),A POP AF RET VDPREGSET8: LD BC,#0800 REGWRTVDP: LD A,(HL) OUT (#09),A LD A,C OR #C0 OUT (#09),A INC C INC HL DJNZ REGWRTVDP RET ; program variables

VDPREGGII: DB #02,#C2,#0E,#FF,#03,#76,#03,#F4

Now save to DISC accordingly using the TEXT editor command to save. Compile this Z80 source text into Z80 machine code using the Z80 assembler. This should result in either a COM or BIN or OBJ file. Reset the Einstein to BASIC and type in the following Einstein BASIC listing:

10 CLEAR &9000 20 LOAD "fname.com" : REM or "fname.bin" or "fname.obj" 30 CALL &9000 40 GOTO 40

Type in RUN <ent> to execute the program, you should see a very colourful screen,highlighting the VDP's colour resolution in GII mode. To exit back to Einstein BASIC ,press the break key.

The Einstein like the MSX and Memotech default to TEXT mode after every BASIC program is RUN. This means, as in the above example , if you do not include line 40 , you will miss the colourful effect of the machine code as the system defaults back to TEXT mode the instant the machine code is executed. The effect of the Z80 machine code will only be on the screen for a second ,if that , as the system switches from Graphics mode II ( the desired mode for this listing ) back to TEXT mode.

## **Miscellaneous Appendix**

# **G. Figures Reference:**

## Chapter 1.0

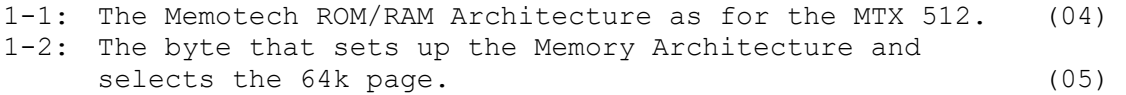

# Chapter 2.0

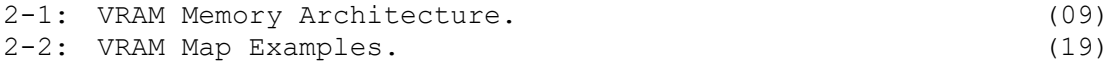

## Chapter 3.0

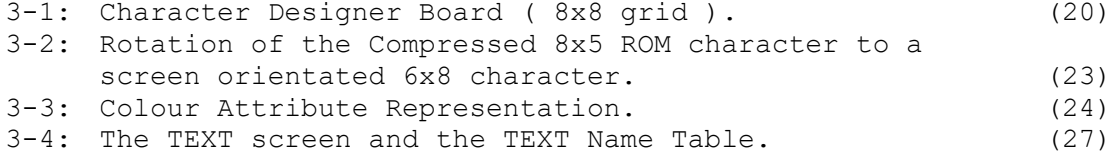

## Chapter 4.0

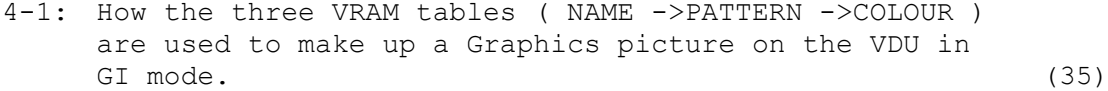

# Chapter 5.0

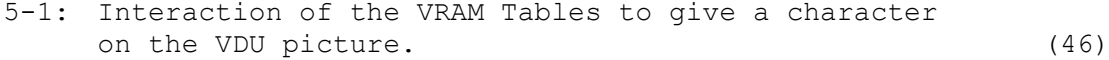

## Chapter 6.0

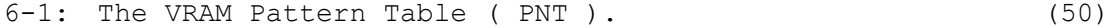

- 6-2: How the Bit & screen Patterns correspond. (53)
- 6-3: The two coordinate systems used by the VDP: TEXT  $(32x24)$  and CARTESIAN  $(256x192)$ . (55)
- 6-4: The Flowchart below briefly summarises the mechanisms involved in GII TEXT & BIT mapped Modes for echo-ing characters to the VDU. (64)

# Chapter 7.0

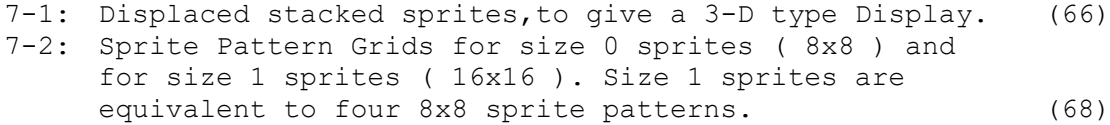

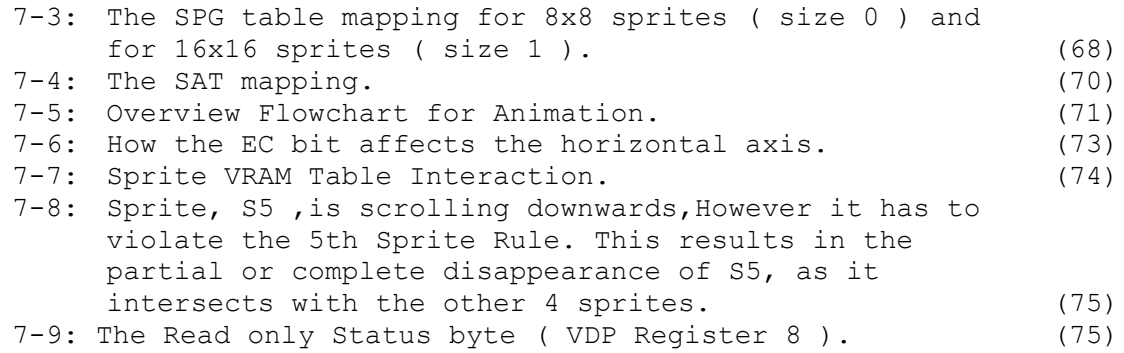

# Chapter 8.0

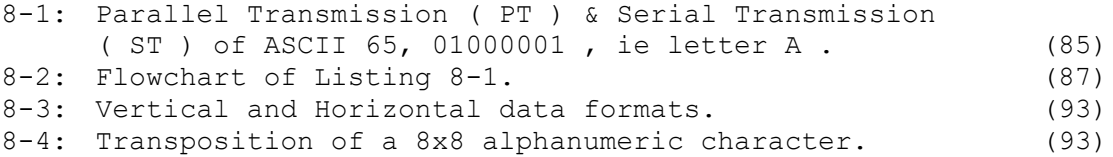

# Chapter 9.0

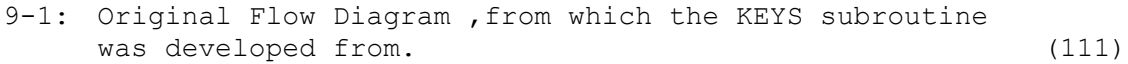

# Chapter 10.0

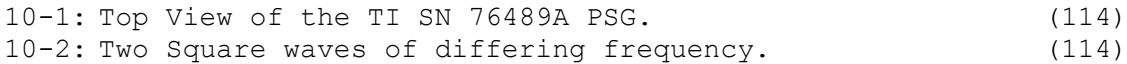

# MSX Technical Data Appendix

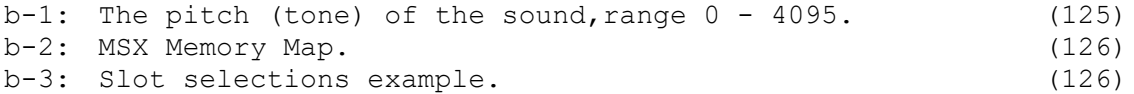

# **H. Book List**

#### H.1 Memotech MTX,SDX and FDX

New Memotech Manual by Pheonix Publishing Memotech Computing<br>
MTX Tape to Disc Conversion Booklet by AFW Software MTX Tape to Disc Conversion Booklet Introduction to Assembly Language by Graysoft Introduction to BASIC Programming by Graysoft Midi Projects by R.A.Penfold Computer Music Projects by R.A.Penfold

H.2 MSX

MSX by Teach Yourself Behind the Screens of the MSX by M.Shaw The MSX by T.Marriot Starting Machine Code on the MSX by G.P.Rodley<br>Ideas for the MSX by K.Zetie Ideas for the MSX<br>Programming in MSX Basic by Avalon Software Programming in MSX Basic<br>The MSX Red Book by Avalon Software Microsoft Technical Document by Microsoft Midi Projects by R.A.Penfold

## H.3 Tatung Einstein

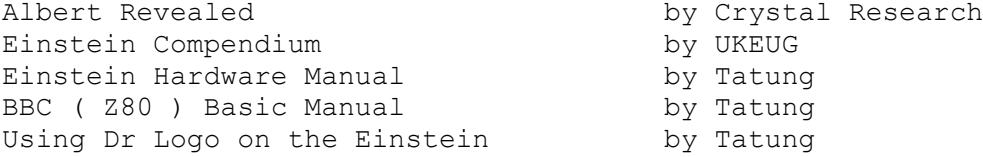

H.4 MTX,MSX and Einstein

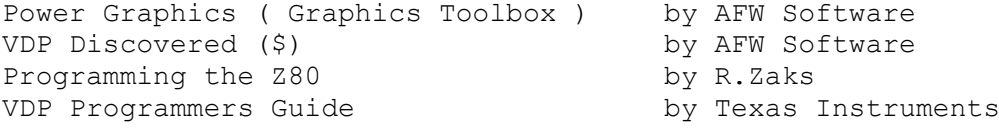

(\$) = previously released as Advanced Reference Manual for the Memotech MTX Series. Renamed as VDP Discovered.